# $K$ -BUS<sup>®</sup> KNX CO2 sensor,55mm\_V1.0

## **CHAQ-03/55.2.00 (White matt finish)**

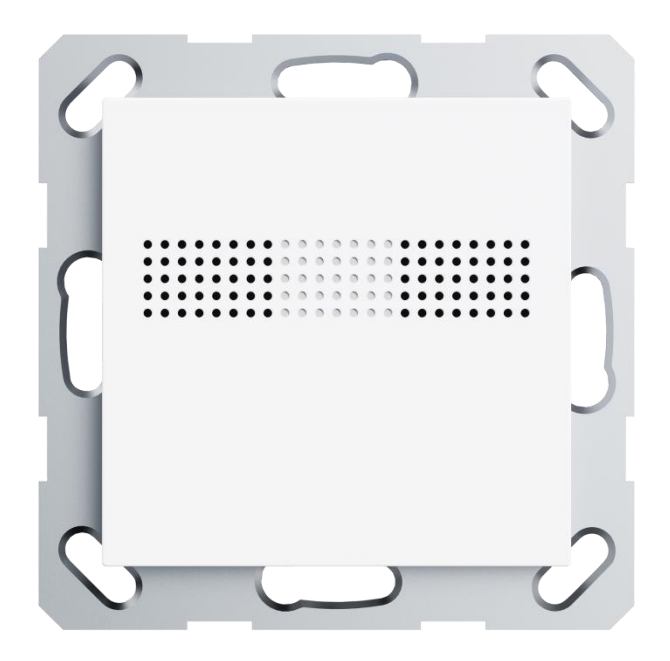

## **KNX/EIB Home and Building Control System**

# Attentions

**1.Please keep devices away from strong magnetic field, high temperature,**

**wet environment;**

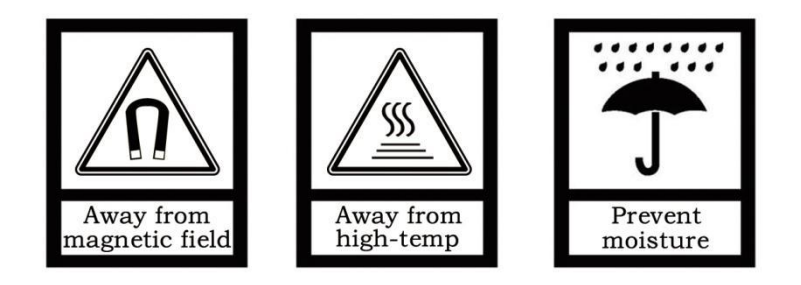

**2.Do not fall the device to the ground or make them get hard impact;**

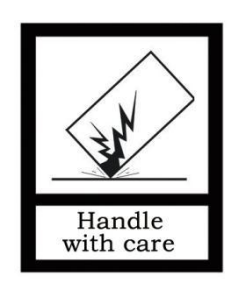

**3.Do not use wet cloth or volatile reagent to wipe the device;**

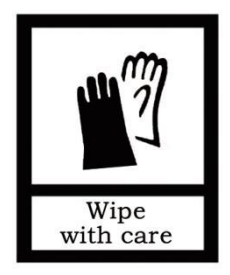

**4.Do not disassemble the devices.**

## **Contents**

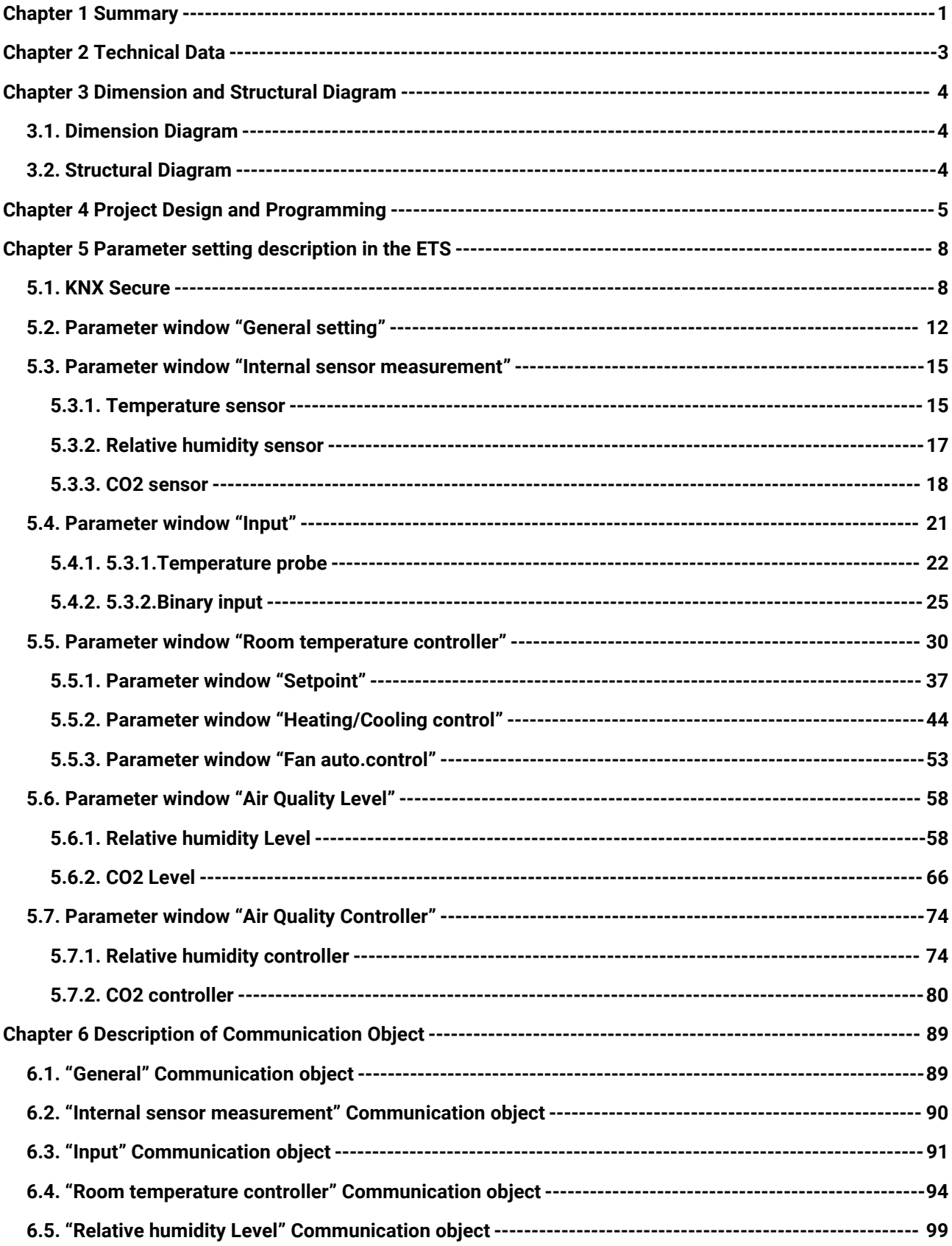

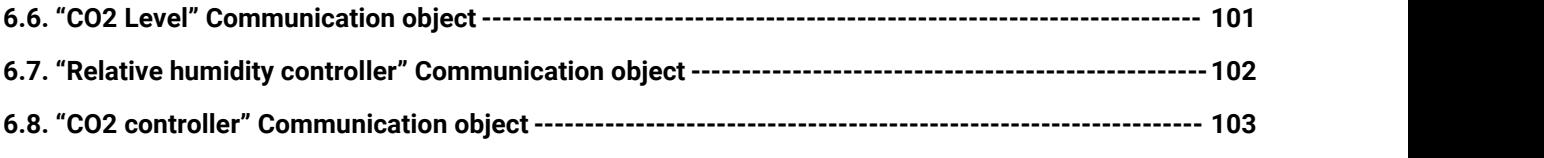

### <span id="page-4-0"></span>**Chapter 1 Summary**

KNX CO2 sensor,55mm is mainly applied in building control system, connected to the bus via KNX connection terminals and installed together with other devices on the bus to become a system. It's functionally simple and intuitive to operate. Users can plan according to their own needs to performs these functions in the system.

The device is designed based on the European standard 55mm system as any other European KNX manufacturers, support to measure CO2, relative humidity and temperature, which means it can be used as CO2, humidity and temperature controllers that limits operation in common areas. In addition, support to level configuration, which reminds user to ventilate, dehumidify when measurement value arrive to the setting level, and also display or indicate the sensor data and level on the control terminal which is with screen or indication LED.

The manual provides detailed technical information about the KNX CO2 sensor,55mm, including installation and programming details, and explains how to use the panel in conjunction with examples in actual use.

KNX CO2 sensor,55mm is power via KNX bus, mounted in a standard 80 or 86-box wall mount. The physical address assignment and parameter settings can be used with the engineering tool software ETS (version ETS5.7 or above) with the .knxprod file.

The functions are summarized as followed:

- Alarm function
- Internal temperature, humidity and CO2 sensor
- Relative humidity level output
- ●CO2 level output
- Humidity controller, support step control
- CO2 controller, support step control and PI control

Room temperature controller, support heating, cooling control modes, and HVAC modes, with 2-pipes or 4pipes system, Temperature logic algorithm supports 2-point and PI control, and Fan auto.control

 $\blacksquare$ 

2 external input interfaces, used as dry contact detection (Switch, Scene, String send) or NTC

temperature measurement

- Compatible with European 55mm-system push button standard design
- Support the KNX Data Secure

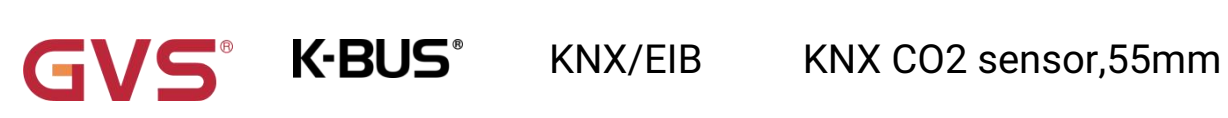

## <span id="page-6-0"></span>**Chapter 2 Technical Data**

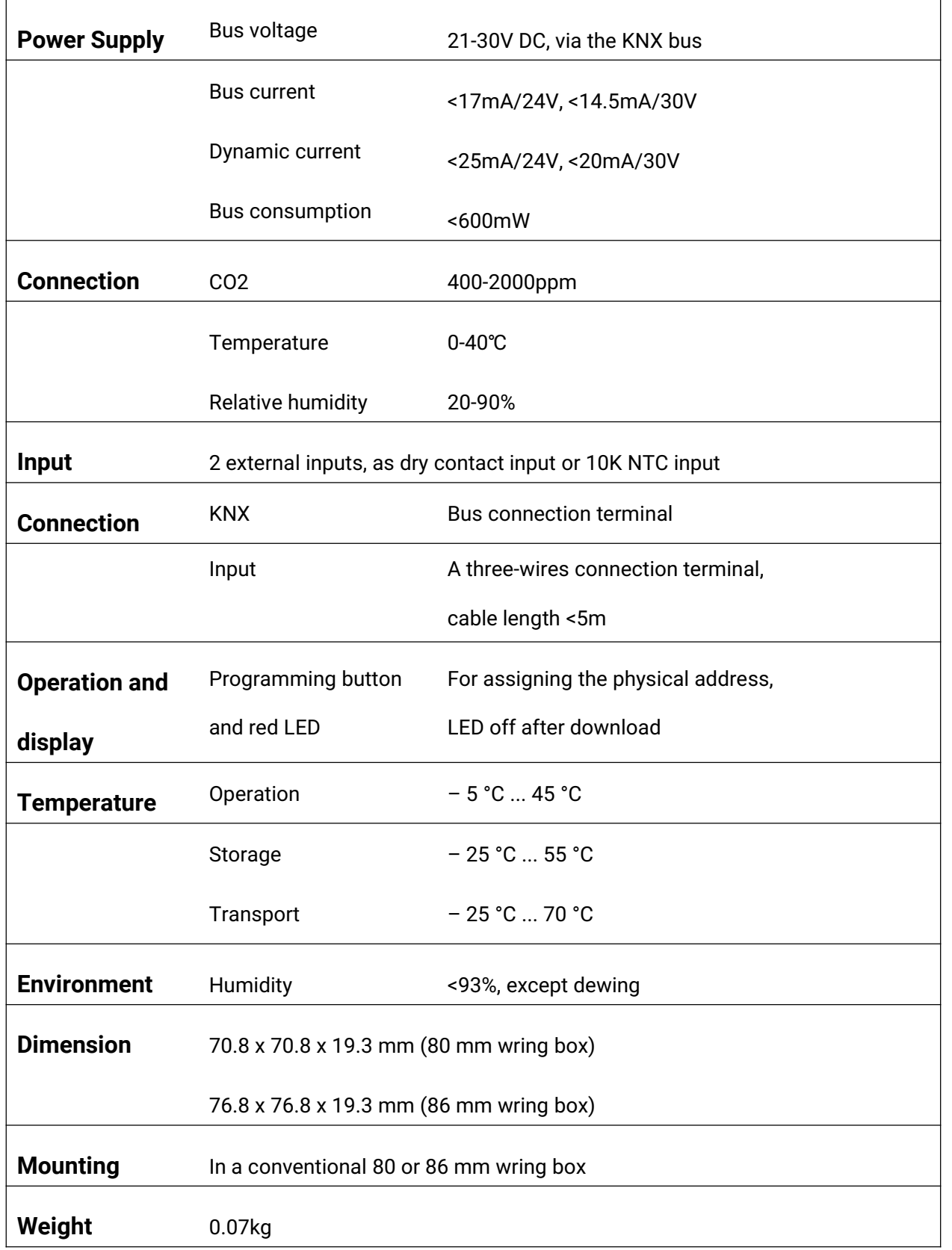

## **Chapter 3 Dimension and Structural Diagram**

## <span id="page-7-1"></span>**3.1.Dimension Diagram**

<span id="page-7-0"></span>VS®

G

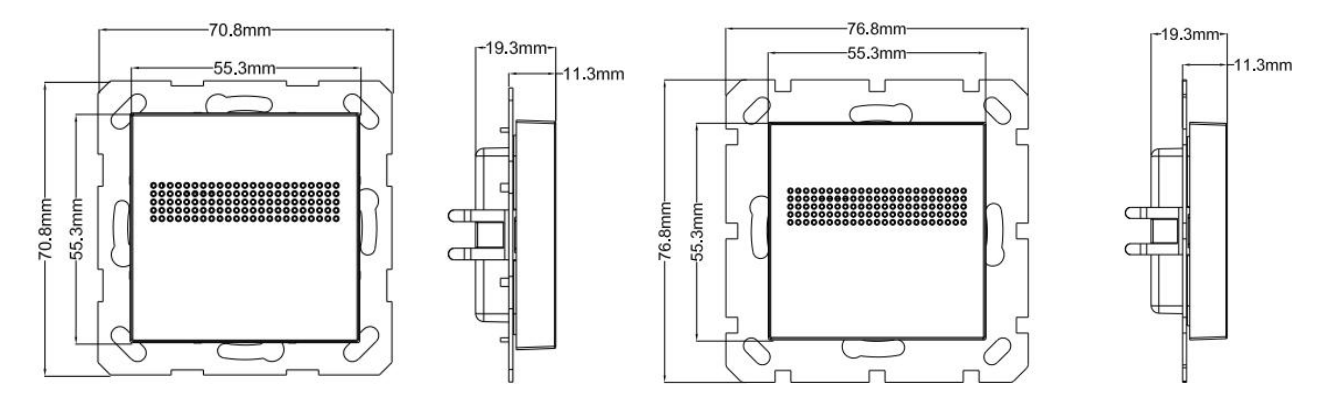

## <span id="page-7-2"></span>**3.2.Structural Diagram**

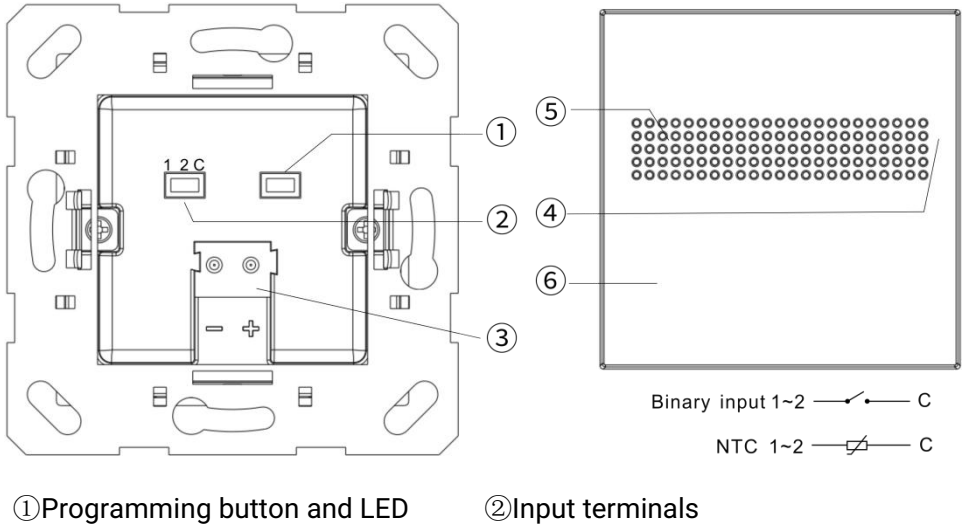

③KNX bus connection terminal ④ Internal temperature, humidity sensor

⑤Internal CO2 sensor ⑥Alarm buzzer

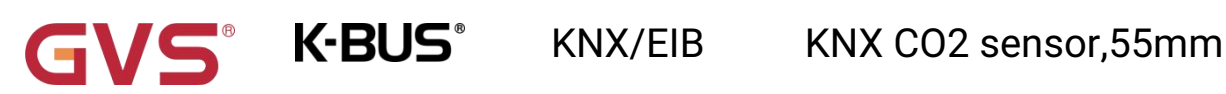

### <span id="page-8-0"></span>**Chapter 4 Project Design and Programming**

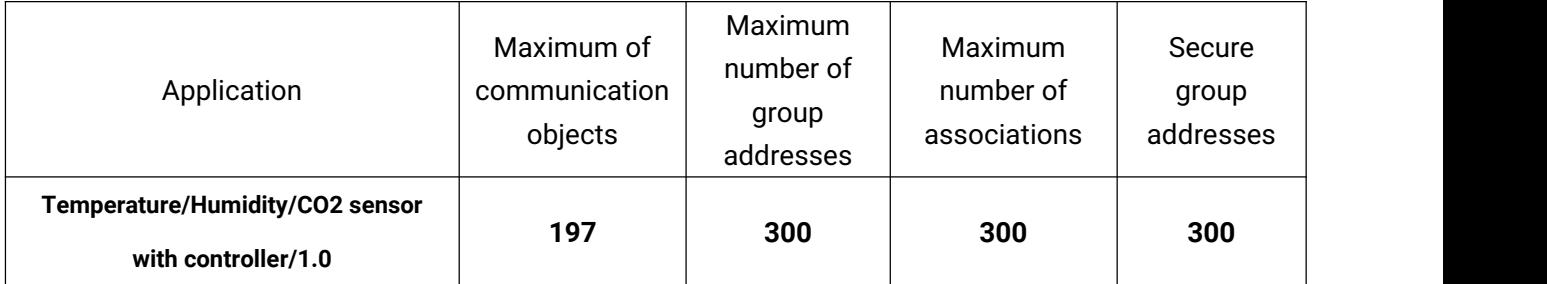

#### **General function**

General function includes device In operation setting, request device status after voltage recovery, and Alarm function.

#### **Internal sensor measurement**

Internal temperature, humidity and CO2 measurement values are sent to the bus: respond after read only and respond after change.

Set their calibrations, and send alarm telegrams when the preset range of threshold values for alarm is exceeded. In addition, support to send the error report of CO2 sensor to the bus.

#### **External input interface function**

Up to support 2 channels, enable/disable each channel functions. Optional dry contact detection or NTC temperature measurement.

When selecting dry contact detection, only supports the basic functions, including switch, scene send strings (press/release, short/long, send after voltage recovery, disable function).

When selecting NTC temperature measurement, the external temperature probe can be connected to measure the external temperature and the B value data of temperature sensing probe needs to be set.

5

#### **Room temperature controller**

Up to set 3 room temperature controllers.

Support to functions, including control mode input, heating/cooling system, operation mode and setpoint temperature, fan speed, window contact, presence detector, temperature threshold, 2 points and PI control algorithm and etc; At relative adjustment, extra optional whether to enable setpoint temperature offset value, with threshold option (-10~10°C), send the offset value to bus when enable.

As well as support additional heating/cooling, to increase the response of temperature control.

#### **Air Quality Level**

Support the Level output function of CO2 and relative humidity, and independent setting.

The reference of measurement value is optional internal, external, multiple sensors proportional mixing, the final result can be calculated by Average or Weight average, or take the maximum/minimum value. The result is fed back to bus. The external sensors are optional  $1~3$ .

Up to 4 Level outputs, and the control type can be set to 1bit, 1byte unsigned value, percent, scene or RGB.

Configure the threshold value of each Level, and the measurement value is compared with the threshold values, then output the Level telegrams, and you can customizes alarm massage when type is 1byte or RGB.

If the internal sensor failure or external sensor cannot request data, it is determined to be a sensor error, and you can set the output value for sensor failure.

#### **Air Quality Controller**

Support the Controller function of CO2 and relative humidity, and independent setting. CO2 controller supports step control and PI control, while relative humidity only support the step control, which can be set 3 levels control, control type can be set 1byte unsigned value or percent.<br>The reference of measurement value is optional internal, external, proportional mixing

internal+external, the mixing data is fed back to bus.

6

If the internal sensor failure or external sensor cannot request data, it is determined to be a sensor error, and you can set the control value for sensor failure.

Support to stop function. When it is necessary to stop the CO2 or humidity control, manually send the control command to interrupt via other devices, the controller will be inactive after receiving the command. After stopping, you can also set a delay to activate the controller automatically.

## <span id="page-11-0"></span>**Chapter 5 Parameter setting description in the ETS**

#### <span id="page-11-1"></span>**5.1.KNX Secure**

KNX CO2 sensor,55mm is a KNX device that complies with the KNX secure standard. That is, you

can run the device in data secure mode.

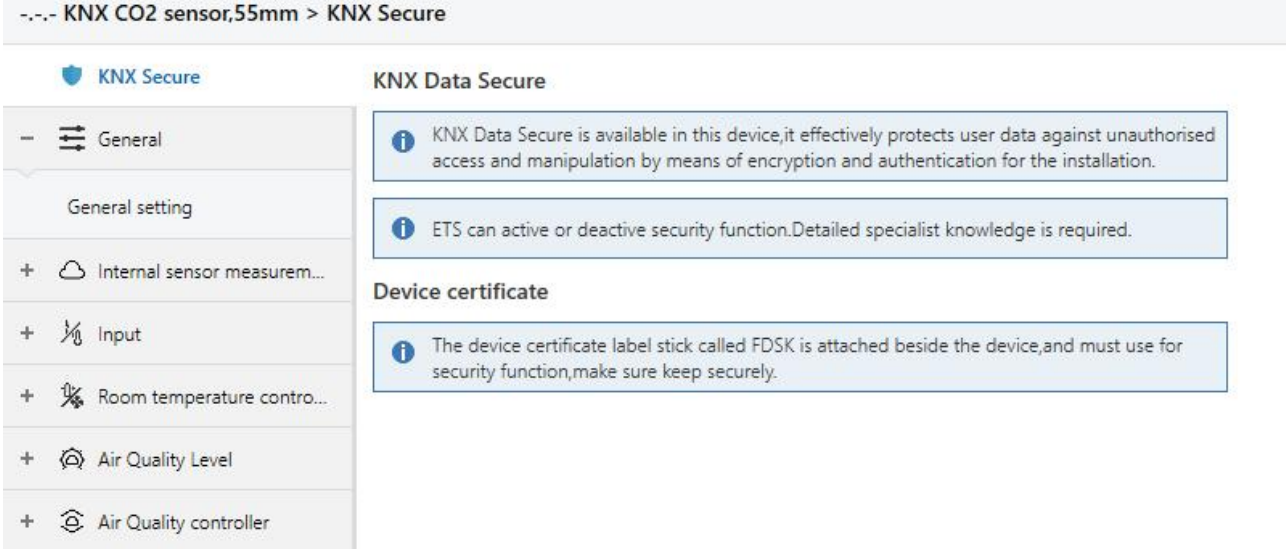

Fig.5.1 (1) "KNX Secure" parameter window

The device with KNX secure will be displayed notes on ETS, as shown as Fig.5.1(1).

If secure commissioning is actived in ETS project, the following information must be considered during device debugging:

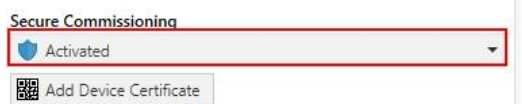

It is essential to assign a project password as soon as a KNX Secure device is imported into a project. This will protect the project against unauthorized access.

The password must be kept in a safe place  $-$  access to the project is not possible without it (not **even the KNX Association or device manufacturer will be able to access it)!**

**Without the project password, the commissioning key will not be able to be imported.**

A commissioning key is required when commissioning a KNX Secure device (first download). This key (FDSK = Factory Default Setup Key) is included on a sticker on the side of the device, and it must be imported into the ETS prior to the first download:

 $\diamond$  On the first download of the device, a window pops up in the ETS to prompt the user to enter the

key, as shown in Fig.5.1 (2) below.

**K-BUS®** 

The certificate can also be read from the device using a QR scanner (recommended).

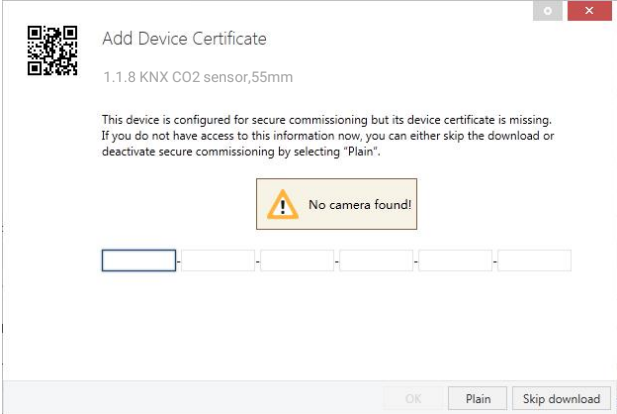

Fig.5.1(2) Add Device Certificate window

 $\Diamond$  Alternatively, the certificates of all Secure devices can be entered in the ETS beforehand.

This is done on the "Security" tab on the project overview page, as shown in Fig.5.1(3) below.

The certificates can be also added to the selected device in the project, as shown in Fig.5.1(4).

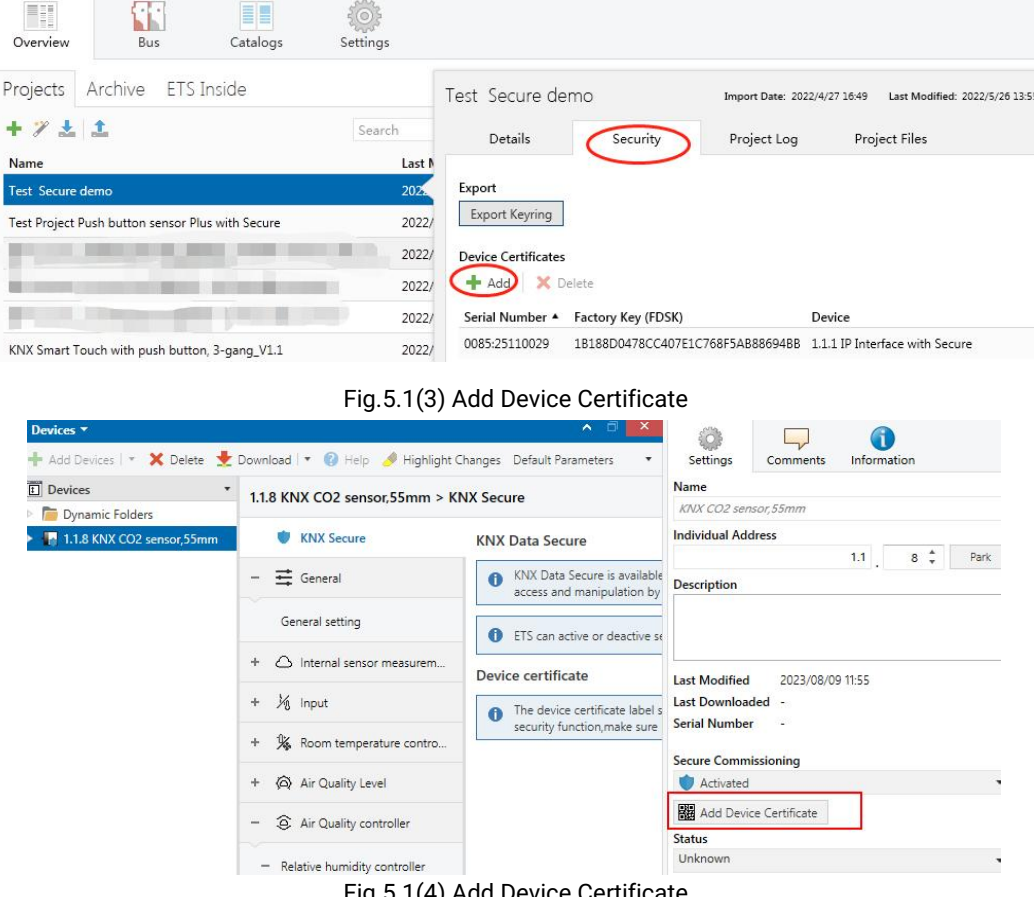

Fig.5.1(4) Add Device Certificate

 $\Diamond$  There is a FDSK sticker on the device, which is used for viewing FDSK number.

**Without the FDSK, it will no longer be possible to operate the device in KNX Secure mode**

#### **after a reset.**

The FDSK is required only for initial commissioning. After entering the initial FDSK, the ETS will assign a new key, as shown in Fig.5.1(5) below.

The FDSK will be required again only if the device was reset to its factory settings (e.g. If the device is to be used in a different ETS project).

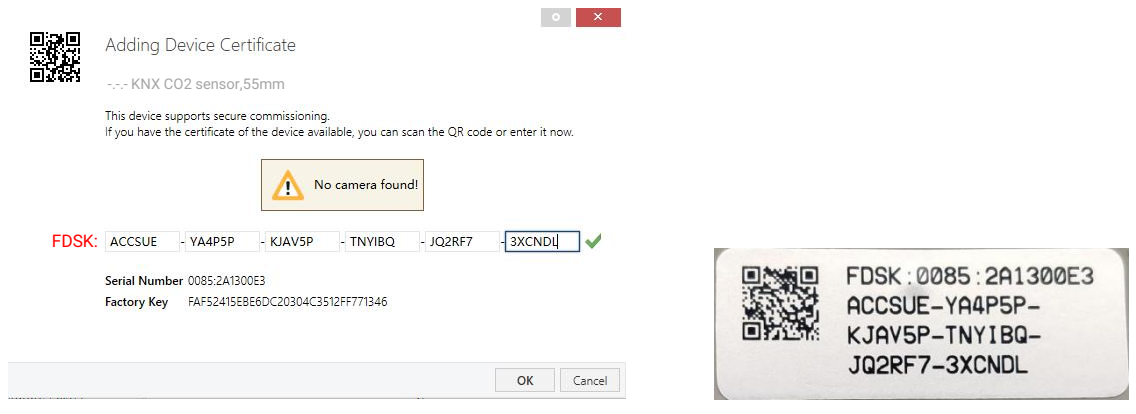

Fig.5.1(5)

#### Example:

If this application in the project needs to be tried with another device, it is no longer the original device. When the application is downloaded to a new device, the following prompt will appear on the left of Fig.5.1(6), click yes, the Add Device Certificate window will appear, then enter the initial FDSK of the new device, and you need to reset the device to the factory settings (it is not required if the device is still factory default; If it has been used, it will be required to reset, otherwise the following error message will appear on the right of Fig.5.1(6)), and then the device can be successfully downloaded again.

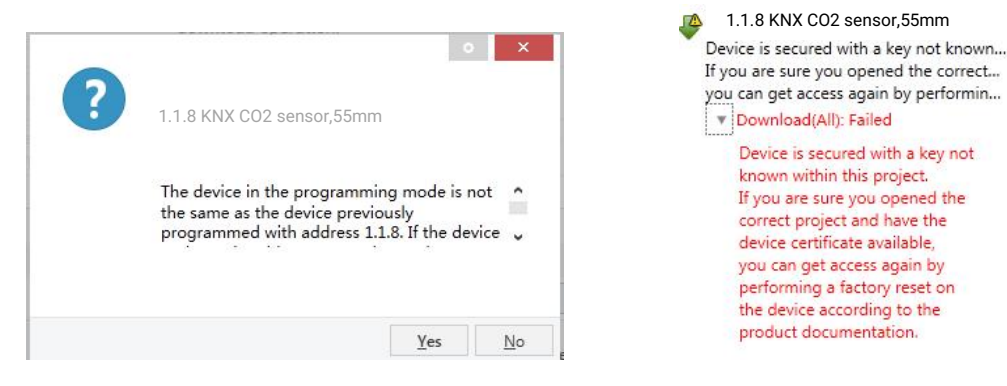

Fig.5.1(6) Example

 $\sim$ 

Whether the device is replaced in the same project, or the device is replaced in a different project, the processing is similar: **Reset the device to the factory settings, then reassign the FDSK.**

After the device is downloaded successfully, the label Add Device Certificate turns gray, indicating that the key for this device has been assigned successfully, as shown in Fig.5.1(7) below.

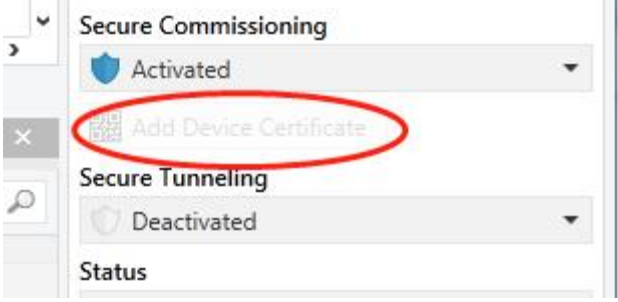

Fig.5.1(7)

ETS generates and manages keys:

**K-BUS®** 

Keys and passwords can be exported as needed to the use of security keys outside of the associated ETS projects. As shown in Fig.5.1(8) below, the file extension is .knxkeys.

| Test Secure demo           |                                  |             |               | Import Date: 2022/4/27 16:49                                                            | Last Mc |
|----------------------------|----------------------------------|-------------|---------------|-----------------------------------------------------------------------------------------|---------|
| Details                    | Security                         | Project Log | Project Files |                                                                                         |         |
| Export                     |                                  |             |               |                                                                                         |         |
| <b>Export Keyring</b>      |                                  |             |               |                                                                                         |         |
| <b>Device Certificates</b> |                                  |             |               |                                                                                         |         |
| ÷<br>Add<br>x              | Delete                           |             |               |                                                                                         |         |
| Serial Number $\triangle$  | Factory Key (FDSK)               |             | Device        |                                                                                         |         |
| 0085:25090001              | F25370641BEC1AAFF0737BDE0F982C68 |             |               |                                                                                         |         |
|                            |                                  |             |               | 65175BED7A86206A368A8E2A64B935DC 1.1.8 Push button sensor Plus with Secure, 1/2/3/4qanq |         |
| 0085:25090002              |                                  |             |               |                                                                                         |         |

Fig.5.1(8)

**Note: Any USB interface used for programming a KNX Secure device must support "long frames". Otherwise ETS will report a download failure information, as shown below.**

## <span id="page-15-0"></span>**5.2.Parameter window "General setting"**

**K-BUS®** 

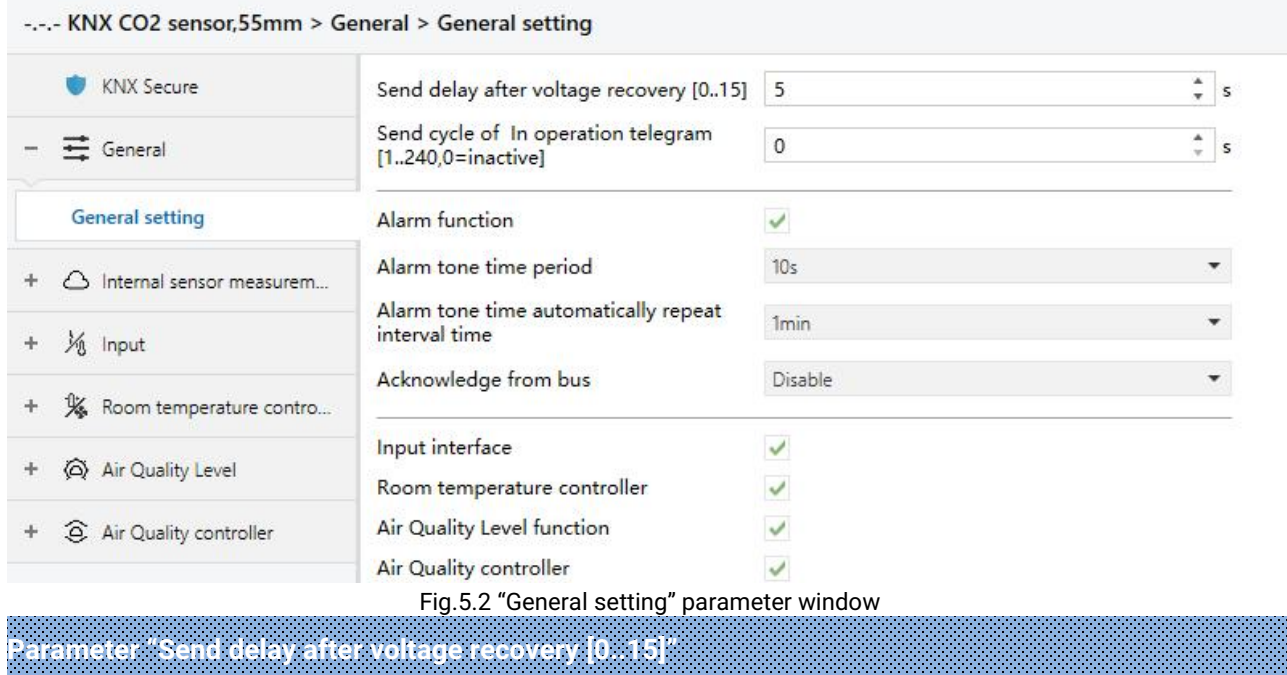

This parameter is for setting the delay time to send to bus after the device voltage recovery. Options: **0..15 s**

The setting dose not contain the device initialization time, and bus telegrams received during delay time will be recorded.

**Parameter "Send cycle of "In operation" telegram [1..240,0=inactive]"**

This parameter is for setting the time interval when cyclically send telegrams through the bus to indicate this device in normal operation. When set to "0", the object "In operation" will not send a telegram. If the setting is not "0", the object "In operation" will send a telegram according to the setting period time with logic "1" to the bus. Options: **0…240 s, 0= inactive**

As to reduce the bus load as much as possible, the maximum time interval should be selected according to actual application requirement.

**Parameter "Alarm function"**

This parameter is for setting whether to enable alarm buzzer function. When it is enabled, following three parameters are visible.

#### **Parameter "Alarm tone time period"**

This parameter is for setting the time period of alarm tone. Options:

**Disable 10s 20s ... 25min 30min**

Disable: not play alarm tone when receive the alarm telegram.

Other options: set the playing period of alarm tone. When receive the alarm telegram, play alarm tone immediately, if currently playing and it will not be interrupted and the timing is not reset. If receive the cancel alarm telegram when playing, it will be interrupted immediately.

#### **Parameter "Alarm tone time automatically repeatinterval time"**

This parameter is for setting the interval at which alarm tone time automatically repeat. Options:

**Disable 10s 20s ... 25min 30min**

Disable: disable the alarm tone repeat function.

Other options: set the interval of automatically repeat. When a playing period complete, it will automatically play again after a delay of the setting time.

#### **Parameter "Acknowledge from bus"**

This parameter is for setting whether enable the acknowledge telegram sent by other device on the bus. Options:

> **Disable Ack=1**

**Ack=0**

When receiving telegram is same as the setting option, it means that user has confirmed the alarm

massage from other device and the alarm tone is stopped, then prepare the timing for the next repeat

alarm (if set).

**Parameter "Input interface"**

Setting page of input interface is visible after this parameter enabled.

**K-BUS®** 

**Parameter "Room temperature controller"**

Setting page of room temperature controller interface is visible after this parameter enabled.

**Parameter "Air Quality Level function"**

Setting page of Air Quality Level function interface is visible after this parameter enabled.

**Parameter "Air Quality controller"**

Setting page of Air Quality controller function interface is visible after this parameter enabled.

#### <span id="page-18-0"></span>**5.3.Parameter window "Internal sensor measurement"**

**These parameters as follow are used for setting the calibration value, sending condition and error report of internal sensor, if controller or Level function select to use internal sensor, refer to the settings here.**

#### <span id="page-18-1"></span>**5.3.1.Temperature sensor**

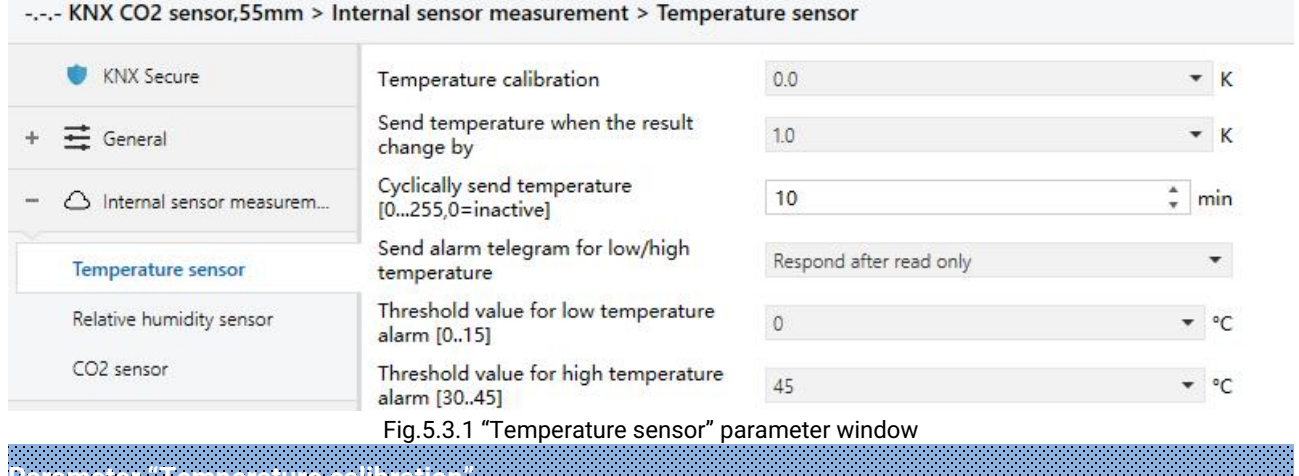

#### **Parameter "Temperature calibration"**

This parameter is for setting the temperature calibration value of the internal sensor, that is, to calibrate the measured value of internal sensor to make it closer to the current ambient temperature. Options:

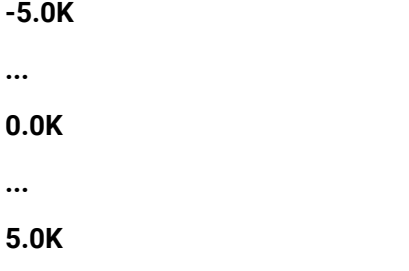

**Note: after the device is powered on, the stability time of internal sensor measurement will take 30 minutes, therefore, the measured temperature value in the early stage of device work may be inaccurate.**

**Parameter "Send temperature when the result change by"**

This parameter is for setting when temperature measurement value changes, whether to enable to send the current temperature value to the bus. No telegram is sent when Disable is selected. Options:

> **Disable 0.5K**

**1.0K**

#### **...**

#### **10.0K**

## **Parameter "Cyclically send temperature [0...255,0=inactive]"**

Setting the time for cyclically sending the temperature measurement value to the bus.

Options: **0..255 min**

This period is independent and starts time counting after programming completion or reset. Transmission change has no affect on this period.

**Parameter "Send alarm telegram for low/high temperature"**

This parameter is for setting condition of sending telegram when low/high temperature alarm.

Options:

**No respond Respond after read only Respond after change**

Respond after read only: only when the device receives a read request from other bus device or bus will the object "Low temperature alarm"/" High temperature alarm" send the alarm status to the bus;

Respond after change: the object "Low temperature alarm"/"High temperature alarm" will immediately send the telegram to the bus to report the alarm value when the alarm status has changed.

These two parameters as follow are visible when "Respond after read only " or "Respond after change" are selected.

#### **——Parameter "Threshold value for low temperature alarm [0..15]"**

This parameter is for setting the threshold value for low temperature alarm. When the temperature lower than low threshold, low temperature alarm object will send telegram. Options:

> **0°C 1°C ... 15°C**

#### **——Parameter "Threshold value for high temperature alarm [30..45]"**

This parameter is for setting the threshold value for high temperature alarm. When the temperature

higher than high threshold, high temperature alarm object will send telegram. Options:

**K-BUS®** 

**30°C 31°C ... 45°C**

#### <span id="page-20-0"></span>**5.3.2.Relative humidity sensor**

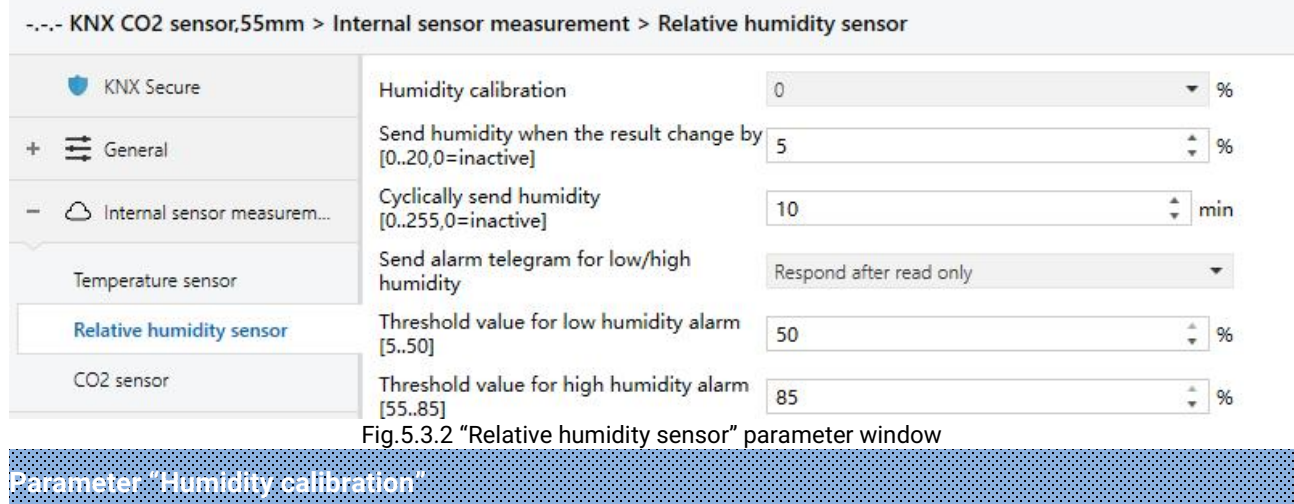

This parameter is for setting the humidity calibration value of the internal sensor, that is, to calibrate the measured value of internal sensor to make it closer to the current ambient humidity.

Options: -20% / -15% / -10% / -5% / -3% / -1% / 0% / 1% / 3% / 5% / 10% / 15% / 20%

**Parameter "Send humidity when the result change by [0..20]"**

This parameter is for setting when humidity measurement value changes, whether to enable to

send the current humidity value to the bus. Not send when value is 0. Options: **0..20 %**

**Parameter "Cyclically send humidity [0..255,0=inactive]"**

Setting the time for cyclically sending the humidity measurement value to the bus. Options: **0..255** 

**min**

This period is independent and starts time counting after programming completion or reset. Transmission change has no affect on this period.

**Parameter "Send alarm telegram for low/high humidity"**

This parameter is for setting condition of sending telegram when low/high humidity alarm.

Options:

## **No respond Respond after read only Respond after change**

Respond after read only: only when the device receives a read request from other bus device or bus will the object "Low humidity alarm"/" High humidity alarm" send the alarm status to the bus;

Respond after change: the object "Low humidity alarm"/"High humidity alarm" will immediately send the telegram to the bus to report the alarm value when the alarm status has changed.

These two parameters as follow are visible when "Respond after read only " or "Respond after change" are selected.

#### **——Parameter "Threshold value for low humidity alarm [5..50]"**

This parameter is for setting the threshold value for low humidity alarm. When the humidity lower than low threshold, low humidity alarm object will send telegram.Options: **5..50 %**

#### **——Parameter "Threshold value for high humidity alarm [55..85]"**

This parameter is for setting the threshold value for high humidity alarm. When the humidity higher than high threshold, high humidity alarm object will send telegram. Options: **55..85** %

#### <span id="page-21-0"></span>**5.3.3.CO2 sensor**

**Parameter "CO2 calibration"**

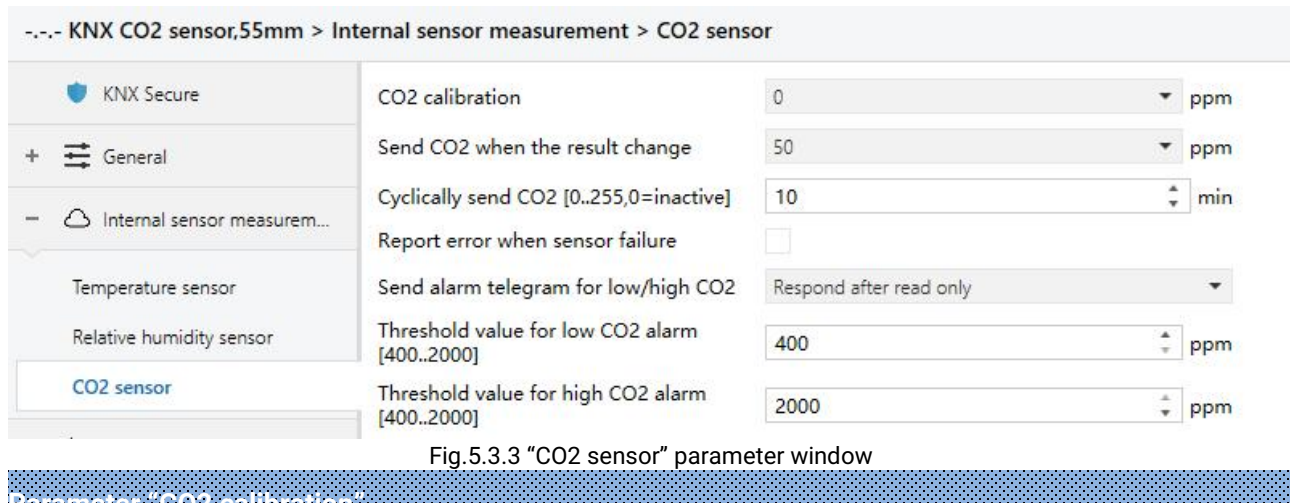

This parameter is for setting the CO2 calibration value of the internal sensor, that is, to calibrate the

measured value of internal sensor to make it closer to the current ambient CO2. Options:

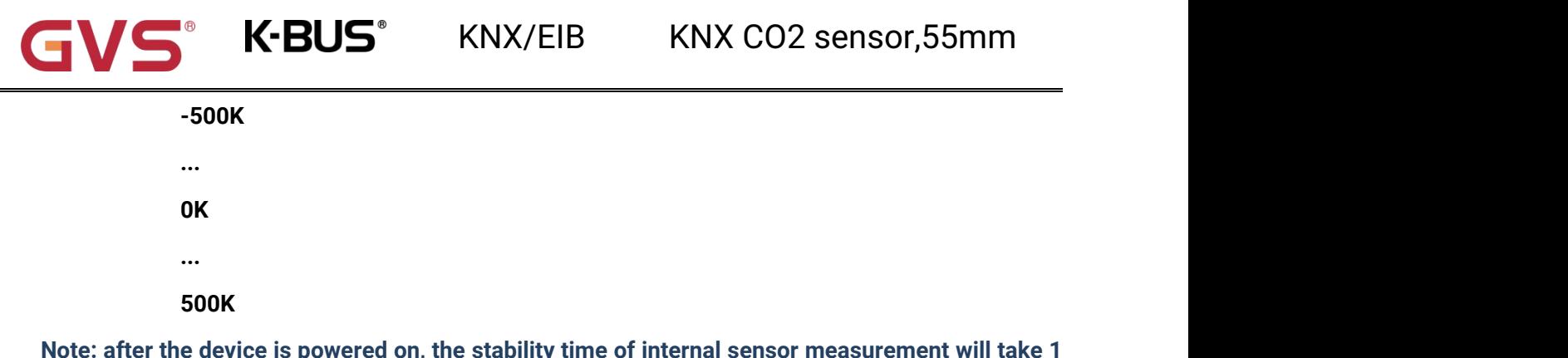

**minute, therefore, the measured CO2 value in the early stage of device work may be inaccurate. Parameter "Send CO2 when the result change"**

This parameter is for setting when CO2 measurement value changes, whether to enable to send the current CO2 value to the bus. No telegram is sent when Disable is selected. Options:

> **Disable 10ppm 20ppm ... 500ppm**

**Parameter "Cyclically send CO2 [0..255,0=inactive]"**

This parameter is for setting the time for cyclically sending the CO2 measurement value to the bus.

Options: **0..255 min**

This period is independent and starts time counting after programming completion or reset. Transmission change has no affect on this period.

**Parameter "Report error when sensor failure"**

This parameter is for setting whether report error when sensor failure. When the sensor does not

measure a value, it is generally handled as a sensor failure.

**Parameter "Send alarm telegram for low/high CO2"**

This parameter is for setting condition of sending telegram when low/high CO2 alarm.

Options:

**No respond Respond after read only Respond after change**

Respond after read only: only when the device receives a read request from other bus device or bus

will the object "Low CO2 alarm"/ " High CO2 alarm" send the alarm status to the bus;

Respond after change: the object "Low CO2 alarm"/ "High CO2 alarm" will immediately send the

telegram to the bus to report the alarm value when the alarm status has changed.

These two parameters as follow are visible when "Respond after read only " or "Respond after change" are selected.

#### **——Parameter "Threshold value for low CO2 alarm [400..2000]"**

This parameter is for setting the threshold value for low CO2 alarm. When the CO2 lower than low

threshold, low CO2 alarm object willsend telegram. Options: **400..2000 ppm**

#### **——Parameter "Threshold value for high CO2 alarm [400..2000]"**

This parameter is for setting the threshold value for high CO2 alarm. When the CO2 higher than

high threshold, high CO2 alarm object will send telegram.Options: **400..2000 ppm**

The low CO2 alarm value must less than the high value, if not, it can not be modified on ETS.

Threshold value for low CO2 alarm [400..2000]

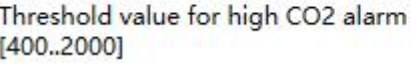

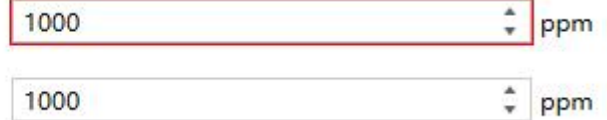

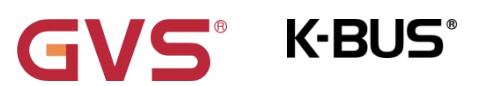

**Parameter "Function of input x"(x=1, 2)**

### <span id="page-24-0"></span>**5.4.Parameter window "Input"**

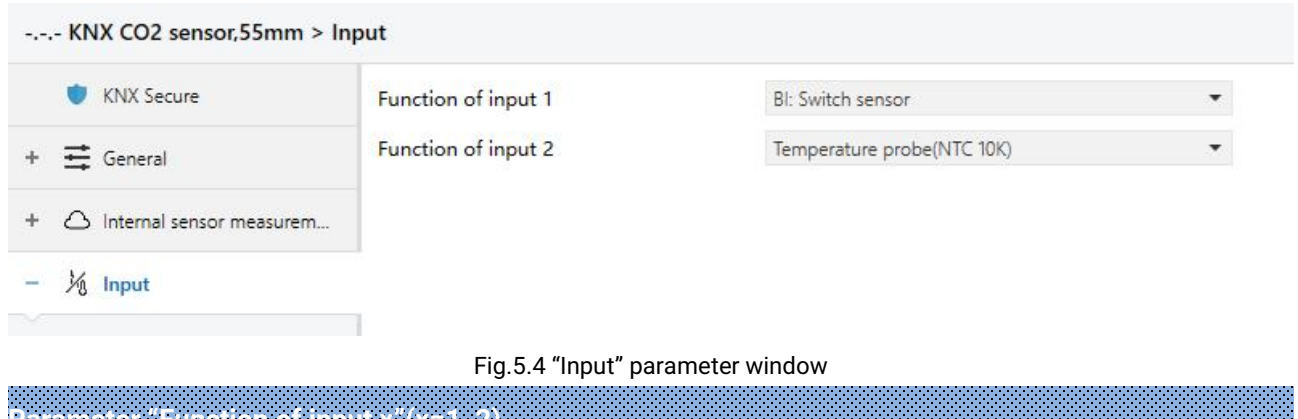

This parameter is for setting the function of external input interface. Support temperature measurement and dry contact input (BI), setting page will be visible when select corresponding chosen. Also can be disable this channel function. Options:

> **Disable Temperature probe(NTC 10K) BI: Switch sensor BI: Scene control BI: Send String(14bytes)**

When select Temperature probe(NTC 10K), can measure external temperature, which needs set B value of temperature probe.

When select dry contact input (BI), only supports the basic functions, including switch, scene send strings (press/release, short/long, send after voltage recovery, disable function).

Chapters as follow explain the functions of external input interface separately.

#### <span id="page-25-0"></span>**5.4.1.5.3.1.Temperature probe**

-.-.- KNX CO2 sensor, 55mm > Input > Input 2 - Temperature probe

**K-BUS®** 

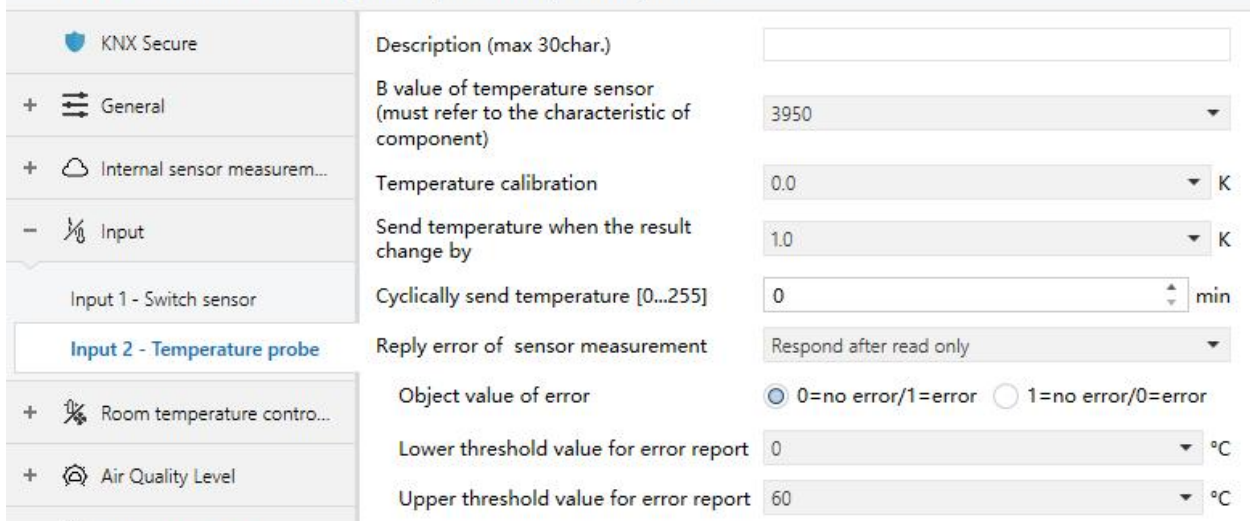

<sup>2</sup> Air Quality controller

#### Fig.5.4.1 Parameter setting of temperature probe

### **Parameter "Description (max 30char.)"**

This parameter is for setting the name description of temperature probe.

**Parameter "B value of temperature sensor(must refer to the characteristic of component)"**

This parameter is for setting the B value of temperature sensor. Options:

**3275 3380 ...**

#### **4200**

**Note: This value must refer to the characteristic of component, available from the instruction manual. If selected B value is different from used sensor, it will effect measurement result directly. Parameter "Temperature calibration"**

This parameter is for setting the temperature calibration value of the temperature sensor, that is, to calibrate the measured value of sensor to make it closer to the current ambient temperature. Options:

> **-5.0K ... 0.0K ...**

#### **5.0K**

**Parameter "Send temperature when the result change by"**

This parameter is for setting when temperature measurement value changes, whether to enable to send the current temperature value to the bus. Not send when disable. Options:

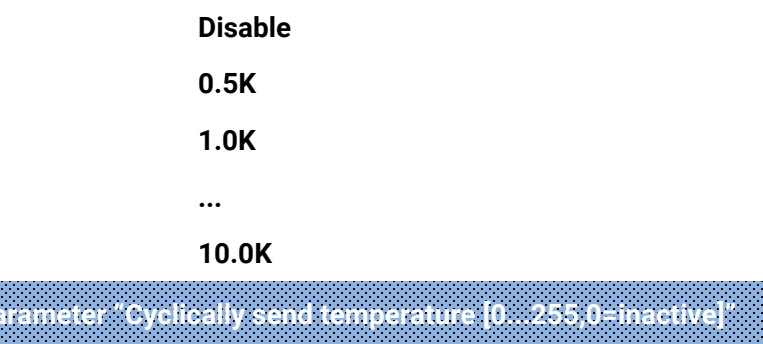

Setting the time for cyclically sending the temperature measurement value to the bus. Not send when value is 0. Options: **0..255 min**

## **Parameter "Reply error of sensor measurement"**

This parameter for setting the condition of sending error status report when temperature exceeds the valid measurement. options:

#### **No respond**

**Respond after read only**

#### **Respond after change**

Respond after read only: Only when the device receives a read error from other bus device or bus will the object " Temperature error report, Sensor" send the error status to the bus;

Respond after change: The object "Temperature error report, Sensor" will immediately send the telegram to the bus to report the error value when the error status has changed.

These three parameters as follow are visible when "Respond after read only" or "Respond after change" are selected.

#### **——Parameter "Object value of error"**

This parameter for defining object value of error. Options:

#### **0=no error/1=error**

#### **1=no error/0=error**

0=no error/1=error: The object value for which sensor no error occurs is 0, and the object value for which sensor error occurs is 1;

1=no error/0=error: It has the opposite meaning.

#### **——Parameter "Upper threshold value for error report"**

This parameter is for setting the lower threshold value for temperature error. When the temperature lower than the threshold, temperature error object will send telegram. Options: **40°C / 45°C**

### **/ 50°C / 55°C / 60°C / 70°C**

#### **——Parameter "Lower threshold value for error report"**

This parameter is for setting the lower threshold value for temperature error. When the temperature lower than the threshold, temperature error object will send telegram. Options: **10°C / 5°C / 0°C / -5°C / -10°C / -20°C**

#### **5.4.2.5.3.2.Binary input**

<span id="page-28-0"></span> $\blacksquare$ 

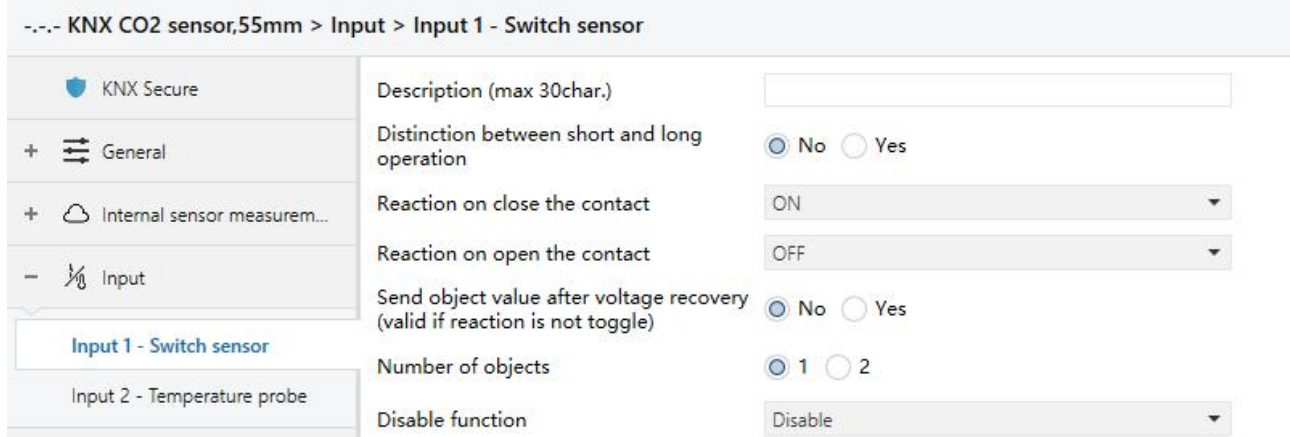

#### Fig.5.4.2(1) Parameter setting of switch sensor

#### -.-.- KNX CO2 sensor, 55mm > Input > Input 1 - Scene control

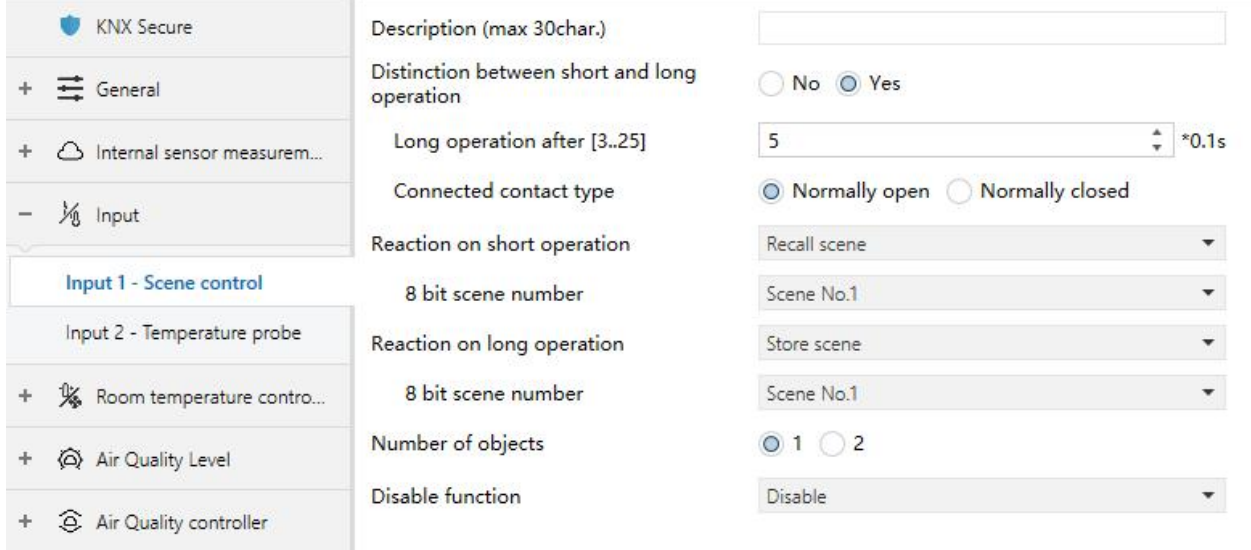

#### Fig.5.4.2(2) Parameter setting of scene control

#### -.-.- KNX CO2 sensor, 55mm > Input > Input 1 - Send String

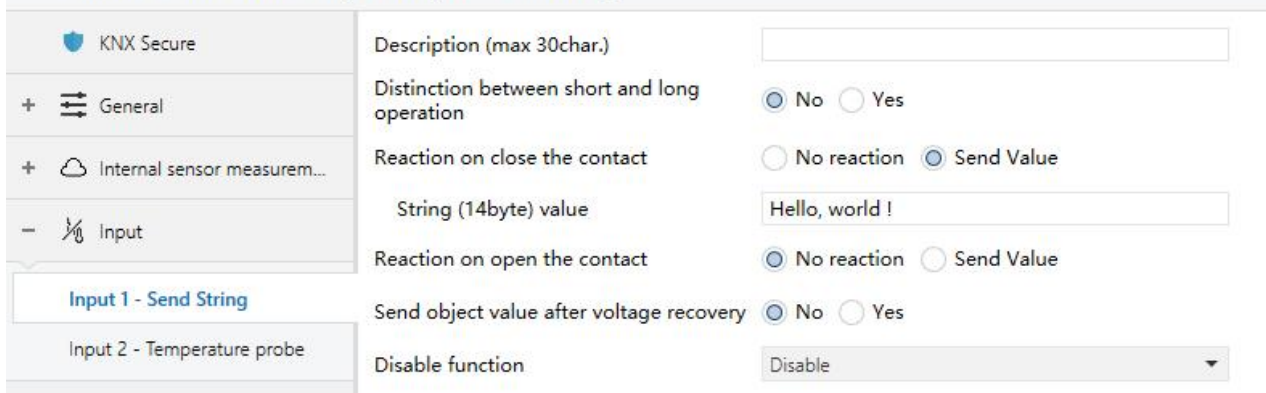

Fig.5.4.2(3) Parameter setting of sending sting

## K-BUS<sup>®</sup> KNX/EIB KNX CO2 sensor,55mm

#### **Parameter "Description (max 30char.)"**

This parameter is for setting the name description for binary input function.

## **Parameter "Distinction between short and long operation"**

This parameter is for setting whether to distinction between short and long operation. Options:

**No**

**Yes**

#### **——Parameter "Long operation after [3..25]"**

This parameter is visible when distinction between short and long operation. Set the effective time of long operation. When button operation out of the setting time, it is a long operation, otherwise it is a short operation. Options: **3..25 \*0.1s**

#### **——Parameter "Connected contact type"**

This parameter is visible when distinction between short and long operation. Set the connected contact type. Options:

> **Normally open Normally closed**

**When function is selected "BI: Switch sensor", the following parameters are visible, for setting switch sensor.**

#### **——Parameter "Reaction on short/long operation"**

This parameter is visible when distinction between short and long operation, performing the action according to the settings of the short and long operations. Set the switch value to send when button operation. Options:

**No reaction OFF ON TOGGLE** No action: No telegrams have been sent.

ON: Send the on telegram.

OFF: Send the off telegram.

TOGGLE: Each operation will switch between on and off.

#### **——Parameter "Reaction on close/open the contact"**

This parameter is visible when no distinction between short and long operation. Judge the close and open operations, and perform the actions according to the settings. Set the switch value to send when button operation. Options:

> **No reaction OFF ON TOGGLE**

#### **——Parameter "Send object value after voltage recovery (valid if reaction is not toggle)"**

This parameter is visible when no distinction between short and long operation. This parameter is valid if not select "TOGGLE" or "No reaction", set whether to send object value after voltage recovery. Options:

> **No Yes**

**When function is selected "BI: Scene control ", the following parameters are visible, for setting scene control.**

#### **——Parameter "Reaction on short/long operation"**

This parameter is visible when distinction between short and long operation, performing the action according to the settings of the short and long operations. Set the scene command to send when button operation. Options:

> **No reaction Recall scene Store scene**

#### **——Parameter "Reaction on close/open the contact"**

This parameter is visible when no distinction between short and long operation. Judge the close

and open operations, and send or storage scenes according to the settings. Set the scene command to send when button operation. Options:

> **No reaction Recall scene Store scene**

#### **——Parameter "8 bit scene number"**

This parameter is visible when "Recall scene" or "Store scene" is selected. Set the scene number,

#### range: **Scene NO.1~64, corresponding telegram is 0~63**

**When function is selected "BI: Send String(14bytes) " , the following parameters are visible, for**

#### **setting string sending.**

#### **——Parameter "Reaction on short/long operation"**

This parameter is visible when distinction between short and long operation, performing the action according to the settings of the short and long operations. Options:

#### **No reaction**

#### **Send Value**

#### **——Parameter "Reaction on close/open the contact"**

This parameter is visible when no distinction between short and long operation. Judge the close and open operations, and send strings according to the settings. Options:

#### **No reaction**

#### **Send Value**

#### **——Parameter "String (14byte) value"**

This parameter is visible when "Send Value" is selected. Input the strings to send.

#### **——Parameter "Send object value after voltage recovery"**

This parameter is visible when no distinction between short and long operation. Set whether to send object value after voltage recovery. Options:

**No**

**Yes**

K-BUS<sup>®</sup> KNX/EIB KNX CO2 sensor,55mm

## **Parameter "Number of objects"**

 $\blacksquare$ 

This parameter is visible when the parameter "Reaction on long/open operation" is not selected " No reaction ". Set whether to use a common object or two separate objects when open/close and long/short operations. Options:

**1**

# **Parameter "Disable function"**

This parameter is visible when binary input functions are selected. Set trigger value to disable/enable contacts. Options:

**Disable**

**Disable=1/Enable=0**

**2**

**Disable=0/Enable=1**

## <span id="page-33-0"></span>**5.5.Parameter window "Room temperature controller"**

|   | <b>KNX</b> Secure          | RTC <sub>1</sub>                                                      | $\checkmark$                                 |                               |                 |
|---|----------------------------|-----------------------------------------------------------------------|----------------------------------------------|-------------------------------|-----------------|
| ۰ | $\equiv$ General           | RTC <sub>2</sub>                                                      |                                              |                               |                 |
|   |                            | RTC <sub>3</sub>                                                      |                                              |                               |                 |
|   |                            | -.-.- KNX CO2 sensor, 55mm > Room temperature controller > RTC 1-     |                                              |                               |                 |
|   | <b>KNX Secure</b>          | Description (max 30char.)                                             |                                              |                               |                 |
|   | $\equiv$ General           | Room temperature reference from                                       | Internal sensor combine with External sensor |                               |                 |
|   |                            | Combination ratio                                                     | 50% Internal to 50% External                 |                               | v.              |
|   | General setting            | Time period for request room<br>temperature sensor [0255]             | 10                                           | ٠                             | min             |
| ÷ | △ Internal sensor measurem | Send temperature when the result<br>change by                         | 1.0                                          |                               | К               |
|   | 1/8 Input                  | Cyclically send temperature [0255]                                    | $\circ$                                      |                               | min             |
|   | K Room temperature contro  | Control value after temp. error[0100]                                 |                                              | ۰                             |                 |
|   | $-$ RTC 1-                 | (if 2-point control, set value '0'=0, set<br>value $\geq 0 = 1$ )     | $\circ$                                      | ÷.                            | %               |
|   | Setpoint                   | Room temperature control mode                                         | Heating and Cooling                          |                               | ▼               |
|   | Heating/Cooling control    | Heating/Cooling switchover                                            | O Via object Automatic changeover            |                               |                 |
|   |                            |                                                                       |                                              |                               |                 |
|   |                            |                                                                       |                                              |                               |                 |
|   | Fan auto.control           | Heating/Cooling status after download O Heating (Cooling              |                                              |                               |                 |
|   | RTC 2-                     | Heating/Cooling status after voltage<br>recovery                      | As before voltage failure                    |                               | ▼               |
|   | RTC 3-                     | Room temperature control system                                       | 2 pipes system 4 pipes system                |                               |                 |
|   | Air Quality Level          | Operation mode                                                        | ✓                                            |                               |                 |
|   | 4 Air Quality controller   | Controller status after download                                      | Comfort mode                                 |                               |                 |
|   |                            | Controller status after voltage recovery As before voltage failure    |                                              |                               | ٠               |
|   |                            | Extended comfort mode                                                 | $\circ$                                      | ۰<br>$\overline{\phantom{a}}$ | min             |
|   |                            | $[0.255, 0=$ inactive]<br>1 bit object function for operation<br>mode | ✓                                            |                               |                 |
|   |                            | 1 bit object for standby mode                                         | $\checkmark$                                 |                               |                 |
|   |                            | Fan speed auto.control function                                       | $\checkmark$                                 |                               |                 |
|   |                            | Window contact input function                                         | $\checkmark$                                 |                               |                 |
|   |                            | Delay for window contact [065535]                                     | 15                                           |                               | $\frac{4}{7}$ s |
|   |                            | Controller mode for open window                                       | Economy mode (O) Frost/heat protection       |                               |                 |

Fig.5.5 "Room temperature controller" parameter window

#### **Parameter "RTC x"(x=1~3)**

This parameter is for setting whether to enable function of room temperature controller, up to set 3

#### controllers.

## **Parameter "Description (max 30char.)"**

This parameter is for setting the name description of room temperature controller.

## **Parameter "Room temperature reference from"**

This parameter is for setting the resource of the RTC function temperature reference. Options:

#### **Internal sensor**

**External sensor**

#### **Internal sensor combine with External sensor**

When selecting the reference internal sensor, the temperature is determined by the setting of the

"Internal sensor measurement" in the parameter interface, more details refer to chapter 5.3.

#### **——Parameter "Time period for request room temperature sensor[0...255]"**

This parameter is visible when "...External sensor" is selected. Set the time period for read request

external temperature sensor. Options: **0..255 min**

#### **Parameters as follow are visible when "Internal sensor combine with External sensor" is selected.**

#### **——Parameter "Combination ratio"**

This parameter is for setting the internal sensor and the external sensor to measure the specific gravity of the temperature. Options:

#### **10% Internal to 90% External**

#### **20% Internal to 80% External**

**...**

#### **90% Internal to 10% External**

For example, if the option is "40% internal to 60% external", then the internal sensor accounts for 40%, the external sensor accounts for 60%, and the actual temperature = (internal sensor's temperature × 40%) + (external sensor's temperature × 60%), the RTC function of the device will control according to the calculated temperature.

When two sensors are combined for measurement, when one sensor is in error, the temperature

value measured by the other sensor is used.

#### **——Parameter "Send temperature when the result change by"**

**K-BUS®** 

This parameter is for setting when temperature measurement value changes, whether to enable to send the current temperature value to the bus. Not send when disable. Options:

> **Disable 0.5K 1.0K ... 10K**

#### **——Parameter "Cyclically send temperature [0...255]"**

Setting the time for cyclically sending the temperature measurement value to the bus. Not send when value is 0. Options: **0..255 min**

**Note: cyclically sending and change sending are independent of each other.**

**Parameter "Control value after temp. error[0..100] (if 2-point control, set value '0'=0, set value '>0'=1)"**

This parameter is for setting the control value when temperature error occur. Options: **0..100 %**

If 2-Point control, then the parameter value is 0, as well as the control value; if the parameter value

is more than 0, then the control value will be 1.

**Parameter "Room temperature control mode"**

This parameter is for setting room temperature control mode. Options:

**Heating**

**Cooling**

**Heating and Cooling**

#### **Parameters as follow are visible when "Heating and Cooling" is selected.**

**——Parameter "Heating/Cooling switchover"**

This parameter is for setting the switchover way of Heating/Cooling. Options:

**Via object**

#### **Automatic changeover**
#### **——Parameter "Heating/Cooling status after download"**

**K-BUS®** 

This parameter is for setting the heating/cooling control mode of device after download. Options:

#### **Heating**

#### **Cooling**

#### **——Parameter "Heating/Cooling status after voltage recovery"**

This parameter is for setting the heating/cooling control mode of device after voltage recovery.

Options:

#### **Heating**

**Cooling**

#### **As before voltage failure**

As before voltage failure: when the device is reset after power on, the control mode will recover as before voltage failure. If it is the first time the device is used or a newly enabled function page, the control mode after the device is started is in an uncertain state, and it needs to be manually selected at this time.

#### **——Parameter "Room temperature control system"**

This parameter is for setting the type of RTC control system, that is, pipe types of fan coil water inlet/outlet. Options:

#### **2 pipes system**

#### **4 pipes system**

2 pipes system: Shares an inlet and outlet pipe for heating and cooling, that is, both hot and cold water are controlled by a valve.

4 pipes system: Has its own inlet and outlet pipes for heating and cooling, and two valves are needed to control the entry and exit of hot water and cold water respectively.

## **Parameter "Operation mode"**

This parameter is for setting whether to enable RTC operation mode.

When enable, support 4 modes with comfort, standby, economy and frost/heat protection. Support datatype of 1bit and 1byte, and preset a operation mode when download and voltage recovery.

#### **Parameters as follow are visible when operation mode enabled.**

#### **——Parameter "Controller status after download"**

This parameter is for setting the operation mode after download. Options:

**Comfort mode**

**Standby mode**

**Economy mode**

#### **——Parameter "Controller status after voltage recovery"**

This parameter is for setting the operation mode after voltage recovery. Options:

**Comfort mode Standby mode Economy mode Frost/heat protection As before voltage failure**

#### **——Parameter "Extended comfort mode [0..255,0=inactive]"**

This parameter is for setting the extended time of comfort mode. When value >0, activate the extended, and 1 bit object "Extended comfort mode" is visible. Options: **0..255 min**

When object receives telegram 1, comfort mode is activated. If receive telegram 1 again during the delay time, the time will be reset. And comfort mode will return to previous operation mode once finish the timing. Exit the comfort mode when a new operation mode in delay time.

Change the operation mode will quit the timing, and heating/cooling switchover will not.

#### $-$ Parameter "1 bit object function for operation mode"

This parameter is for setting whether to enable 1 bit objects of operation mode are visible. Corresponding mode activation when objects send telegram 1; Perform standby mode when object values of comfort, economy, protection received from the bus are 0.

#### $-$ **-**Parameter "1 bit object for standby mode"

This parameter is visible when previous parameter enabled. Set whether to enable 1 bit object of standby mode is visible.

#### **Parameters as follow are visible when operation mode disabled.**

#### **——Parameter "Initial setpoint temperature"**

This parameter is for setting the initial value of setpoint temperature. Options:

**10.0°C 10.5°C ...**

**35.0°C**

**The setpoint temperatures can not exceed the configured range of maximum and minimum values. If not, it can not be modified on ETS. Please consider the limitations of multiple conditions when configuring.**

#### **Automatic H/C mode changeover dead zone**

#### **——Parameter " Upper/Lower dead zone"**

These two parameters are visible when control mode is selected "Heating and Cooling", and "Automatic changeover" is selected. Setting the dead zone range of auto switchover heating/cooling. Options:

> **0.5K 1.0K ... 10K**

Under heating control, when the actual temperature(T) greater than or equal to the setpoint temperature + the upper dead zone, then mode heating switch to cooling;

Under cooling control, when the actual temperature(T) less than or equal to the setpoint temperature + the upper dead zone, then mode cooling switch to heating.

**Parameter "Fan speed auto.control function"**

This parameter is for setting whether to enable fan auto control interface is visible.

**Parameter "Window contact input function"**

This parameter is visible when operation mode enabled. Set whether to link to window contact status.

#### **——Parameter "Delay for window contact [0..65535]"**

**K-BUS®** 

This parameter is visible when operation mode and window contact input function are enabled. Set the delay time to window contact detection. That is, when receive a telegram " Open window ", the controller will regard that as a valid signal and execute the behaviour after this delay time.

#### Options: **0..65535 s**

#### **——Parameter "Controller mode for open window"**

If window status is open, perform corresponding operation according to configuration. (Other control telegram receiving will be record during window is open and performed after receiving the telegram "Close window". If there is no telegram receiving when window is open, return to the mode before opening the window). Options:

#### **Economy mode**

#### **Frost/heat protection**

## **Parameter "Bus presence detector function"**

This parameter is visible when operation mode is enabled. Set whether to link to bus presence detector status.

If presence is detected, enter the comfort mode and it will be restored to original mode after leaving. If there is a telegram/manual operation to adjust the mode during the period, the telegram is logged in the background, and it will be exited comfort mode and restored to this mode after leaving. If there is no telegram receiving during timing, return to original mode. (If receive the presence status cyclically, comfort mode can not be re-triggered, and only can be after leaving.)

**Parameter "Min./Max. setpoint temperature [5..37]"**

These parameters are visible when operation mode disabled. Set to limit the adjustable range of the setpoint temperature. If the setpoint temperature beyond the limited range, the will output the limited temperature. Options:

> **5°C 6°C ... 37°C**

These parameters are display below the parameters settings interface "Setpoint" when enable

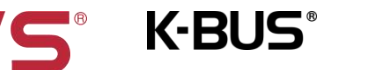

operation mode.

G

**For setpoint temperature, the Min. value must less than the Max., if not,it can not be modified on ETS.**

### **5.5.1.Parameter window "Setpoint"**

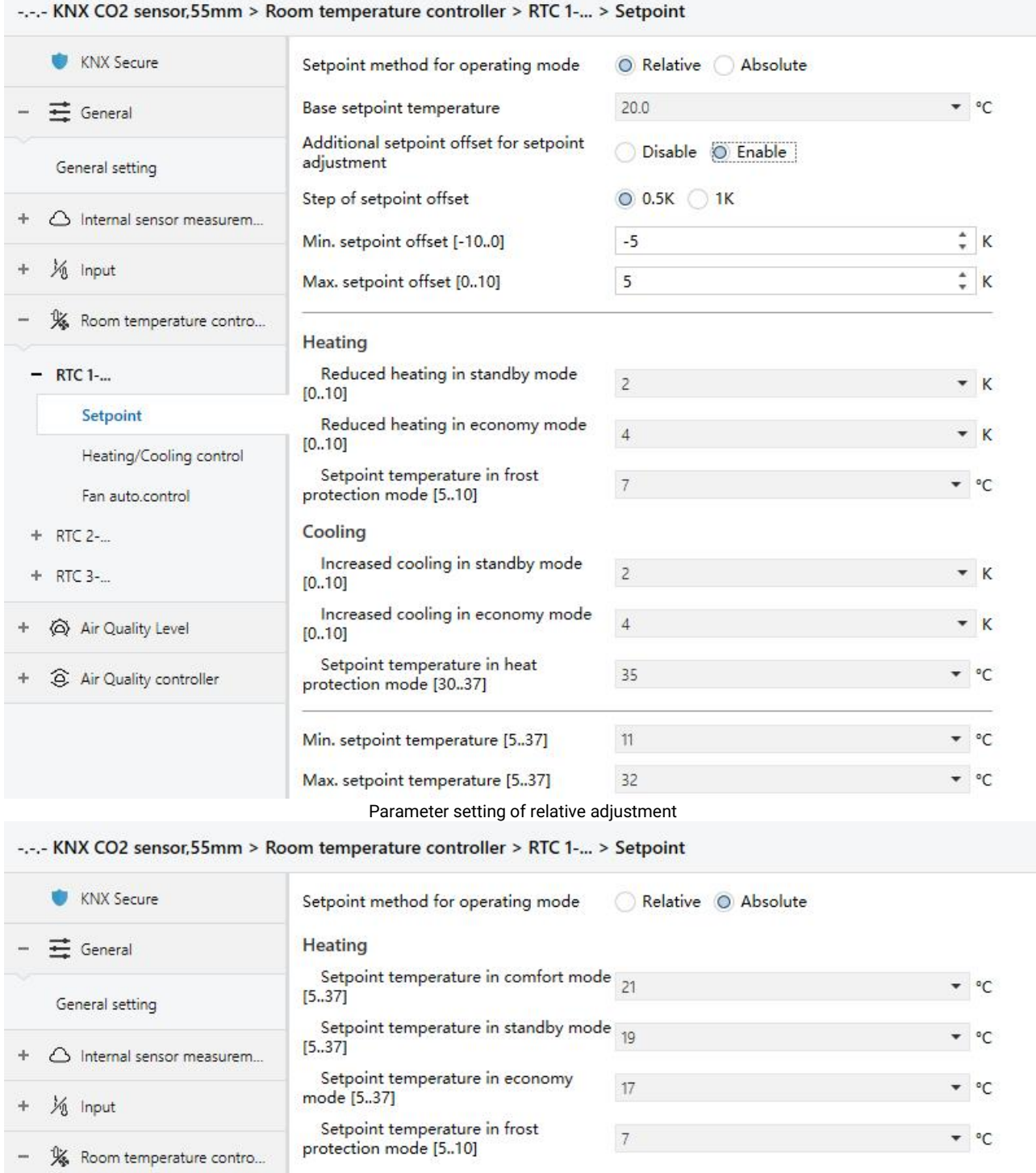

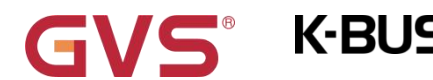

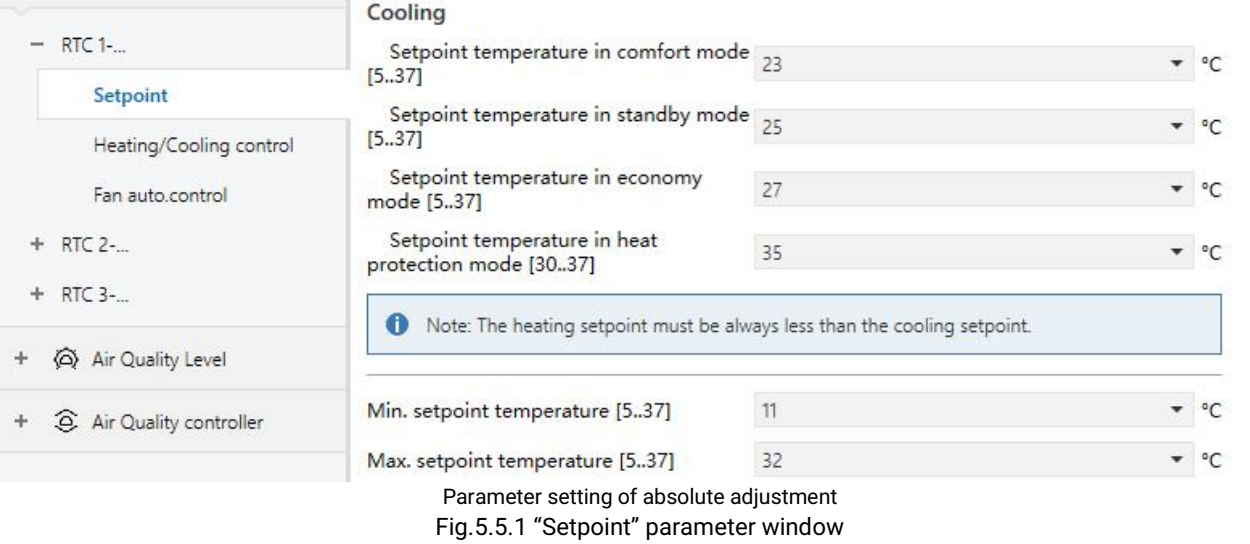

This parameter window is visible when operation mode is enabled, and display according to control mode.

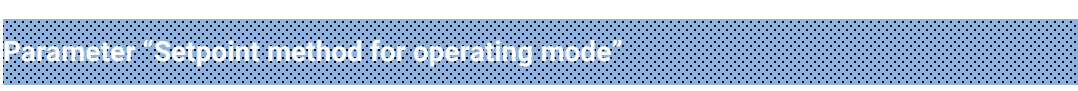

This parameter is for setting the setpoint method for operating mode. Options:

#### **Relative**

#### **Absolute**

Relative: relative adjustment, the setpoint temperature of economy mode and standby mode will refer to the defined base setpoint temperature.

Absolute: absolute adjustment, each mode has its independent temperature setpoint.

#### **5.5.1.1.Relative adjustment**

Parameters as follow are visible when the setpoint temperature adopts the relative adjustment method.

# **Parameter "Base setpoint temperature"**

This parameter is for setting the base setpoint temperature, from which the setpoint temperature of the room comfort mode is obtained. Options:

> **10.0°C 10.5°C ... 35.0°C**

**Note: the base setpoint temperature can not exceed the configured range of maximum and minimum values. If not,it can not be modified on ETS. Please consider the limitations of multiple conditions when configuring.**

The setpoint value will be modified through object "Base temperature setpoint, status", then the new value will be stored after the device power off.

# **Current basic setpoint temperature = modified basic setpoint temperature +/- accumulated offset(if existence)**

When adjusting the setpoint temperature of current operation mode, the setpoint value will be changed with it, but the relative temperature of each mode is unchanged. Relative temperature of standby, economy and comfort mode is set by the parameters as follows.

# **Parameter "Additional setpoint offset for setpoint adjustment"**

This parameter is for setting whether to enable additional setpoint offset function for setpoint adjustment, mainly used to adjust setpoint temperature by 1 bit object. Options:

#### **Disable**

#### **Enable**

Increase/decrease offset by 1 bit object " Setpoint offset", adjust the setpoint temperature indirectly, and send offset value to the bus by 2 byte object "Float offset value". Also reset the offset value by 1 bit object "Setpoint offset reset", modified the offset value by 2 byte object "Float offset value". Save the offset value when control mode and operation mode changed.

Three parameters as follow are visible when offset function enabled.

#### **——Parameter "Step of setpoint offset"**

This parameter is for setting step value of setpoint offset increased/decreased when receiving telegrams. Telegram 1- increase, telegram 0- decrease. Accumulated offset can be saved when power off. Options:

#### **0.5K**

#### **1K**

**Setpoint temperature of current mode = base temperature + fix offset of mode + accumulated additional offset**

**Note: Fix offset of mode is the offset of standby and economy modes compared to comfort mode, which is decided by the follow parameters ofheating/cooling. Accumulated additional offset is adjusted by 1bit object "Setpoint offset", or directly modified the offset value by 2 byte object "Float offset value".**

#### **——Parameter "Min. setpoint offset [-10..0]"**

This parameter is for setting the maximum offset allowed when negative offset (setpoint temperature is decreased). Options: **-10..0 K**

#### **——Parameter "Max. setpoint offset [0..10]"**

This parameter is for setting the maximum offset allowed when forward offset (setpoint temperature is increased). Options: **0..10 K**

For offset, the Min. value and the Max. can not equal to 0 at the same time, if not, it can not be **modified on ETS.**

#### **Automatic H/C mode changeover dead zone (only for comfort mode)**

# **Parameter "Upper/Lower dead zone"**

These two parameters are visible when control mode " Heating and Cooling " is selected, and "Automatic changeover" is selected. Setting the dead zone range of auto switchover heating/cooling. Options:

> **0.5K 1.0K ... 10K**

Under heating control, when the actual temperature(T) is greater than or equal to the setpoint temperature + the upper dead zone, then mode heating switch to cooling;

Under cooling control, when the actual temperature( $T$ ) is less than or equal to the setpoint temperature + the upper dead zone, then mode cooling switch to heating.

**Parameter "Reduced heating in standby mode [0...10]"**

**Parameter "Increased cooling in standby mode [0...10]"**

40

These two parameters are for setting the setpoint of economy mode. Options:

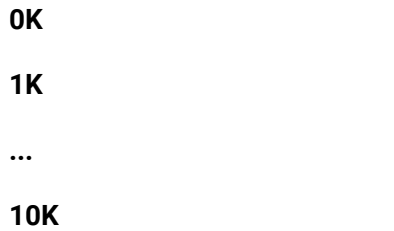

Heating: The setpoint of economy mode is the base setpoint temperature minus the setting value;

Cooling: The setpoint of economy mode is the base setpoint temperature plus the setting value.

**Parameter "Reduced heating in economy mode [0...10]" Parameter "Increased cooling in economy mode [0...10]"**

**K-BUS®** 

These two parameters are for setting the setpoint of economy mode. Options:

**0K 1K ... 10K**

Heating: The setpoint of economy mode is the base setpoint temperature minus the setting value;

Cooling: The setpoint of economy mode is the base setpoint temperature plus the setting value.

**Parameter "Setpoint temperature in frost protection mode [5...10]"**

This parameter is for setting the setpoint of frost protection mode. Options:

**5°C 6°C ... 10°C**

Under the frost protection mode, when room temperature reduce to the setpoint, the controller will trigger a control telegram so that related heating controller will output heating control to prevent the temperature from being too low.

**Parameter "Setpoint temperature in heat protection mode [30...37]"**

This parameter is for setting the setpoint of heat protection mode. Options:

**30°C**

**31°C**

**...**

#### **37°C**

Under the heat protection mode, when room temperature raise to the setpoint, the controller will trigger a control telegram so that related cooling controller will output cooling control to prevent the temperature from being too high.

#### **5.5.1.2.Absolute adjustment**

Parameters as follow are visible when the setpoint temperature adopts the absolute adjustment method.

**Parameter "Setpoint temperature in comfort mode [5...37]" Parameter "Setpoint temperature in standby mode [5...37]" Parameter "Setpoint temperature in economy mode [5...37]"**

**K-BUS®** 

These parameters are for setting the setpoint temperature in comfort, standby and economy mode when heating or cooling. Options:

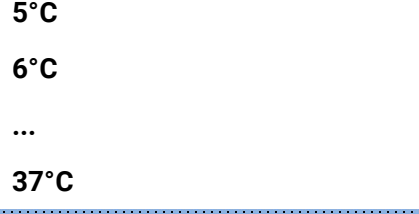

**Parameter "Setpoint temperature in frost protection mode [5...10]"**

This parameter is for setting the setpoint temperature in frost protection mode when heating.

Options:

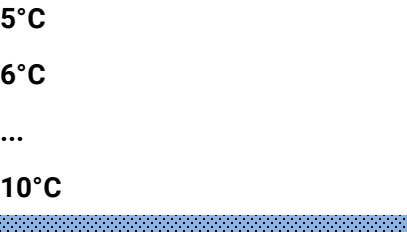

**Parameter "Setpoint temperature in heat protection mode [30...37]"**

This parameter is for setting the setpoint temperature in heat protection mode when cooling. Options:

> **30°C 31°C**

**37°C**

**...**

Note: The heating setpoint must be always less than the cooling setpoint.

**For absolute adjustment mode, when "Heating and Cooling" is selected, whether it is manual changeover, either bus changeover or automatic changeover, the heating setpoint value must be less than or equal to the cooling of the same operation mode. At the same time, these setpoint temperatures can not exceed the configured range of maximum and minimum values. If not, it can not be modified on ETS. Please consider the limitations of multiple conditions when configuring.**

1.When the ambient temperature is higher than the setpoint temperature of current mode in cooling, it is changed to cooling mode; When the ambient temperature is lower than the setpoint temperature of current mode in heating, it is changed to heating mode.

2.In the same operation mode, the setpoint temperature difference between cooling and heating remains constant, whether it is written on the bus or adjusted on the panel. That is, when adjust the setpoint temperature, it need to update cooling and heating setpoint temperature of current operation mode at the same time.

3.When the bus is received setpoint temperature, it is still necessary to limit the value according to the high and low thresholds, that is heating and cooling temperature neither can not be lower than the min., or can not be higher than the max.

**Note: for relative/absolute adjustment, in protection mode, the setpoint temperature is only configured via ETS, and not limited with the min./max. value. When the received setpoint value from bus is different from the ETS configuration, the value is not updated and returned to the current setpoint temperature, to update synchronously to other devices on the bus.**

# **5.5.2.Parameter window "Heating/Cooling control"**

GVS® K-BUS®

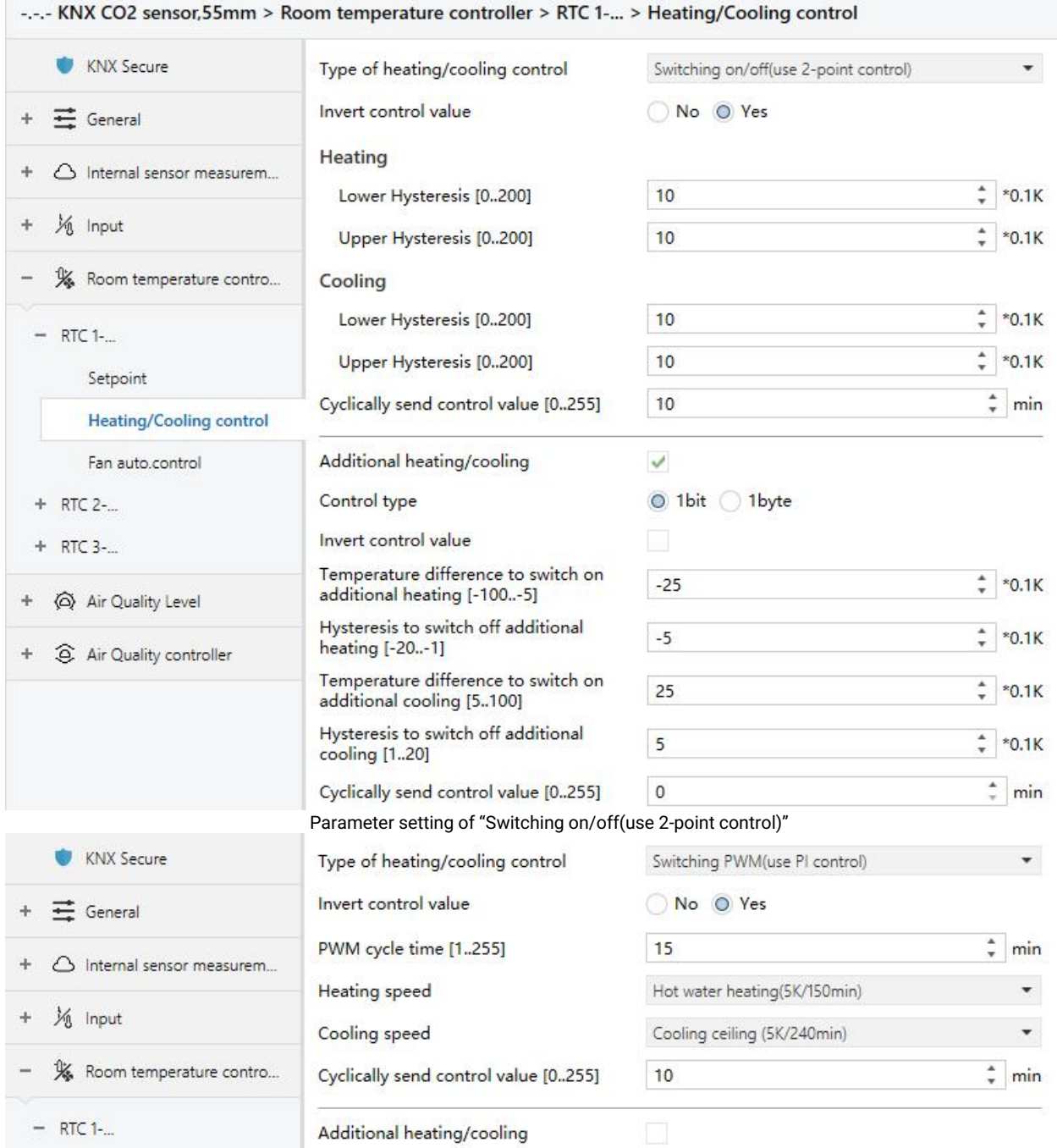

Parameter setting of "Switching PWM(use PI control)"

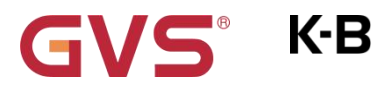

 $\mathsf{K}\text{-}\mathsf{B}\mathsf{U}\mathsf{S}^*$  KNX/EIB KNX CO2 sensor,55mm

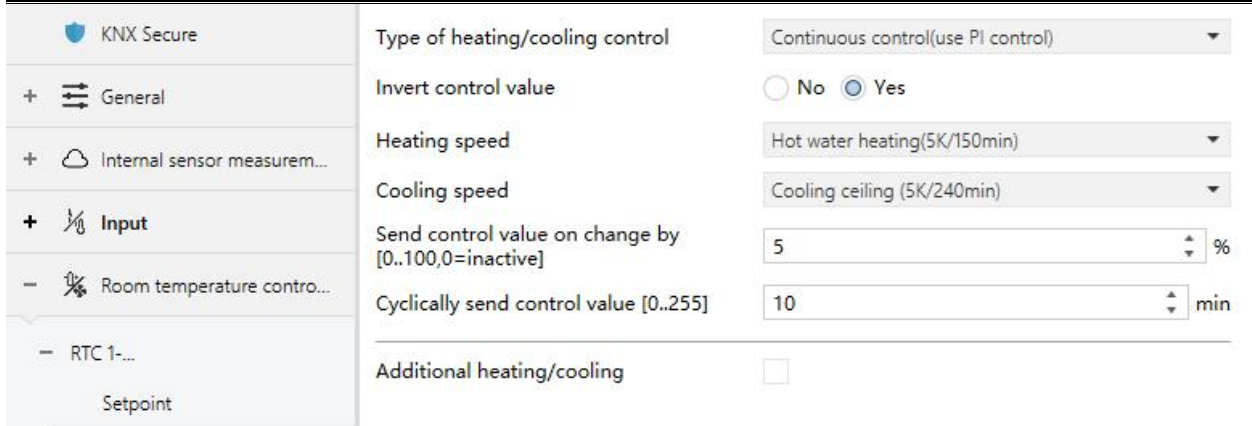

Parameter setting of "Continuous control(use PI control)" Fig.5.5.2(1) "Heating/Cooling control" Parameter window

Parameters of this window display according to control mode and control system(2 pipe or 4pipe).

#### **Parameter "Type of heating/cooling control"**

This parameter is for setting the type of heating/cooling control. Different control types are suitable for controlling different temperature controllers. Options:

**Switching on/off(use 2-point control)**

**Switching PWM(use PI control)**

**Continuous control(use PI control)**

# **Parameter "Invert control value"**

This parameter is for setting whether to invert control value or normal sending control value, so that the control value will be suitable for the valve type. Options:

**No**

**Yes**

Yes: Sending the control value to the bus through objects after inverting the control value.

### **Two parameters as follow are suitable for2 point control:**

**——Parameter "Lower Hysteresis [0...200] "**

**——Parameter "Upper Hysteresis [0...200] "**

These two parameters are for setting the lower/upper hysteresis temperature in RTC heating or

cooling. Options: **0..200 \*0.1K**

**Under heating control,**

**When the actual temperature(T) > the setpoint temperature + the upper hysteresis temperature, then will stop heating;**

**When the actual temperature(T) < the setpoint temperature - the lower hysteresis temperature, then will start heating.**

For example, the lower hysteresis temperature is 1K, the upper hysteresis temperature is 2K, the setpoint temperature is 22 ℃, if T is higher than 24 ℃, then it will stop heating; if T is lower than 24℃,then it will start heating; if T is between 21~24℃, then it will maintain the previous status.

**Under the cooling control,**

**When the actual temperature (T) < the setpoint temperature -the lower hysteresis temperature, then will stop cooling;**

**When the actual temperature (T) > the setpoint temperature +the upper hysteresis temperature, then will start cooling.**

For example, the lower hysteresis temperature is 1K, the upper hysteresis temperature is 2K, the setpoint temperature is 26℃, if T is lower than 25℃, then it will stop cooling; if T is lower than 28℃, then it will start cooling; if T is between 28~25℃, then it will maintain the previous status.

**2-point control mode is a very simple control mode. When adopting this controlmode, it is necessary to set the upper hysteresis temperature and the lower hysteresis temperature through parameters. When setting the hysteresis temperature, the following effects need to be considered:**

1. When hysteresis interval is small, the temperature range will be small, however, frequent sending of control value will bring large load to the bus;

2. When hysteresis interval is large, the switch switching frequency will be low, but it is easy to cause uncomfortable temperature change.

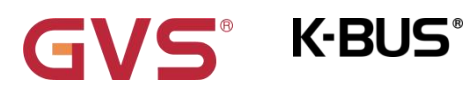

KNX/EIB KNX CO2 sensor,55mm

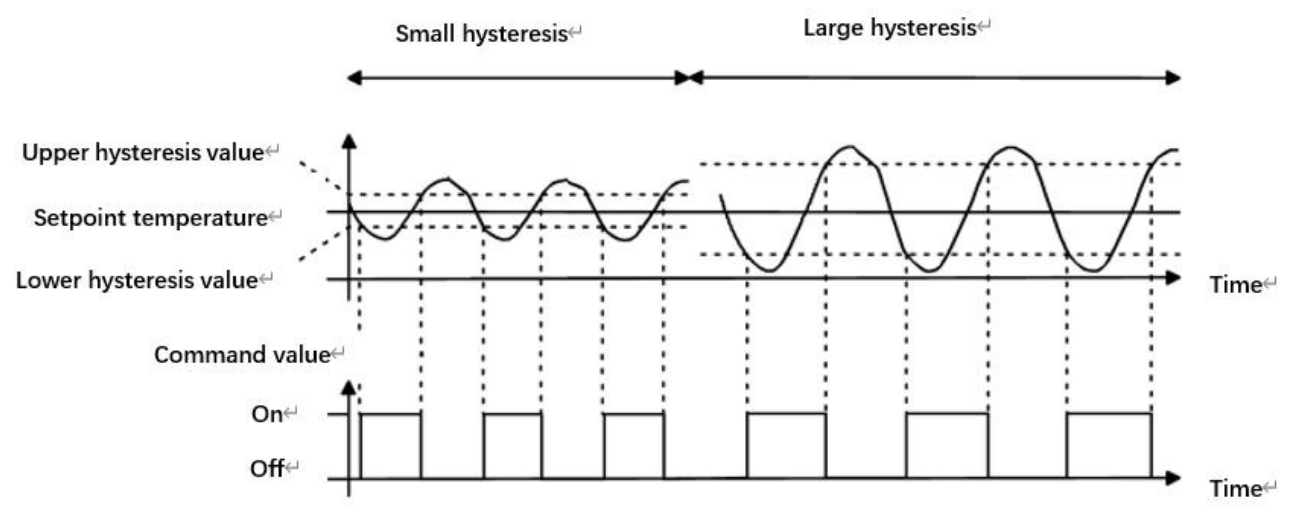

Fig.5.5.2(2) Effects of hysteresis on control value switch action(heating) under2-point control mode

## **These two parameters as follow are suitable for PI control:**

**——Parameter "Heating speed "**

**——Parameter "Cooling speed"**

These two parameters are for setting the responding speed of heating or cooling controller. Different responding speeds are suitable for different environments.

Options:

**Hot water heating (5K/150min)**

**Underfloor heating (5K/240 min)**

**Electrical heating (4K/100min)**

**Split unit (4K/90min)**

**Fan coil unit (4K/90min)**

**User defined**

Options:

**Cooling ceiling (5K/240min)**

**Split unit (4K/90min)**

**Fan coil unit(4K/90min)**

**User defined**

#### **——Parameter "Proportional range [10..100]"(P value)**

**K-BUS®** 

#### **——Parameter "Reset time [0..255]"(Ivalue)**

These two parameters are visible when "User defined" is selected. Set the PI value of PI controller.

Options: **10..100 \*0.1K (P value)**

Options: **0..255 min (I value)**

# **——Parameter "PWM cycle time [1...255]"**

This parameter is only visible when the control type is "Switching PWM(use PI control)". Set the period of the control object cycle to send the switch value, the object sends the switch value according to the duty cycle of the control value. For example, if the set period is 10 min and the control value is 80%, then the object will send an open telegram for 8 min. If the control value is changed, the time duty ratio of the on/ off telegram of the object will also change, but the period is still the time of parameter setting.

Options: **1..255 min**

The PI values of "Switching PWM (use PI control)" and "Continuous control (use PI control)" are the same, only different in control objects, the control object of "Continuous control" output PI value(1byte) directly, while the control value of "Switching PWM" output a "on/off" telegram according to the duty cycle of the control value.

**——Parameter "Send control value on change by [0...100,0=inactive]"**

This parameter is visible when control type is "Continuous control (use PI control)", for setting the changing value of the control value to be sent to the bus. Options: **0..100 %, 0**=**inactive**

**Parameter "Cyclically send control value [0...255]"**

This parameter is for setting the period for cyclically sending the control value to the bus.

Options: **0..255 min**

**In PI control mode, the predefined control parameters of each PI controller in heating or cooling system are recommended as follows:**

#### (**1**)**Heating**

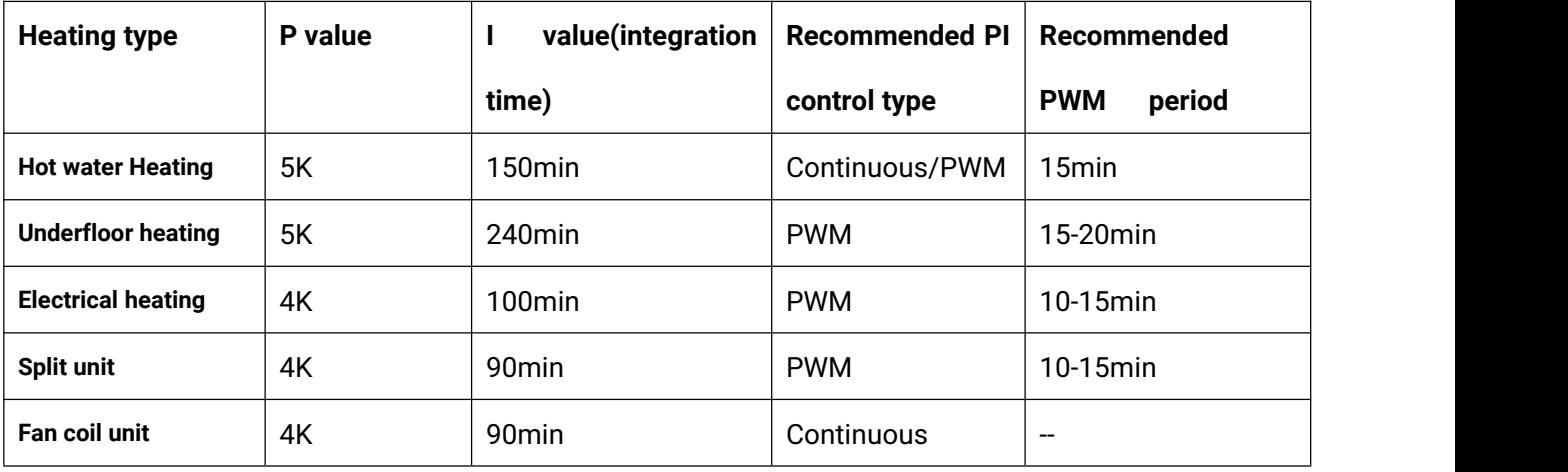

#### (**2**)**Cooling**

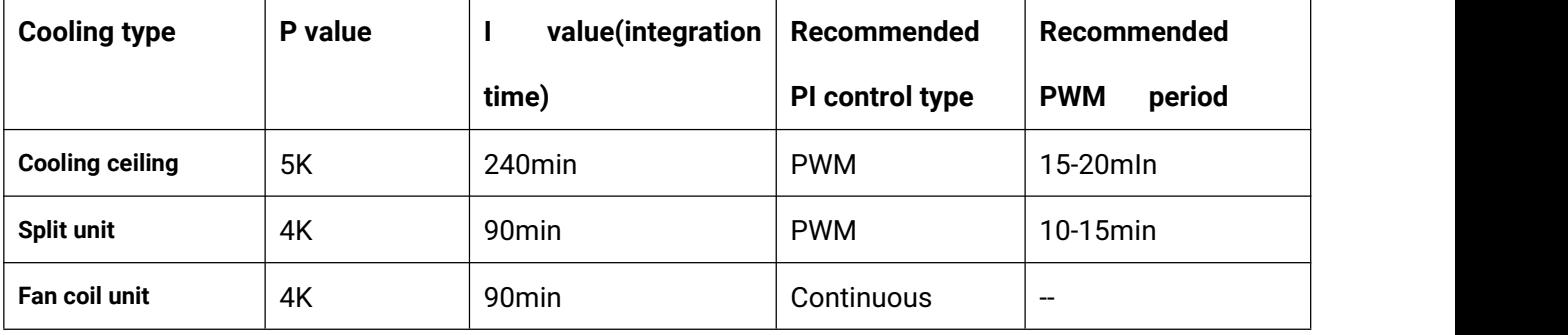

#### (**3**)**User defined**

When the parameter"Heating/Cooling speed" is set to "User defined", the parameter value of P (scale factor) and I (integration time) can be set through the parameter. When adjusting the parameters, refer to the fixed PI value mentioned in the above table. Even if the control parameters are adjusted slightly, the control behavior will be significantly different.

In addition, the integration time should be set properly. If the integration time is too long, the adjustment will be slow, and the oscillation will not be obvious; if the integration time is too small, the adjustment will be fast, but the oscillation will occur. 0 means the integral term is not used.

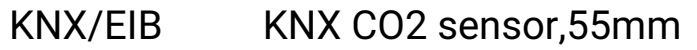

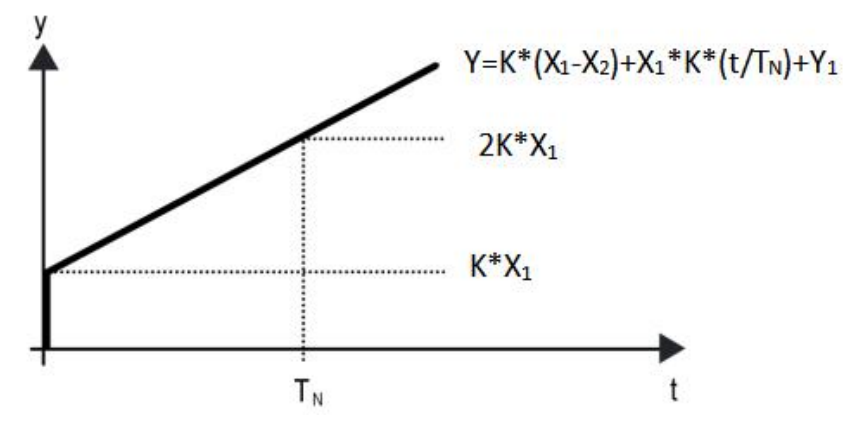

Fig.5.5.2(3) Control value of PI control mode

Y: control value

Y1: last control value

X1: temperature deviation = set temperature - actual temperature

**K-BUS®** 

X2: last temperature deviation = set temperature - actual temperature

TN: integration time

K: scale factor (the scale factor is not zero)

PI control algorithm:  $Y = K * (X1-X2) + X1 * K * t / TN + Y1$ 

When the integration time is set to zero, the PI control algorithm is:  $Y = K (X1-X2) + Y2$ 

#### **Setting and influence of user-defined parameters:**

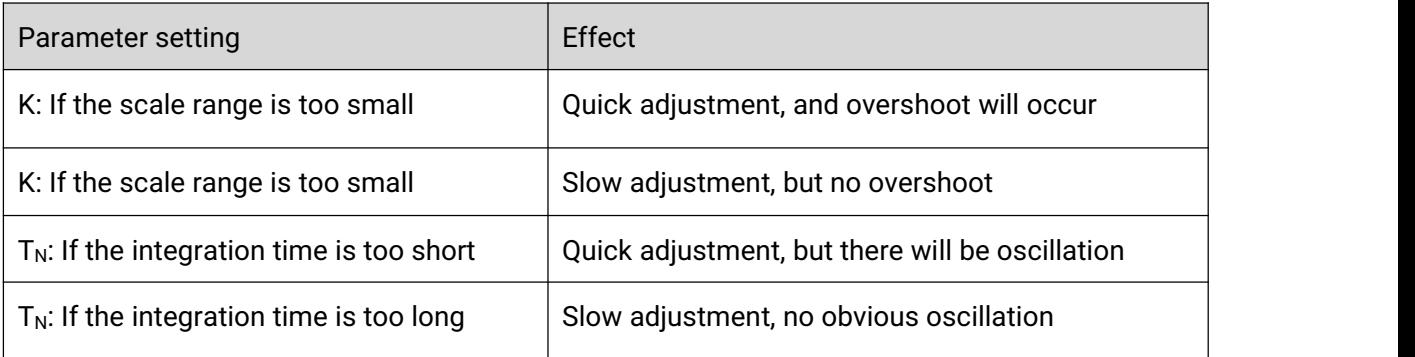

#### **Parameter "Additional heating/cooling"**

This parameter is for setting whether to activate additional control of heating/cooling valve. The control is applied to *Two valve unit in one system*, and is used to increase response of temperature control via additional coil system.

Following parameters are visible after additional control is activated:

#### **Parameter "Control type"**

This parameter is for setting the object datatype of control value for additional heating/cooling valve. Options:

**1bit**

**1byte**

#### **Parameter "Invert control value"**

This parameter is for setting whether to invert control value or normal sending control value, so that the control value will be suitable for the valve type.

#### **For additional heating valve:**

#### **Parameter "Temperature difference to switch on additional heating [-100..-5]"**

This parameter is for setting the temperature difference value to switch on additional heating.

Options: **-100...-5 \*0.1K**

#### **Parameter "Hysteresis to switch off additional heating [-20..-1]"**

This parameter is for setting the hysteresis valve to switch off additional heating.

Options: **-20...-1 \*0.1K**

When the actual temperature (T) < (Setpoint temperature + Temperature difference), start heating.

When the actual temperature (T) > (Setpoint temperature + Temperature difference - Hysteresis), then will stop heating.

For example, the temperature difference is -10K, the hysteresis is -2K, the setting temperature is 25℃, if T is lower than 15℃, then it will start heating; if T is higher than 17℃, then it will stop heating; if T is between 15~17℃, then it will maintain the previous status.

**Note: |Hysteresis| < |Temperature difference|, if not meet the condition, they can not be**

#### **configured in ETS, and display red box warning,as shown as follow:**

Temperature difference to switch o additional heating [-100..-5]

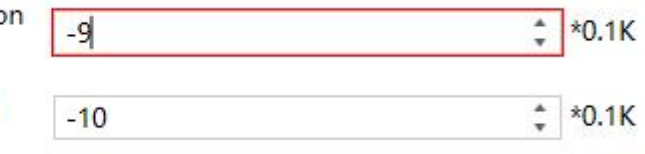

Hysteresis to switch off additional heating [-20..-1]

## **For additional cooling valve:**

#### **Parameter "Temperature difference to switch on additional cooling [5..100]"**

This parameter is for setting the temperature difference value to switch on additional cooling.

Options: **5...100 \*0.1K**

#### **Parameter "Hysteresis to switch off additional cooling [1..20]"**

This parameter is for setting the hysteresis valve to switch off additional **cooling**.

Options: **1..20 \*0.1K**

When the actual temperature (T) > (Setpoint temperature + Temperature difference), start cooling.

When the actual temperature (T) < (Setpoint temperature + Temperature difference - Hysteresis),

#### then will stop cooling.

For example, the temperature difference is 10K, the hysteresis is 5K, the setting temperature is 15℃, if T is higher than 25℃, then it will start cooling; if T is lower than 20℃, then it will stop cooling; if T

is between 20~25℃, then it will maintain the previous status.

**Note: |Hysteresis| < |Temperature difference|, if not meet the condition, they can not be**

### **configured in ETS, and display red box warning,as shown as follow:**

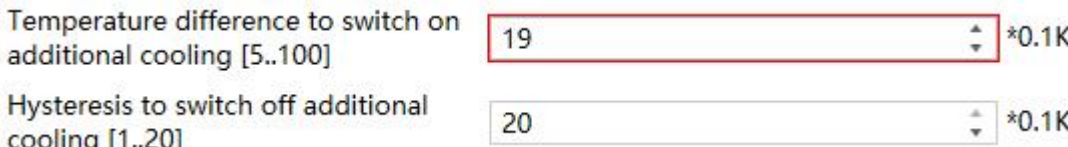

#### **Parameter "Cyclically send control value [0...255]"**

This parameter is for setting the period for cyclically sending the additional control value to the bus.

Options: **0..255 min**

#### **5.5.3.Parameter window "Fan auto.control"**

-.-.- KNX CO2 sensor,55mm > Room temperature controller > RTC 1-... > Fan auto.control **KNX** Secure Auto. operation on object value Auto=1/Man.=0 Auto=0/Man.=1  $+ \equiv$  General Fan speed output setting Fan stage (DPT 5.100)  $+$   $\bigcirc$  Internal sensor measurem... Object datatype of 1byte fan speed Percentage (DPT 5.001) 为 Input  $\pm$  $\frac{4}{7}$  % Output value for fan speed low 33 % Room temperature contro... 67  $\frac{4}{7}$  % Output value for fan speed medium Output value for fan speed high 100  $\frac{4}{7}$  %  $-$  RTC 1-... 1 bit object function for fan speed J Setpoint 1 bit object for fan speed off  $\checkmark$ **Heating/Cooling control** Fan speed control setting Fan auto.control Condition setting for using PI control + RTC 2-... Threshold value speed OFF<-->low  $\frac{1}{x}$ 80 + RTC 3-...  $[1..255]$ Threshold value speed low<-- $\ddot{\phantom{0}}$ 150 Air Quality Level >medium [1..255] Threshold value speed medium<--200  $\frac{1}{\tau}$ Air Quality controller >high [1..255]  $\frac{1}{\tau}$ Hysteresis threshold value in +/-[0..50] 10 Condition setting for using 2-point control Temperature difference speed OFF<-- $\frac{1}{\pi}$  $20$  $*0.1K$ >low [1,200] Temperature difference speed low<-- $30$  $\frac{4}{\pi}$  $*0.1K$ >medium [1..200] Temperature difference speed 40  $\frac{1}{\nu}$  $*0.1K$ medium<-->high [1..200] Hysteresis temperature difference in  $*0.1K$ 10  $[0.50]$  $\frac{4}{x}$  s Minimum time in fan speed [0..65535] 60 Fig.5.5.3 "Fan" parameter window

Parameters of this window are visible when fan auto control enabled.

**Parameter "Auto. operation on object value"**

This parameter is for setting the telegram value to activate automatic operation. Options:

#### **Auto=1/Man.=0**

#### **Auto=0/Man.=1**

Auto=1/Man.=0: When the object "Fan automatic operation" receives the telegram value "0", activate the automatic operation, when receive "1", exit the automatic operation.

Auto=0/Man.=1: When the object "Fan automatic operation" receives the telegram value "1", activate the automatic operation, when receive "0", exit the automatic operation.

**After power-on, automatic operation is not activated by default.**

## **Fan speed output setting**

**Parameter "Object datatype of 1byte fan speed"**

This parameter is for setting the object datatype of 1 byte fan speed. Options:

**Fan stage (DPT 5.100)**

**Percentage (DPT 5.001)**

**——Parameter "Output value for fan speed low/medium/high"**

These three parameters are for setting the value sent for each fan speed switchover. Fan speed off

when value is 0. Options according to fan object datatype: **1..255 /1..100 %**

**Note: the out value and status value must meet the condition low<medium<high, if not, they can**

#### **not be configured on ETS, and display red box warning, as shown as follow:**

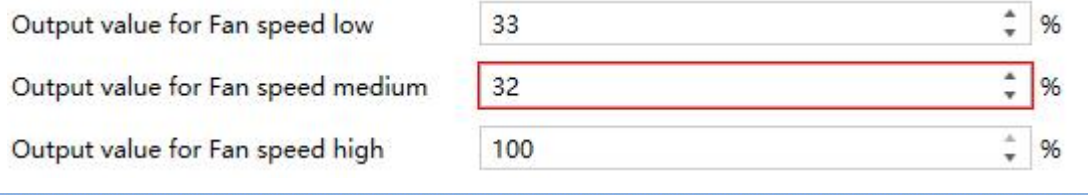

# **Parameter "1 bit objectfunction for fan speed"**

This parameter is for setting whether to enable 1 bit object function for fan speed. 1 bit control objects of each fan speed are visible when enabled.

**Parameter "1 bit objectfor fan speed off "**

This parameter is visible when previous parameter is enabled. Set whether to enable 1 bit object of fan speed off.

### **Fan speed control setting**

#### **Condition setting for using PI control**

Under PI control, control value is PI operated within program, controller will power on/off fan or switch fan speed according to the threshold range of the control values.

**Parameter "Threshold value speed OFF<-->low [1..255]"**

Define threshold value for off-fan and low-level fan speeds, options: **1..255**

If the control value is greater than or equal to this setting threshold value, low-level fan speed will

start running; if the control value is less than this setting threshold value, the fan will be turned off. **Parameter "Threshold value speed low<-->medium [1..255]"**

Define the threshold value for switching the fan speed to medium fan speed, if the control value is

greater than or equal to this setting threshold, the medium fan speed will start running. Options: **1..255**

**Parameter "Threshold value speed medium<-->high [1..255]"**

Define the threshold for switching the fan speed to high fan speed, if the control value is greater

than or equal to this setting threshold, the high fan speed will start running. Options: **1..255**

**Tip: The controller evaluates the threshold in ascending order.**

**First check** →**OFF <->low fan speed threshold** →**low fan speed <->medium fan speed** →**medium**

**fan speed <->high fan speed.**

**The correctness of functional execution is guaranteed only in this case:**

The threshold of OFF <-> low fan speed is lower than that of low fan speed <-> medium fan speed, and the threshold of low fan speed <-> medium fan speed is lower than that of medium fan speed <-> high fan speed. If not, they can not be configured on ETS, and display red box warning, as shown as **follow:**

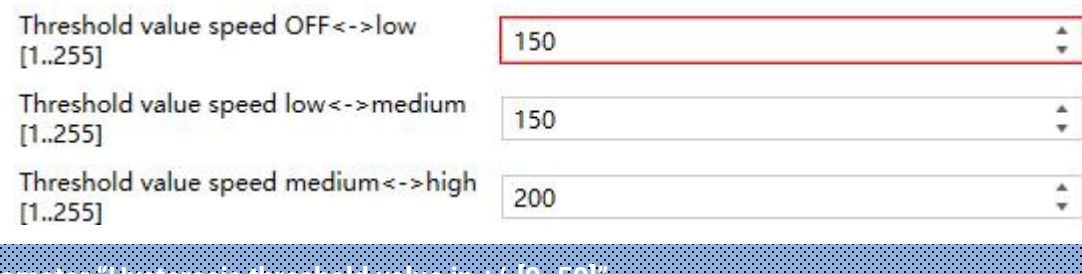

**Parameter "Hysteresis threshold value in +/-[0..50]"**

This parameter is for setting the hysteresis value of the threshold value, which can avoid the

**K-BUS®** KNX/EIB KNX CO2 sensor,55mm

unnecessary action of the fan when the control value fluctuates near the threshold. Options: **0..50**

If value is 0, no hysteresis. Fan switch to speed once control value greater than threshold value;

Suppose that hysteresis value is 10 and the threshold is 50, then the upper limit threshold 60 (Threshold value+Hysteresis value) and the lower limit threshold 40 (Threshold value-Hysteresis value). When the control value is between 40  $~60$ , fan action will not be caused, and the previous status will still be maintained. Only less than 40 or greater than or equal to 60 will change the running status of the fan.

#### **Condition setting for using 2-point control**

Under 2-point control, controller will decide the fan power on/off or fan speed according to the temperature difference between the actual temperature and setpoint temperature.

Cooling: Temperature difference = actual temperature - setpoint temperature;

Heating: Temperature difference = setpoint temperature - actual temperature.

**Parameter "Temperature difference speed OFF<-->low [1..200] "**

This parameter is for setting the temperature difference between off-fan and low-level fan speeds.

Options: **1..200 \*0.1K**

If the temperature difference is greater than or equal to this setting temperature difference, low-level fan speed will start running; if less than this setting temperature difference, the fan will be turned off.

**Parameter "Temperature difference speed low<-->medium [1..200]"**

Define the temperature difference for switching the fan speed to medium fan speed, if the control value is greater than or equal to this setting temperature difference, the medium fan speed will start running. Options: **1..200 \*0.1K**

# **Parameter "Temperature difference speed medium<-->high [1..200]"**

Define the temperature difference for switching the fan speed to high fan speed, if the control value is greater than or equal to this setting temperature difference, the high fan speed will start running. Options: **1..200 \*0.1K**

**Tip: The controller evaluates the temperature difference in ascending order.**

**First check** → **OFF <->low fan speed temperature difference** → **low fan speed <->medium fan**

#### **speed** →**medium fan speed <->high fan speed.**

K-BUS®

**If not meet the condition, they can not be modified on ETS, and display red box warning,as shown**

#### **as follow:**

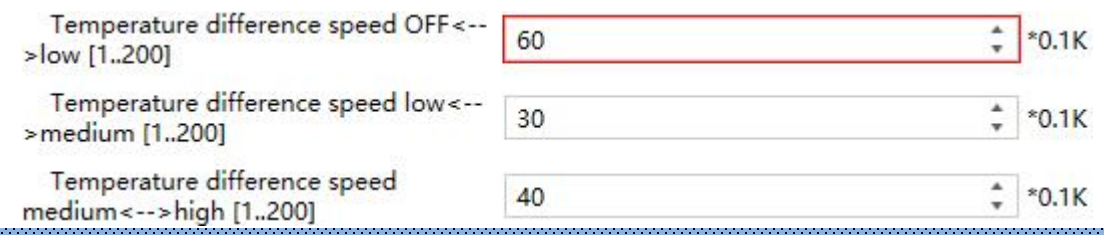

**Parameter "Hysteresis temperature difference in [0..50]"**

This parameter is for setting the hysteresis value of the temperature difference, which can avoid

the unnecessary action of the fan when the control value fluctuates near the temperature difference.

#### Options: **0..50 \*0.1K**

If value is 0, no hysteresis. Fan switch to speed once control value greater than temperature difference;

Suppose that hysteresis value is 0.5℃ and the temperature difference is 1℃, then the upper limit temperature difference 1.5℃ (Temperature difference+Hysteresis value) and the lower limit temperature difference 0.5℃ (Temperature difference-Hysteresis value). When the control value is between 0.5℃~1.5℃, fan action will not be caused, and the previous status will still be maintained. Only less than 0.5℃ or greater than or equal to 1.5℃ will change the running status of the fan.

**Parameter "Minimum time in fan speed [0..65535]"**

Defines the residence time of the fan from the current fan speed to a higher fan speed or lower fan speed, that is, the minimum time for a fan speed operation.

If you need to switch to another fan speed, you need to wait for this period of time before switching.

If the current fan speed has been running long enough, the fan speed can be changed quickly.

Options: **0..65535 s**

0: there is no minimum running time.

**Note: The residence time for this parameter setting isonly enabled in Auto mode.**

# **5.6.Parameter window "Air Quality Level"**

**K-BUS®** 

Support independent setting of CO2 and relative humidity level output functions. Explained in detail in the following chapters.

#### **5.6.1.Relative humidity Level**

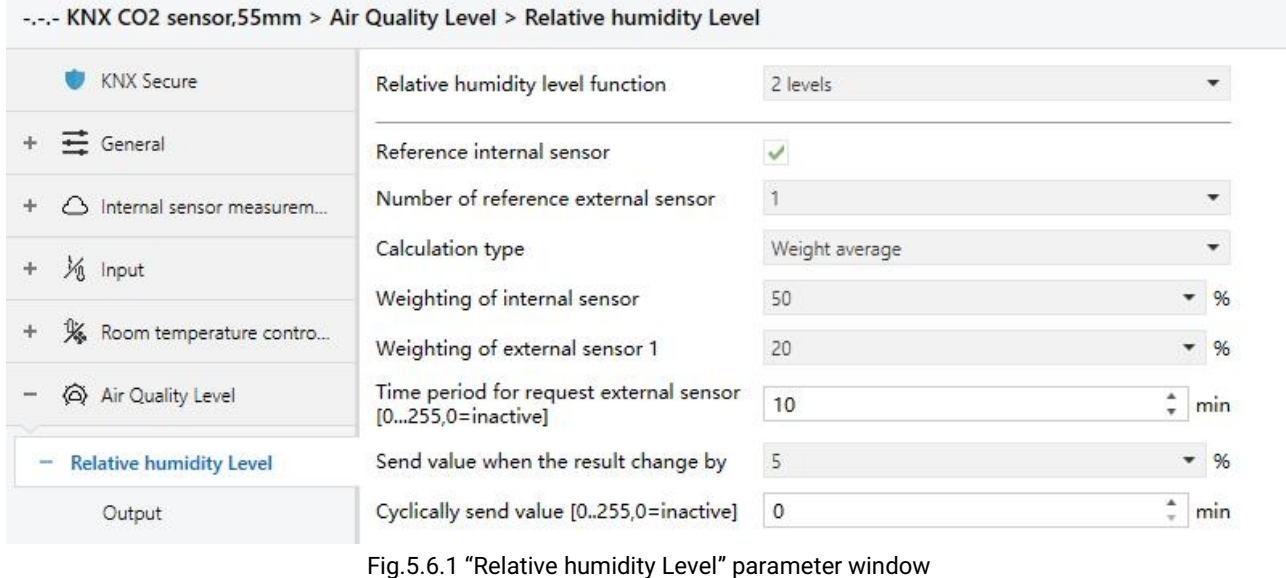

**Parameter "Relative humidity level function"**

This parameter is for setting the number of levels for relative humidity. Options:

**Disable 2 levels**

**3 levels**

**4 levels**

# **Parameter "Reference internal sensor"**

This parameter is for setting whether the relative humidity to reference internal sensor.

The reference of measurement value can be from internal sensor, external sensor or multiple sensors proportional mixing, the final result can be calculated by Average or Weight average, or take the maximum/minimum value. The result is fed back to bus. Up to 3 external sensors can be set.

**Parameter "Number of reference external sensor"**

This parameter is for setting the number of reference external sensors.

If the previous parameter is enabled, options: **0 / 1 / 2 / 3**

If the previous parameter is disabled, options: **1 / 2 / 3**

### **Parameter "Calculation type"**

This parameter is visible when there are 2 referenced sensors or above. Set the calculation type of relative humidity. Options:

**Average**

# **Weight average**

**Minimum value**

#### **Maximum value**

Average: take the average of measurement values from sensors.

Weight average: set the weight average of measurement values from each sensors, then take the calculation value.

Minimum value: take the minimum measurement value from sensors.

Maximum value: take the maximum measurement value from sensors.

**Parameter "Weighting of internal sensor"**

**Parameter "Weighting of external sensor x" (x=1~3)**

These parameters are visible when "Weight average" is selected. Set the Weighting of internal or external sensors. Options:

> **10% 20% ... 100%**

The weighting of each sensor is setting independently by parameters, then add up these data as actual humidity value.

**Note: when any one of these sensors went wrong (including internal sensor), still consider its** weighting, however, because it is illegal data, it will not be actively sent to the bus, keeping the current **status.**

#### **Parameter "Time period for request external sensor [0...255]"**

**K-BUS®** 

This parameter is visible when there is External sensor. Used for setting the period for request relative humidity value from external sensor. Options: **0 ..255 min**

Send a read request to external sensor after bus recovery or finish programming.

# **Parameter "Send value when the result change by "**

This parameter is visible when there are 2 referenced sensors or above. Used for setting when relative humidity measurement value changes, whether to enable to send the current relative humidity value to the bus. Not send when "Disable" is selected. Options:

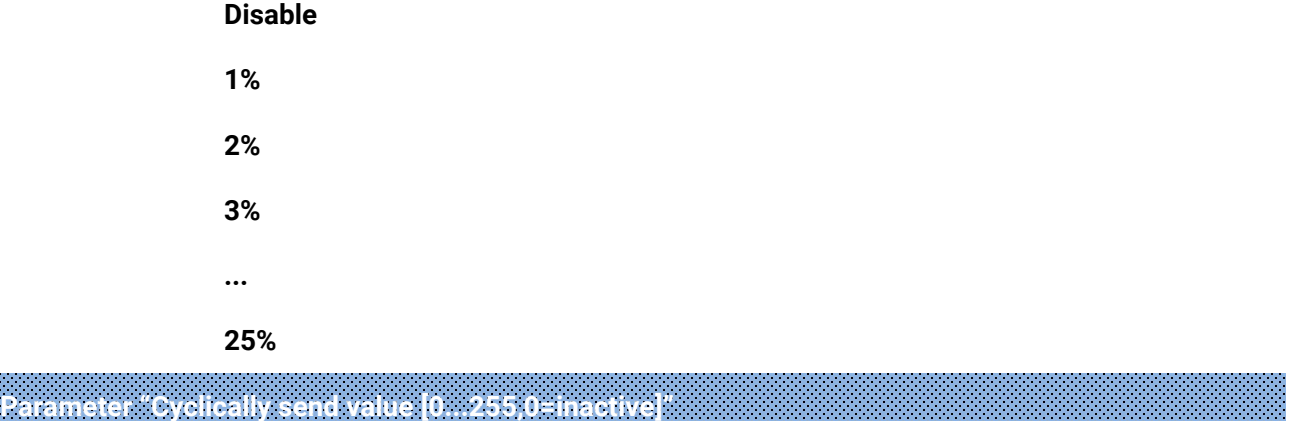

This parameter is visible when there are 2 referenced sensors or above. Used for setting the time for cyclically sending the relative humidity measurement value to the bus. Not send when 0 is set.

#### Options: **0..255 min**

This period is independent and starts time counting after programming or reset. Transmission change has no affect on this period.

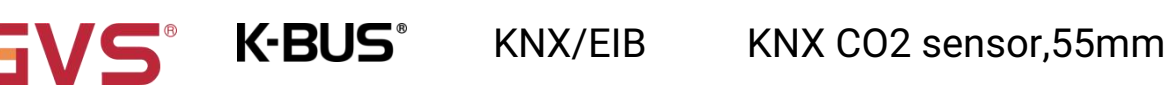

#### **5.6.1.1.Output**

-.-.- KNX CO2 sensor, 55mm > Air Quality Level > Relative humidity Level > Output **KNX** Secure Control type 1<sub>bit</sub> ÷ Cyclically send output value  $\equiv$  General  $\bf{0}$ min  $\ddot{\phantom{1}}$  $[0.255, 0=$ inactive] Hysteresis threshold value in +/- [1..10] 5  $-96$ △ Internal sensor measurem... 为 Input  $\frac{4}{7}$  %  $\frac{1}{2}$ Threshold value 1 for level 1 20 If humidity value < threshold value 1, OFF ٧ % Room temperature contro... ÷ send If humidity value  $\geq$  = threshold value 1,  $\overline{ON}$ Air Quality Level send If sensor failure, send Nothing Relative humidity Level Output  $\frac{1}{7}$  % Threshold value 2 for level 2 40 + CO2 Level If humidity value < threshold value 2, OFF send If humidity value  $\ge$  = threshold value 2,  $_{ON}$ Air Quality controller ÷ send If sensor failure, send Nothing ÷ 1bit **W** KNX Secure Control type 1byte Object datatype 1byte percentage value ٠  $\equiv$  General  $+$ Cyclically send output value  $\overline{0}$  $\frac{1}{\pi}$ min  $[0.255, 0=$ inactive] △ Internal sensor measurem... Hysteresis threshold value in +/- [1..10] 5  $-96$  $\ddot{\mathrm{r}}$ M Input Send additional alarm message  $\checkmark$ % Room temperature contro..  $\frac{1}{2}$  $\frac{4}{7}$  % Threshold value 1 (Level 1<->Level 2) 20 Air Quality Level If humidity value < threshold value 1, Nothing © Send value send - Relative humidity Level  $\overline{0}$  $-96$ Value Output Alarm message Alarm 1 CO2 Level  $\frac{1}{2}$ If humidity value  $>=$  threshold value 1. Nothing O Send value <sup>2</sup> Air Quality controller iden. send  $-96$ Value 33 Alarm<sub>2</sub> Alarm message

If sensor failure, send

O Nothing Send value

1byte

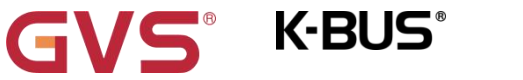

KNX/EIB KNX CO2 sensor,55mm

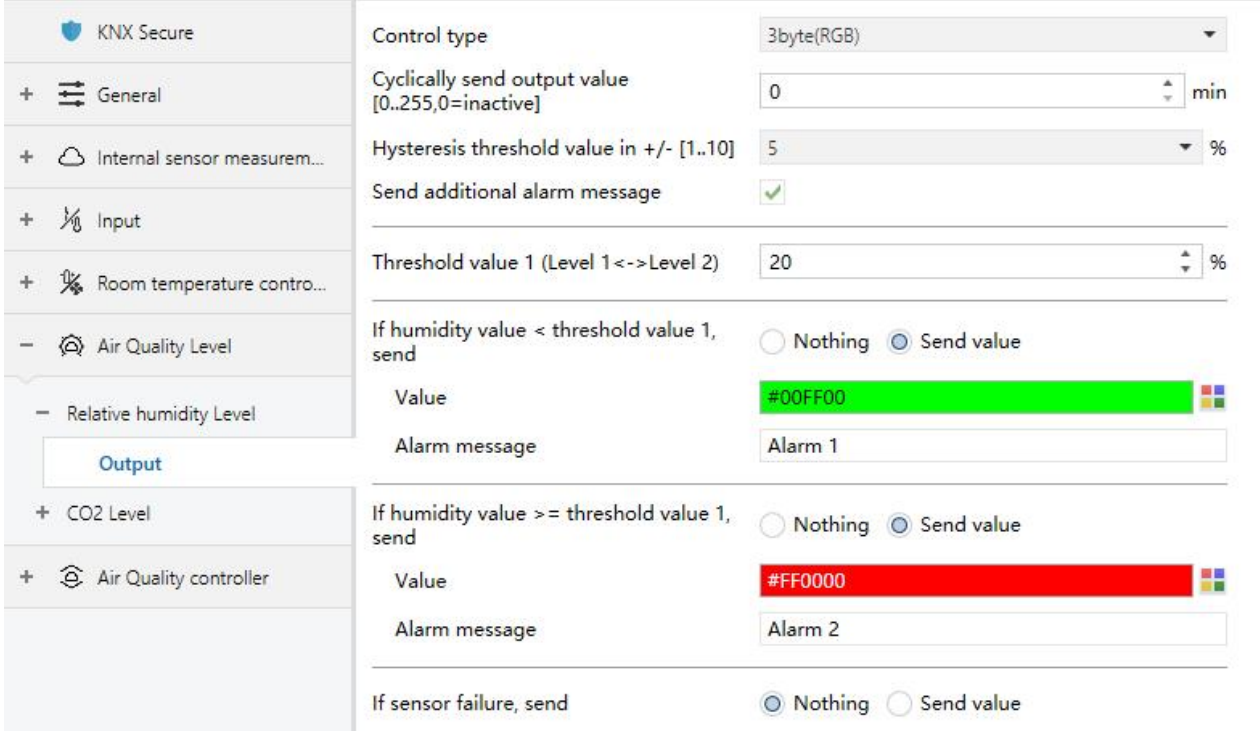

3byte(RGB)

Fig.5.6.1.1 "Output" parameter window

# **Parameter "Control type"**

This parameter is for setting the control type of output levels. Options:

**1bit**

**1byte**

**3byte(RGB)**

# **Parameter "Object datatype"**

This parameter is visible when "1byte" is selected for the previous parameter. Set the object datatype of 1byte. Options:

**1byte percentage value**

**1byte unsigned value**

#### **Scene number**

**Parameter "Cyclically send output value [0..255,0=inactive]"**

This parameter is for setting the time for cyclically sending the output values of the levels to the

bus. Not send when 0 is set. Options: **0..255 min**

This period is independent and starts time counting after programming or reset. Transmission

change has no affect on this period.

#### **Parameter "Hysteresis threshold value in +/- [1..10]"**

**K-BUS®** 

This parameter is for setting the hysteresis value of the threshold value, which can avoid the unnecessary action when the control value fluctuates near the threshold. Options:

> **1% 2% ...**

**10%**

Suppose that hysteresis value is 5% and the threshold is 20%, then the upper limit threshold 25% (Threshold value+Hysteresis value) and the lower limit threshold 15% (Threshold value-Hysteresis value). When the humidity is between 15%~25%, level switchover will not be caused, and the previous status will still be maintained. Only less than 15% or greater than or equal to 25% will change the output level.

**Parameter "Send additional alarm message"**

This parameter is visible when 1byte or 3byte is selected for control type. Set whether to send additional alarm message. You can customize the message if enabled the parameter.

## **If control type is 1bit:**

# **Parameter "Threshold value x for level x"(x=1~4)**

This parameter is for setting the threshold value x of level x, up to set 4 relative humidity levels, 4 corresponding threshold values need to be set for 1bit.

Options: **0..100 %**

#### **Parameter "If humidity value < threshold value x, send"**

This parameter is for setting the output value if humidity value is less than threshold value x.

Options:

**Nothing OFF ON**

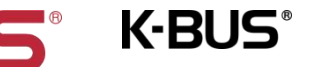

#### **Parameter "If humidity value >= threshold value x, send"**

This parameter is for setting the output value if humidity value is greater than or equal to threshold value x. Options:

**Nothing OFF ON Parameter** " If sensor failure, send" This parameter is visible when there is external sensor. Set the output value if sensor failure. **Nothing**

**OFF ON**

#### **If control type is 1byte or 3byte:**

Options:

# **Parameter "Threshold value 1 (Level 1<->Level 2)"**

This parameter is for setting the threshold value 1, change to level 2 if humidity is greater than or equal to this threshold; change to level 1 while it is less than this threshold. Options: **0..100 %**

#### **Parameter "Threshold value 2 (Level 2<->Level 3)"**

This parameter is for setting the threshold value 2, change to level 3 if humidity is greater than or equal to this threshold.Options: **0..100 %**

#### **Parameter "Threshold value 3 (Level 3<->Level 4)"**

This parameter is for setting the threshold value 3, change to level 4 if humidity is greater than or equal to this threshold.Options: **0..100 %**

**Note: these parameters are display according to the number of levels. And threshold value 1<threshold value 2<threshold value 3, if not, they can not be configured on ETS, and display red box warning, as shown as follow:**

%

96

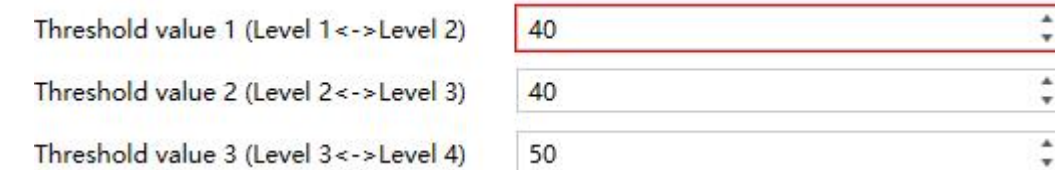

Parameters as follow are for setting the output values after the humidity is compare with threshold

#### value 1~3:

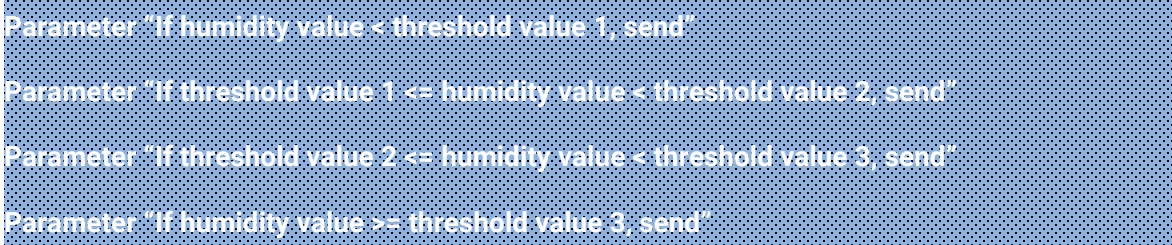

These parameters are for setting whether to send output value after the humidity is compare with threshold value 1~3. Options:

#### **Nothing**

#### **Send value**

#### **Parameter "Value"**

This parameter is visible when "Send value" is selected for previous parameter. Set the output value. Options are display according to the object datatype of 1byte and 3byte.

#### **Parameter "Alarm message"**

This parameter is visible when additional alarm message is enabled. Set the alarm message, up to 14 bytes allowed.

# **Parameter "If sensor failure, send"**

This parameter is visible when there is external sensor. Set whether to send output value when external sensor is failure. Options:

#### **Nothing**

#### **Send value**

#### **Parameter "Value"**

This parameter is visible when "Send value" is selected for previous parameter. Set the output value for sensor failure. Options are display according to the object datatype of 1byte and 3byte.

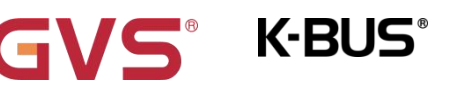

#### **5.6.2.CO2 Level**

-.-.- KNX CO2 sensor, 55mm > Air Quality Level > CO2 Level **KNX** Secure CO<sub>2</sub> level function 2 levels .  $\equiv$  General Reference internal sensor  $\checkmark$ Number of reference external sensor  $\overline{1}$ △ Internal sensor measurem... Calculation type Weight average 为 Input % Weighting of internal sensor 50 K Room temperature contro... Weighting of external sensor 1  $20$  $-96$ Time period for request external sensor Air Quality Level  $10$ min  $[0...255,0=$ inactive] 50 + Relative humidity Level Send value when the result change by ppm Cyclically send value [0..255,0=inactive]  $\overline{0}$ - CO2 Level  $\frac{4}{x}$  min Output

Fig.5.6.2 "CO2 Level" parameter window

# **Parameter "CO2 level function"**

**Parameter "Reference internal sensor"**

This parameter is for setting the number of levels for CO2. Options:

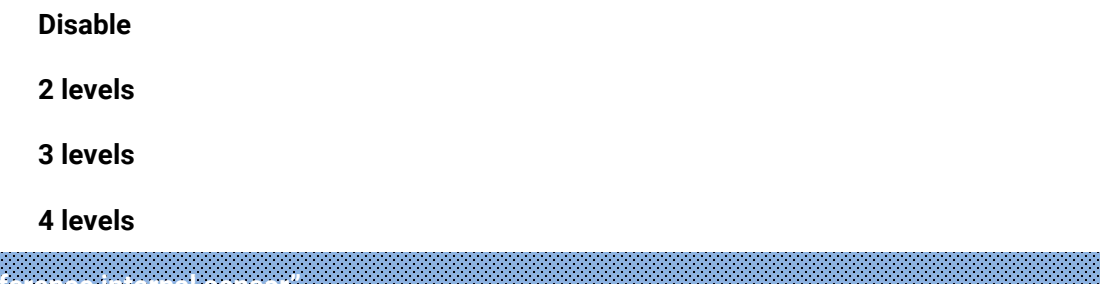

This parameter is for setting whether the CO2 to reference internal sensor.

The reference of measurement value is can be from internal sensor, external sensor or multiple sensors proportional mixing, the final result can be calculated by Average or Weight average, or take the

maximum/minimum value. The result is fed back to bus.Up to 3 external sensors can be set.

**Parameter "Number of reference external sensor"**

This parameter is for setting the number of reference external sensors.

If the previous parameter is enabled, options: **0 / 1 / 2 / 3**

If the previous parameter is disabled, options: **1 / 2 / 3**

**Parameter "Calculation type"**

This parameter is visible when there are 2 referenced sensors or above. Set the calculation type of

CO2. Options:

**Average**

**Weight average**

**Minimum value**

**Maximum value**

Average: take the average of measurement values from sensors.

Weight average: set the weight average of measurement values from each sensors, then take the calculation value.

Minimum value: take the minimum measurement value from sensors.

Maximum value: take the maximum measurement value from sensors.

**Parameter "Weighting of internal sensor" Parameter "Weighting of external sensor x" (x=1~3)**

These parameters are visible when "Weight average" is selected. Set the Weighting of internal or external sensors. Options:

> **10% 20% ... 100%**

The weighting of each sensor is setting independently by parameters, then add up these data as actual CO2.

**Note: when any one of these sensors went wrong (including internal sensor), still consider its** weighting, however, because it is illegal data, it will not be actively sent to the bus, keeping the current **status.**

**Parameter "Time period for request external sensor [0...255]"**

This parameter is visible when there is External sensor. Used for setting the period for request CO2 value from external sensor. Options: **0 ..255 min**

Send a read request to external sensor after bus recovery or finish programming.

# **Parameter "Send value when the result change by "**

**K-BUS®** 

This parameter is visible when there are 2 referenced sensors or above. Used for setting when CO2 measurement value changes, whether to enable to send the current CO2 value to the bus. Not send when "Disable" is selected. Options:

> **Disable 10ppm 20ppm ... 450ppm 500ppm**

# **Parameter "Cyclically send value [0...255,0=inactive]"**

This parameter is visible when there are 2 referenced sensors or above. Used for setting the time for cyclically sending the CO2 measurement value to the bus. Not send when 0 is set.

Options: **0..255 min**

This period is independent and starts time counting after programming or reset. Transmission change has no affect on this period.
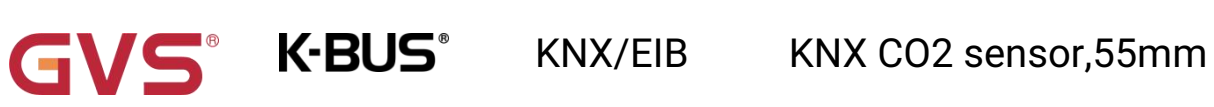

## **5.6.2.1.Output**

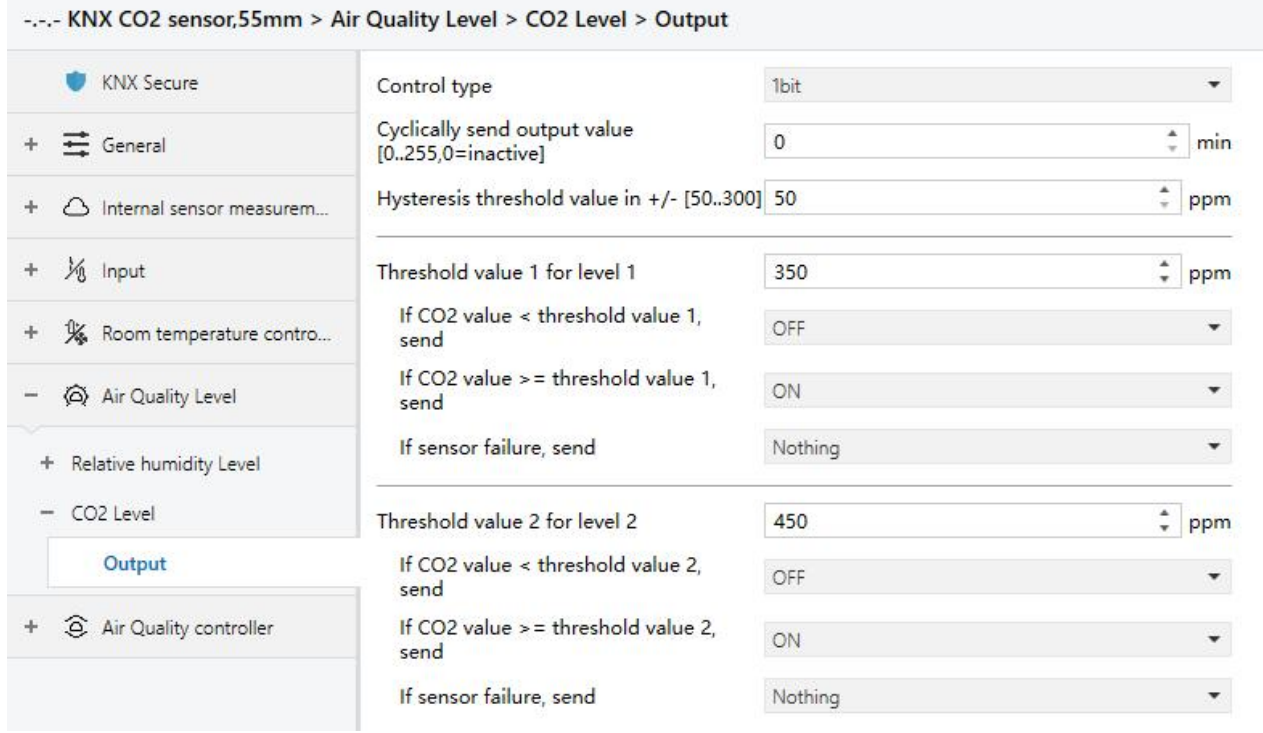

1bit

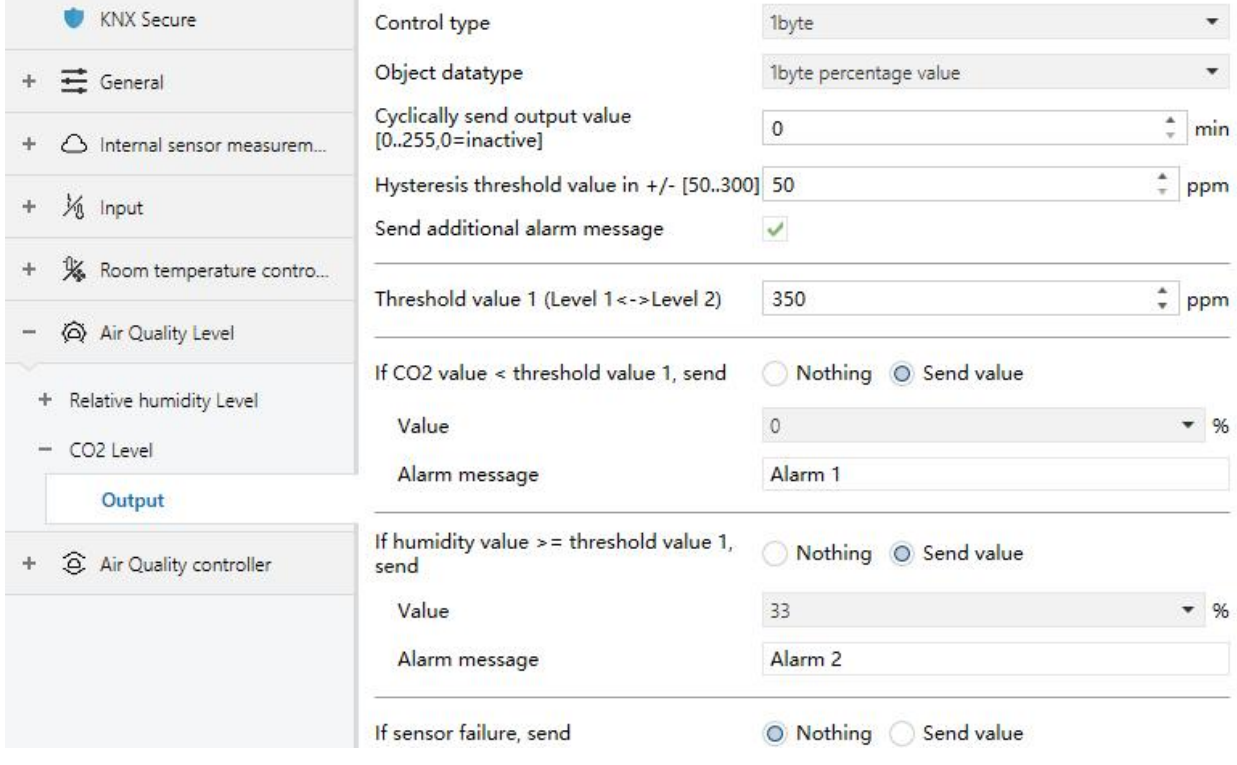

1byte

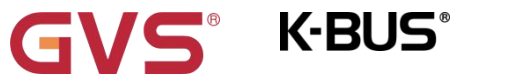

KNX/EIB KNX CO2 sensor,55mm

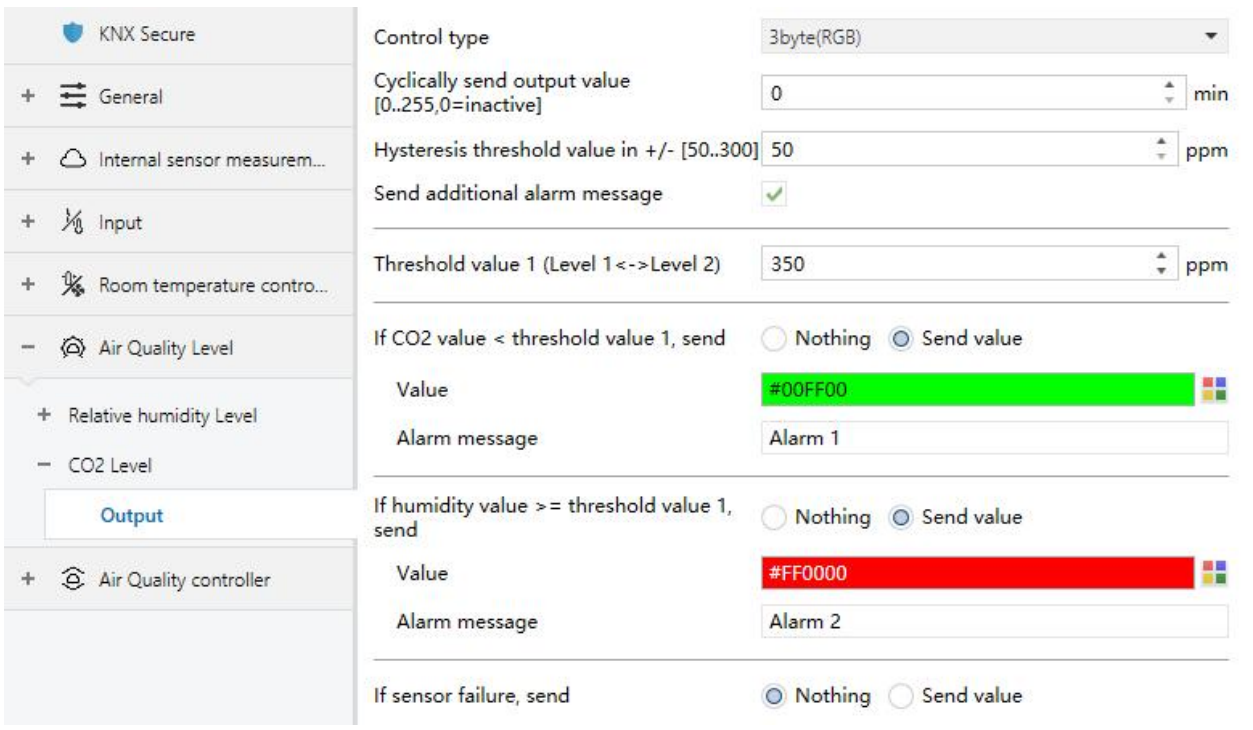

3byte

Fig.5.6.2.1 "Output" parameter window

## **Parameter "Control type"**

This parameter is for setting the control type of output levels. Options:

**1bit**

**1byte**

**3byte(RGB)**

### **Parameter "Object datatype"**

This parameter is visible when "1byte" is selected for the previous parameter. Set the object datatype of 1byte. Options:

**1byte percentage value**

**1byte unsigned value**

#### **Scene number**

**Parameter "Cyclically send output value [0..255,0=inactive]"**

This parameter is for setting the time for cyclically sending the output values of the levels to the

bus. Not send when 0 is set. Options: **0..255 min**

This period is independent and starts time counting after programming or reset. Transmission

change has no affect on this period.

#### **Parameter "Hysteresis threshold value in +/- [50..300]"**

This parameter is for setting the hysteresis value of the threshold value, which can avoid the unnecessary action when the control value fluctuates near the threshold. Options: **50..300 ppm**

Suppose that hysteresis value is 50ppm and the threshold is 350ppm, then the upper limit threshold 400ppm (Threshold value+Hysteresis value) and the lower limit threshold 300ppm (Threshold value-Hysteresis value). When the CO2 is between 300~400ppm, level switchover will not be caused, and the previous status will still be maintained. Only less than 300ppm or greater than or equal to 400ppm will change the output level.

### **Parameter "Send additional alarm message"**

This parameter is visible when 1byte or 3byte is selected for control type. Set whether to send additional alarm message. You can customize the message if enabled the parameter.

#### **If control type is 1bit:**

## **Parameter "Threshold value x for level x"(x=1~4)**

This parameter is for setting the threshold value x of level x, up to set 4 CO2 levels, 4 corresponding threshold values need to be set for 1bit.

#### Options: **1..2000 ppm**

#### **Parameter "If CO2 value < threshold value x, send"**

This parameter is for setting the output value if CO2 value is less than threshold value x. Options:

**Nothing**

**OFF**

**ON**

#### **Parameter "If CO2 value >= threshold value x, send"**

This parameter is for setting the output value if CO2 value is greater than or equal to threshold value x. Options:

**Nothing**

**OFF**

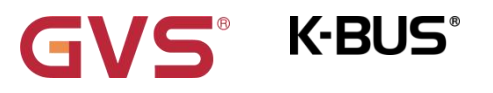

#### **ON**

#### **Parameter** " If sensor failure, send"

This parameter is for setting the output value if internal or external sensor failure. Options:

**Nothing OFF ON**

#### **If control type is 1byte or 3byte:**

## **Parameter "Threshold value 1 (Level 1<->Level 2)"**

This parameter is for setting the threshold value 1, change to level 2 if CO2 is greater than or equal to this threshold; change to level 1 while it is less than this threshold. Options: **1..2000 ppm**

#### **Parameter "Threshold value 2 (Level 2<->Level 3)"**

This parameter is for setting the threshold value 2, change to level 3 if CO2 is greater than or equal

to this threshold. Options: **1..2000 ppm**

#### **Parameter "Threshold value 3 (Level 3<->Level 4)"**

This parameter is for setting the threshold value 3, change to level 4 if CO2 is greater than or equal

to this threshold. Options: **1..2000 ppm**

**Note: these parameters are display according to the number of levels. And threshold value 1<threshold value 2<threshold value 3, if not, they can not be configured on ETS, and display red box warning, as shown as follow:**

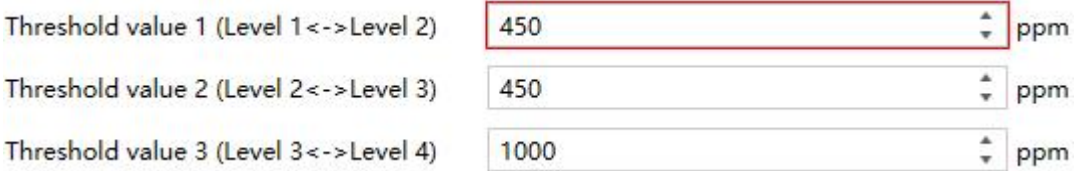

Parameters as follow are for setting the output values after the CO2 is compare with threshold value

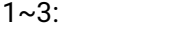

**Parameter "If CO2 value < threshold value 1, send" Parameter "If threshold value 1 <= CO2 value < threshold value 2, send" Parameter "If threshold value 2 <= CO2 value < threshold value 3, send"**

#### **Parameter "If CO2 value >= threshold value 3, send"**

**K-BUS®** 

These parameters are for setting whether to send output value after the CO2 is compare with threshold value 1~3. Options:

**Nothing**

**Send value**

#### **Parameter "Value"**

This parameter is visible when "Send value" is selected for previous parameter. Set the output value. Options are display according to the object datatype of 1byte and 3byte.

#### **Parameter "Alarm message"**

This parameter is visible when additional alarm message is enabled. Set the alarm message, up to 14 bytes allowed.

## **Parameter "If sensor failure, send"**

This parameter is for setting whether to send output value when internal or external sensor is failure. Options:

**Nothing**

**Send value**

#### **Parameter "Value"**

This parameter is visible when "Send value" is selected for previous parameter. Set the output value for sensor failure. Options are display according to the object datatype of 1byte and 3byte.

### **5.7.Parameter window "Air Quality Controller"**

K-BUS®

Support independent setting of CO2 and relative humidity controller functions. Explained in detail in the following chapters.

#### **5.7.1.Relative humidity controller**

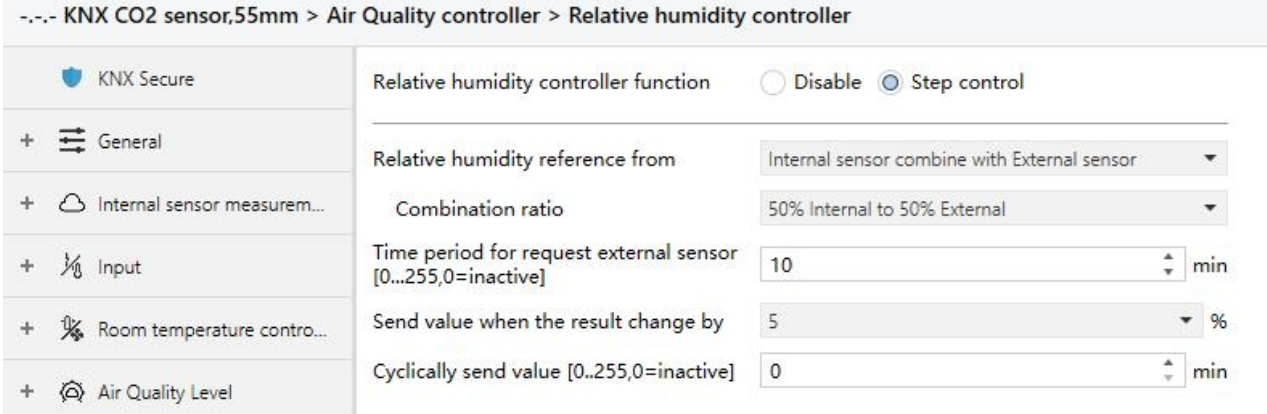

#### Fig.5.7.1 "Relative humidity controller" parameter window

## **Parameter "Relative humidity controller function"**

This parameter is for setting the controller function of relative humidity. Options:

#### **Disable**

#### **Step control**

Disable: the humidity controller is not activated.

Step control: up to set 3 steps for controller, which can connect with fan control.

## **Parameter "Relative humidity reference from"**

This parameter is for setting the resource of the humidity reference. Options:

#### **Internal sensor**

#### **External sensor**

#### **Internal sensor combine with External sensor**

When selecting the reference is internal sensor, the humidity is determined by the setting of the

"Internal sensor measurement" in the parameter interface, more details refer to chapter 5.3.

#### **——Parameter "Time period for request external sensor [0...255]"**

This parameter is visible when "...External sensor" is selected. Set the time period for read request

external humidity sensor. Options: **0..255 min**

#### **Parameters as follow are visible when "Internal sensor combine with External sensor" is selected.**

#### **——Parameter "Combination ratio"**

This parameter is for setting the internal sensor and the external sensor to measure the specific gravity of the humidity. Options:

**10% Internal to 90% External**

#### **20% Internal to 80% External**

**...**

#### **90% Internal to 10% External**

For example, if the option is "40% internal to 60% external", then the internal sensor accounts for 40%, the external sensor accounts for 60%, and the actual humidity = (internal sensor's humidity  $\times$  40%) + (external sensor's humidity × 60%), the controller function of the device will control according to the calculated humidity.

When two sensors are combined for measurement, when one sensor is in error, the humidity value measured by the other sensor is used.

#### **——Parameter "Send value when the result change by"**

This parameter is for setting when humidity measurement value changes, whether to enable to send the current humidity value to the bus. Not send when disable. Options:

> **Disable 1% 2% ... 25%**

#### **——Parameter "Cyclically send value [0...255]"**

Setting the time for cyclically sending the humidity measurement value to the bus. Not send when value is 0. Options: **0..255 min**

#### **Note: cyclically sending and change sending are independent of each other.**

**K-BUS®** 

#### **5.7.1.1.Output**

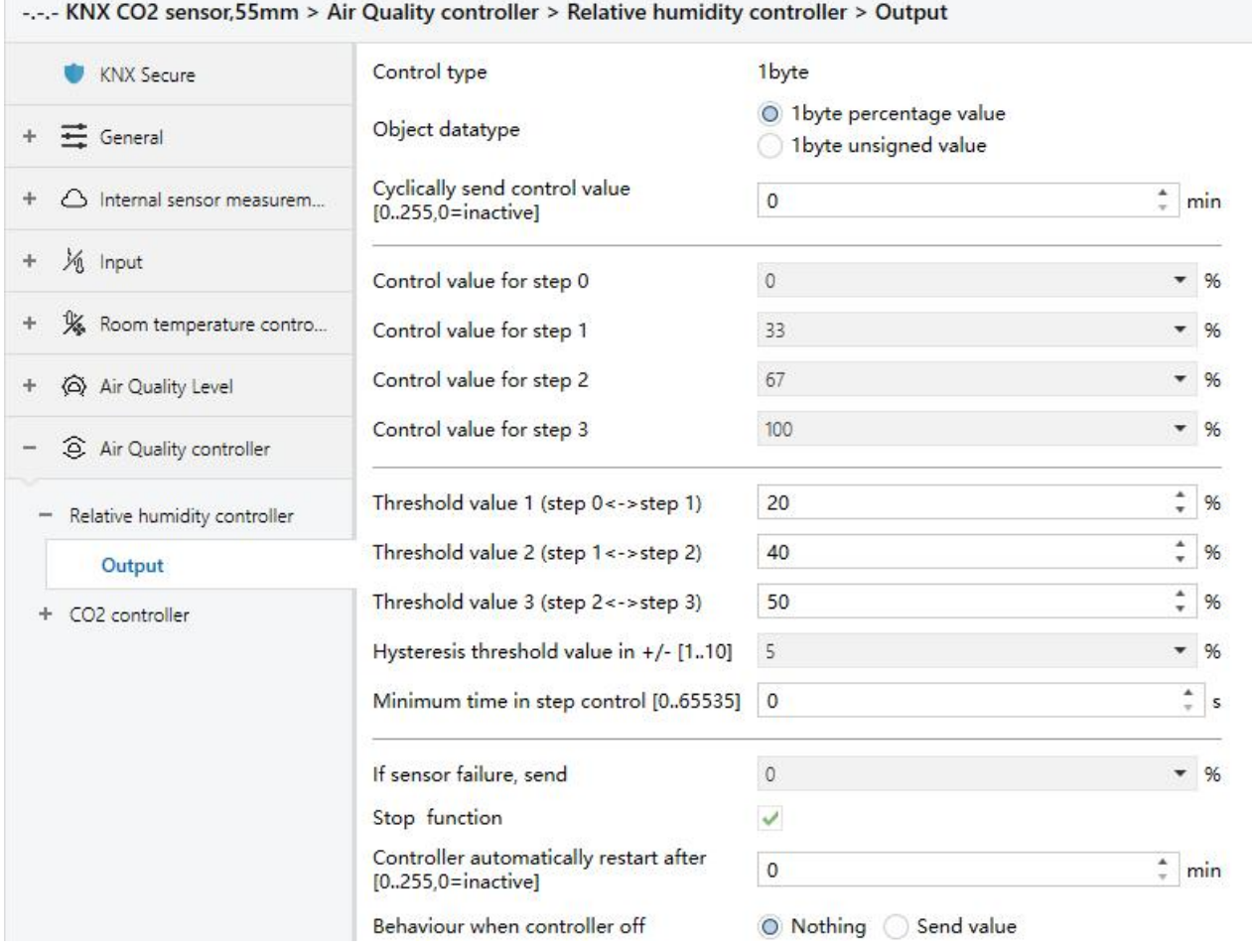

Fig.5.7.1.1 "Output" parameter window

**Parameter "Control type"**

This parameter is for setting the output type of control value. Option is only **1byte**

**Parameter "Object datatype"**

This parameter is for setting the object datatype of 1byte. Options:

#### **1byte percentage value**

#### **1byte unsigned value**

**Parameter "Cyclically send control value [0..255,0=inactive]"**

This parameter is for setting the time for cyclically sending the control values to the bus. Not send

when 0 is set. Options: **0..255 min**

This period is independent and starts time counting after programming or reset. Transmission change has no affect on this period.

KNX/EIB KNX CO2 sensor,55mm

#### **Parameter "Control value for step 0"(x=0~3)**

These parameters are for setting the control values for each steps. Options are displayed according to 1byte object datatype.

When it is 1byte percentage value, Options:

**K-BUS®** 

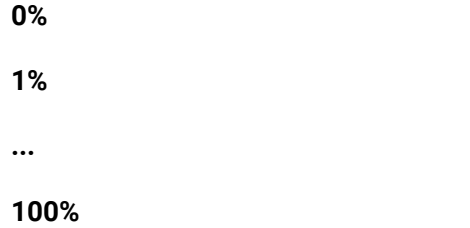

When it is 1byte unsigned value, Options: **0..255**

## **Parameter "Threshold value 1 (step 0<->step 1)"**

This parameter is for setting the threshold value 1, send the control value of step 1 if humidity is greater than or equal to this threshold; send the control value of step 0 while it is less than this threshold. Options: **0..100 %**

#### **Parameter "Threshold value 2 (step 1<->step 2)"**

This parameter is for setting the threshold value 2, send the control value of step 2 if humidity is greater than or equal to this threshold. Options: **0..100 %**

#### **Parameter "Threshold value 3 (step 2<->step 3)"**

This parameter is for setting the threshold value 3, send the control value of step 3 if humidity is greater than or equal to this threshold. Options: **0..100 %**

**Tip: The controller evaluates the threshold in ascending order.**

**First check** →**step 0<->step 1 threshold** →**step 1<->step 2** →**step 2<->step 3.**

**The correctness of functional execution is guaranteed only in this case:**

**The threshold of step 0<->step 1 islower than that of step 1<->step 2, and the threshold of step** 1<->step 2 is lower than that of step 2<->step 3. If not, they can not be configured on ETS, and display **red box warning, as shown as follow:**

# **K-BUS®**

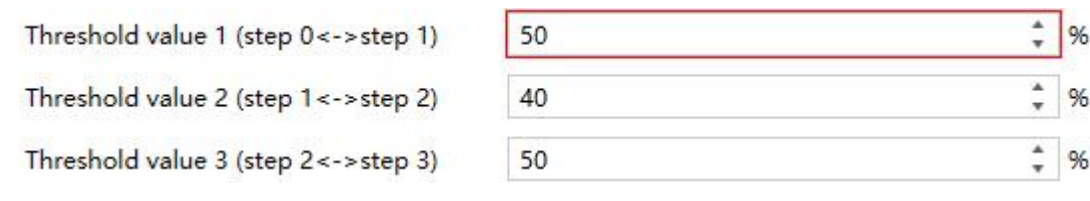

**Parameter "Hysteresis threshold value in +/- [1..10]"**

This parameter is for setting the hysteresis value of the threshold value, which can avoid the unnecessary action when the control value fluctuates near the threshold. Options:

> **1% 2% ... 10%**

Suppose that hysteresis value is 5% and the threshold is 20%, then the upper limit threshold 25% (Threshold value+Hysteresis value) and the lower limit threshold 15% (Threshold value-Hysteresis value). When the humidity is between 15%~25%, device action will not be caused, and the previous status will still be maintained. Only less than 15% or greater than or equal to 25% will change the output level.

**Parameter "Minimum time in step control [0..65535]"**

This parameter is for setting the minimum running time for a step control, you need to wait atleast until this period of time has elapsed before changing another step. 0 is no minimum running time.

Options: **0...65535 s**

**Parameter "If sensor failure, send"**

This parameter is visible when there is external sensor. Set whether to send control value when external sensor is failure (failure to request data). Options are display according to the object datatype of 1byte.

When it is 1byte percentage value, Options:

**0% 1%**

**...**

78

#### **100%**

When it is 1byte unsigned value, Options: **0..255**

## **Parameter "Stop function"**

This parameter is for setting whether to enable stop function. When enabled, display 1byte object, when receive command, controller becomes off. (**Not send the control value, and only the controller status changes to OFF.**)

#### **Parameter "Controller automatically restart after [0..255,0=inactive]"**

This parameter is visible when previous parameter is enabled. Used for setting the delay time for controller automatically restart from stop status. 0 is not automatically turned on the controller, and you can turn on controller via external object. If there is a delay time, automatically return to active status.

Options: **0..255 min**

## **Parameter "Behaviour when controller off"**

This parameter is for setting whether to send value when controller receives an off command from bus. Options:

**Nothing**

**Send value**

#### **--Parameter "Value"**

This parameter is visible when "Send value" is selected for previous parameter. Set the output value. Options are display according to the object datatype of 1byte.

When it is 1byte percentage value, Options:

**0% 1% ... 100%**

When it is 1byte unsigned value, Options: **0..255**

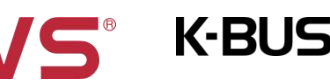

#### **5.7.2.CO2 controller**

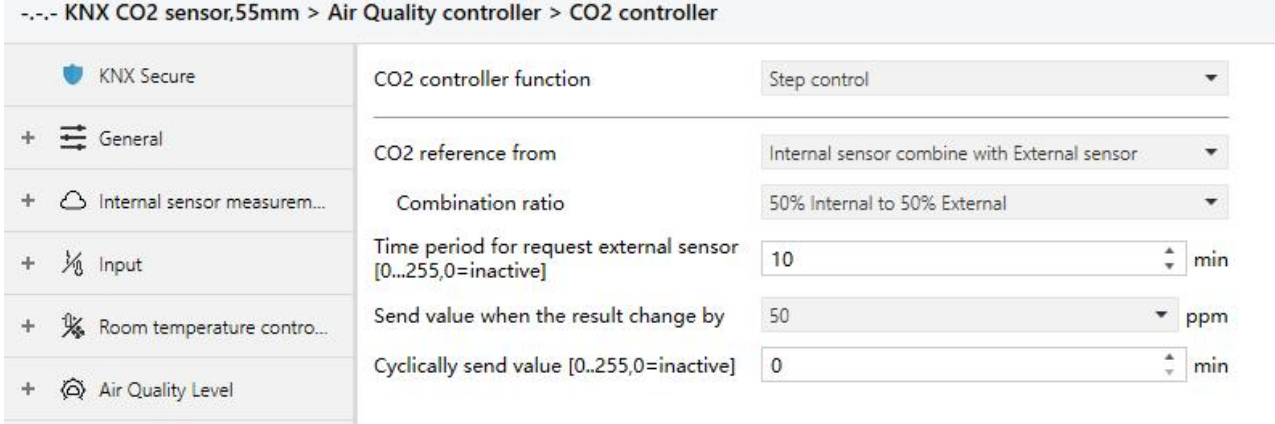

<sup>3</sup> Air Quality controller

Fig.5.7.2 "CO2 controller" parameter window

#### **Parameter "CO2 controller function"**

This parameter is for setting the controller function of CO2. Options:

#### **Disable**

**Step control**

#### **PI control**

Disable: the CO2 controller is not activated.

Step control: up to set 3 steps for controller, which can connect with fan control.

PI control: use PI continue control.

## **Parameter "CO2 reference from"**

This parameter is for setting the resource of the CO2 reference. Options:

#### **Internal sensor**

#### **External sensor**

#### **Internal sensor combine with External sensor**

When selecting the reference is internal sensor, the CO2 is determined by the setting of the

"Internal sensor measurement" in the parameter interface, more details refer to chapter 5.3.

#### **——Parameter "Time period for request external sensor [0...255]"**

This parameter is visible when "...External sensor" is selected. Set the time period for read request

external CO2 sensor. Options: **0..255 min**

#### **Parameters as follow are visible when "Internal sensor combine with External sensor" is selected.**

#### **——Parameter "Combination ratio"**

This parameter is for setting the internal sensor and the external sensor to measure the specific gravity of the CO2. Options:

> **10% Internal to 90% External 20% Internal to 80% External ...**

#### **90% Internal to 10% External**

For example, if the option is "40% internal to 60% external", then the internal sensor accounts for 40%, the external sensor accounts for 60%, and the actual CO2 = (internal sensor's CO2  $\times$  40%) + (external sensor's CO2  $\times$  60%), the controller function of the device will control according to the calculated CO2.

When two sensors are combined for measurement, when one sensor is in error, the CO2 value measured by the other sensor is used.

#### **——Parameter "Send value when the result change by"**

This parameter is for setting when CO2 measurement value changes, whether to enable to send the current CO2 value to the bus. Not send when disable. Options:

> **Disable 10ppm 20ppm 50ppm ... 450ppm 500ppm**

#### **——Parameter "Cyclically send value [0...255]"**

Setting the time for cyclically sending the CO2 measurement value to the bus. Not send when value

is 0. Options: **0..255 min**

#### **Note: cyclically sending and change sending are independent of each other.**

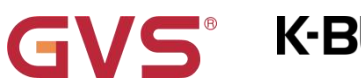

## **5.7.2.1.Output**

There are step control and PI control for CO2 output setting, Explained in detail in the following.

| <b>KNX Secure</b>                   | Control type                                                   | 1byte                                            |                  |           |  |  |
|-------------------------------------|----------------------------------------------------------------|--------------------------------------------------|------------------|-----------|--|--|
| $\equiv$ General                    | Object datatype                                                | O 1byte percentage value<br>1byte unsigned value |                  |           |  |  |
| $\bigcirc$ Internal sensor measurem | Cyclically send control value<br>$[0255.0=$ inactive]          | $\mathsf{O}$                                     | $\frac{1}{\pi}$  | min       |  |  |
| 1% Input                            | Control value for step 0                                       | 0                                                |                  | %<br>▼.   |  |  |
| K Room temperature contro           | Control value for step 1                                       | 33                                               |                  | $-96$     |  |  |
| Air Quality Level                   | Control value for step 2                                       | 67                                               | $-96$            |           |  |  |
| 4 Air Quality controller            | Control value for step 3                                       | 100                                              |                  | $-96$     |  |  |
| Relative humidity controller<br>÷   | Threshold value 1 (step 0<->step 1)                            | 350                                              | ٠<br>۰           | ppm       |  |  |
| CO <sub>2</sub> controller<br>-     | Threshold value 2 (step 1<->step 2)                            | 450                                              | ۰                | ppm       |  |  |
| Output                              | Threshold value 3 (step 2<->step 3)                            | 1000                                             | $\frac{1}{\tau}$ | ppm       |  |  |
|                                     | Hysteresis threshold value in $+/-$ [50300] 50                 |                                                  | $\frac{1}{\pi}$  | ppm       |  |  |
|                                     | Minimum time in step control [065535]                          | $\overline{0}$                                   |                  | ۰<br>$ S$ |  |  |
|                                     | If sensor failure, send                                        | $\circ$                                          |                  | $-96$     |  |  |
|                                     | Stop function                                                  | $\checkmark$                                     |                  |           |  |  |
|                                     | Controller automatically restart after<br>$[0255,0=$ inactive] | $\circ$                                          | $\frac{1}{\tau}$ | min       |  |  |
|                                     | Behaviour when controller off                                  | O Nothing<br>Send value<br>-411-59               |                  |           |  |  |

Fig.5.7.2.1(1) "Output"-Step control parameter window

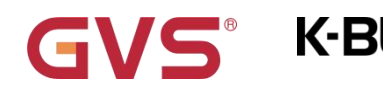

K-BUS<sup>®</sup> KNX/EIB KNX CO2 sensor,55mm

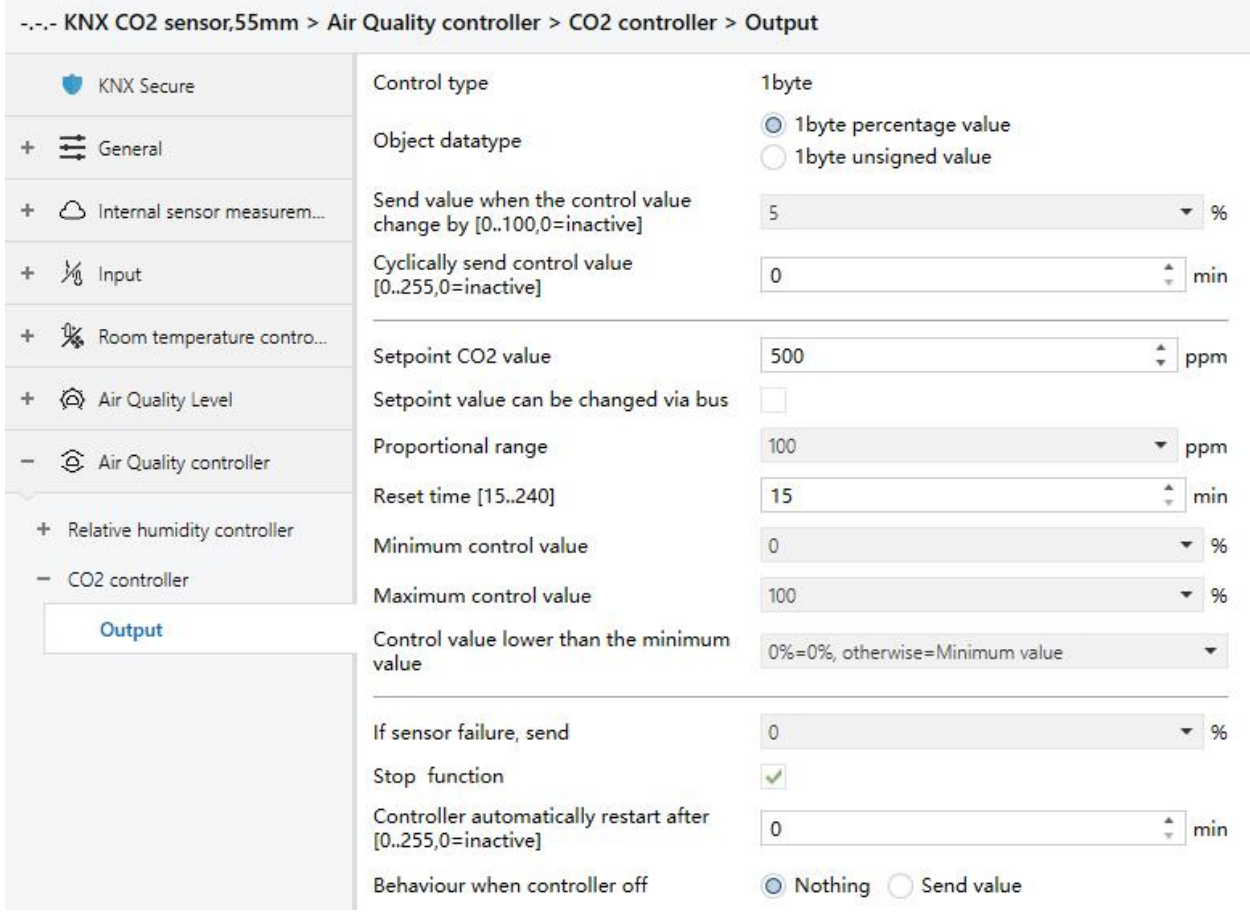

Fig.5.7.2.1(2) "Output"-PI control parameter window

## **Parameter "Control type"**

This parameter is for setting the output type of control value. Option is only **1byte**

**Parameter "Object datatype"**

This parameter is for setting the object datatype of 1byte. Options:

#### **1byte percentage value**

#### **1byte unsigned value**

**Parameter "Cyclically send control value [0..255,0=inactive]"**

This parameter is for setting the time for cyclically sending the control values to the bus. Not send

when 0 is set. Options: **0..255 min**

This period is independent and starts time counting after programming or reset. Transmission change has no affect on this period.

#### **When step control, parameters as follow are visible:**

#### **Parameter "Control value for step 0"(x=0~3)**

These parameters are for setting the control values for each steps. Options are displayed according to 1byte object datatype.

When it is 1byte percentage value, Options:

**0%**

**1%**

**...**

**100%**

When it is 1byte unsigned value, Options: **0..255**

#### **Parameter "Threshold value 1 (step 0 <->step 1)"**

This parameter is for setting the threshold value 1, send the control value of step 1 if CO2 is greater

than or equal to this threshold; send the control value of step 0 while it is less than this threshold.

Options: **1..2000 ppm**

#### **Parameter "Threshold value 2 (step 1 <->step 2)"**

This parameter is for setting the threshold value 2, send the control value of step 2 if CO2 is greater

than or equal to this threshold. Options: **1..2000 ppm**

#### **Parameter "Threshold value 3 (step 2 <->step 3)"**

This parameter is for setting the threshold value 3, send the control value of step 3 if CO2 is greater

than or equal to this threshold. Options: **1..2000 ppm**

**Tip: The controller evaluates the threshold in ascending order.**

**First check** →**step 0<->step 1 threshold** →**step 1<->step 2** →**step 2<->step 3.**

**The correctness of functional execution is guaranteed only in this case:**

**The threshold of step 0<->step 1 islower than that of step 1<->step 2, and the threshold of step** 1<->step 2 is lower than that of step 2<->step 3. If not, they can not be configured on ETS, and display **red box warning, as shown as follow:**

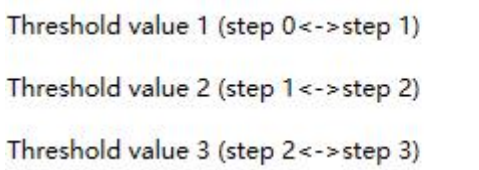

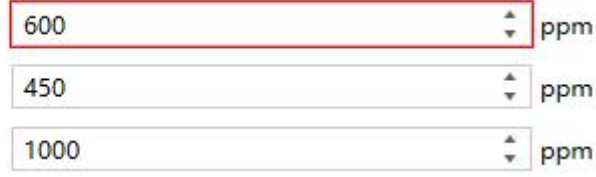

#### **Parameter "Hysteresis threshold value in +/- [50..300]"**

This parameter is for setting the hysteresis value of the threshold value, which can avoid the unnecessary action when the control value fluctuates near the threshold. Options: **50..300 ppm**

Suppose that hysteresis value is 50ppm and the threshold is 350ppm, then the upper limit threshold 400ppm (Threshold value+Hysteresis value) and the lower limit threshold 300ppm (Threshold value-Hysteresis value). When the humidity is between 300~400ppm, device action will not be caused, and the previous status will still be maintained. Only less than 300ppm or greater than or equal to 400ppm will change the output level.

#### **Parameter "Minimum time in step control [0..65535]"**

This parameter is for setting the minimum running time for a step control, you need to wait atleast until this period of time has elapsed before changing another step. 0 is no minimum running time.

Options: **0...65535 s**

#### **When PI control, parameters as follow are visible:**

## **Parameter "Setpoint CO2 value"**

This parameter is for setting the setpoint value of CO2. Options: **1..1500 ppm** 

#### **Parameter "Setpoint value can be changed via bus"**

This parameter is for setting whether the setpoint value can be changed via bus. When enabled, once a new value is received from bus, that value is used as the new setpoint.

#### Note: the value changed via bus is limited in 400~1500 ppm.

### **Parameter "Proportional range" Parameter "Reset time [15..240]"**

These two parameters are for setting the PI value for PI control.

Options **(P value)**:

**100 ppm**

**200 ppm**

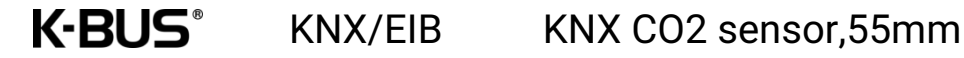

**...**

#### **1500 ppm**

Options **(I value)**: **15..240 min**

## **Parameter "Minimum control value"**

#### **Parameter "Maximum control value"**

These two parameters are for setting the minimum/maximum control value. Options are displayed according to 1byte object datatype.

When it is 1byte percentage value, Options:

**0% 1% ... 100%**

When it is 1byte unsigned value, Options: **0..255**

**Note: minimum value < maximum value, if not, they can not be configured on ETS.**

#### **Parameter "Control value lower than the minimum value"**

This parameter is for setting the behaviour when control value lower than the minimum value.

Options are displayed according to 1byte object datatype, they are similar, only explain the options of 1byte percentage value:

#### **0%=0%**,**otherwise=Minimum value**

#### **To be the minimum value**

#### **To be 0%**

0%=0%, otherwise=Minimum value: send telegram 0 when control value is 0%, but operate as minimum value when the control value is lower than the minimum.

To be the minimum value: operate as minimum value when the control value is lower than the minimum, even if it is 0%.

To be 0%: operate as minimum value once the control value is lower than the minimum.

KNX/EIB KNX CO2 sensor,55mm

### **Parameter "If sensor failure, send"**

This parameter is for setting whether to send control value when internal or external sensor is failure (failure to request data). Options are display according to the object datatype of 1byte.

When it is 1byte percentage value, Options:

K-BUS®

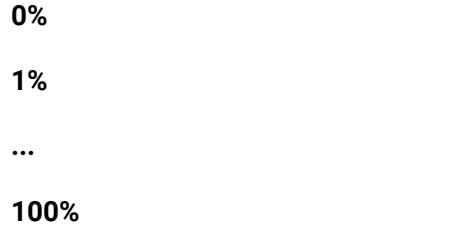

When it is 1byte unsigned value, Options: **0..255**

## **Parameter "Stop function"**

This parameter is for setting whether to enable stop function. When enabled, display 1byte object, when receive command, controller becomes off. (**Not send the control value, and only the controller status changes to OFF.**)

#### **Parameter "Controller automatically restart after [0..255,0=inactive]"**

This parameter is visible when previous parameter is enabled. Used for setting the delay time for controller automatically restart from stop status. 0 is not automatically turned on the controller, and you can turn on the controller via external object. If there is a delay time, automatically return to active status.

Options: **0..255 min**

## **Parameter "Behaviour when controller off"**

This parameter is for setting whether to send value when controller receives an off command from bus. Options:

**Nothing**

#### **Send value**

#### **--Parameter "Value"**

This parameter is visible when "Send value" is selected for previous parameter. Set the output value. Options are display according to the object datatype of 1byte.

When it is 1byte percentage value, Options:

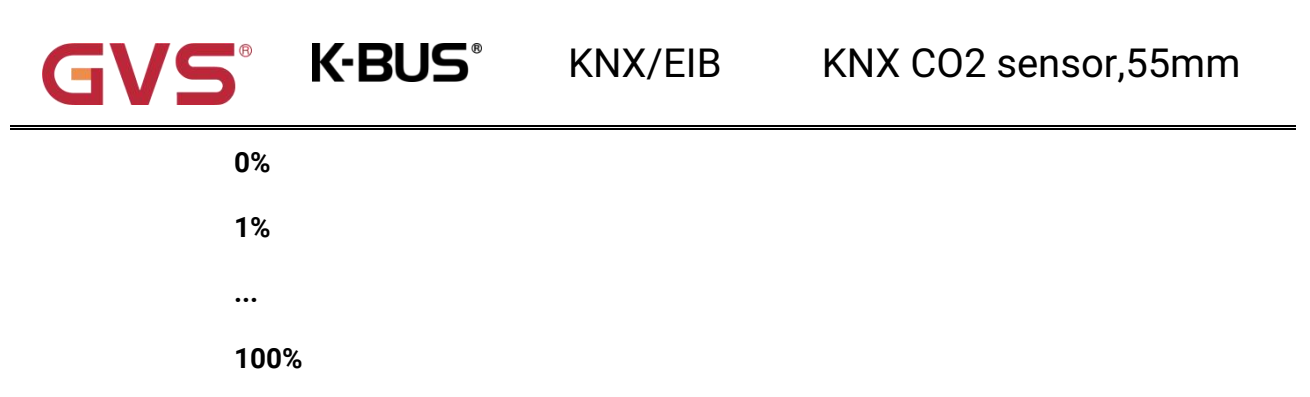

When it is 1byte unsigned value, Options: **0..255**

## **Chapter 6 Description of Communication Object**

The communication object is the medium to communicate other device on the bus, namely only the communication object can communicate with the bus.

**NOTE: "C" in "Flag" column in the below table means enable the communication function of the** object; "W" means value of object can be written from the bus; "R" means the value of the object can be read by the other devices; "T" means the object has the transmission function; "U" means the value **of the object can be updated.**

#### **6.1."General" Communication object**

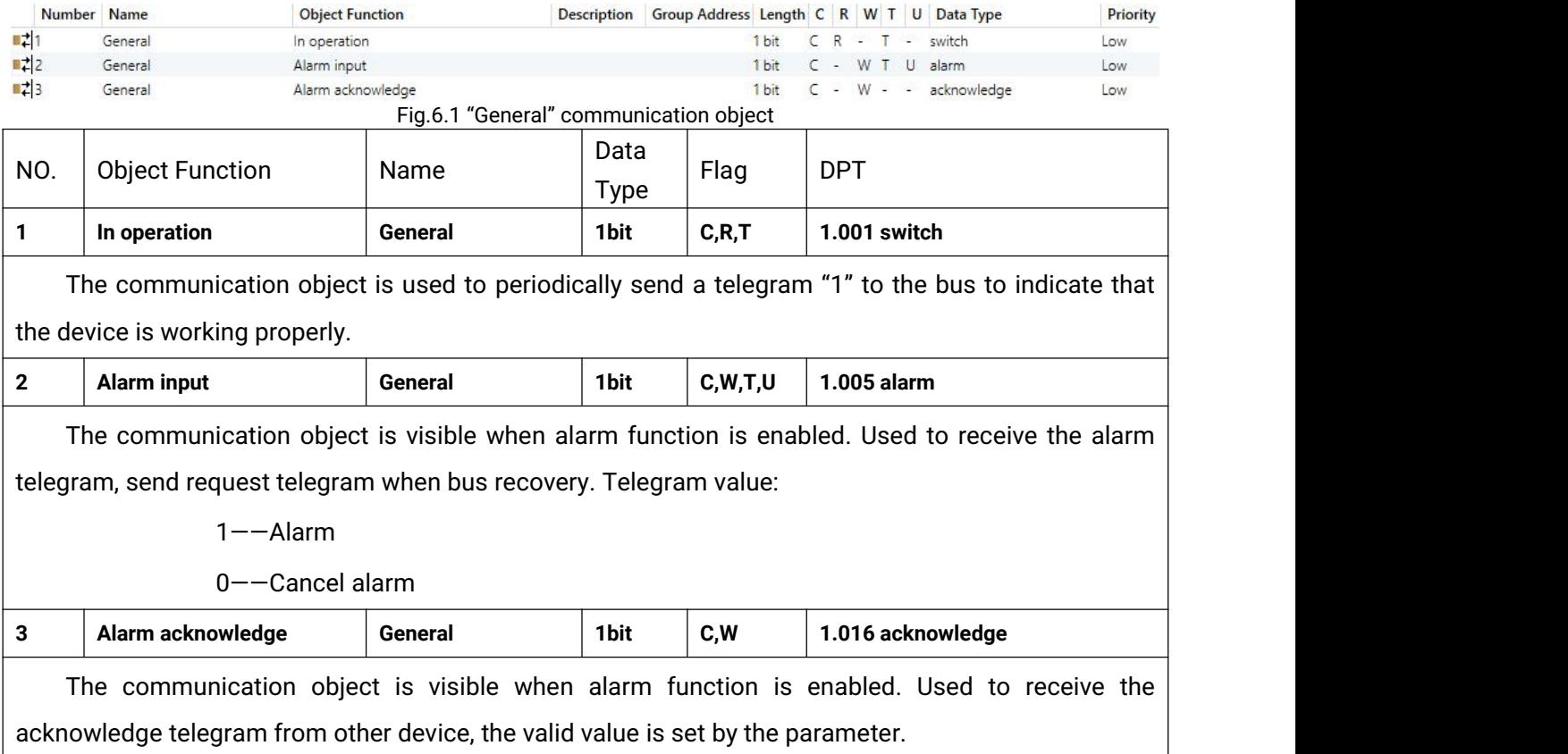

Table 6.1 "General" communication object table

#### **6.2."Internal sensor measurement" Communication object**

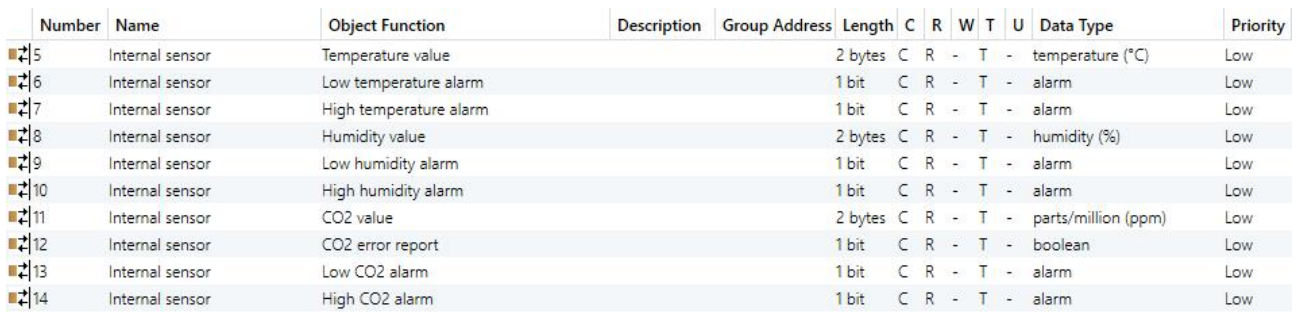

#### Fig.6.2 "Internal sensor measurement" communication object

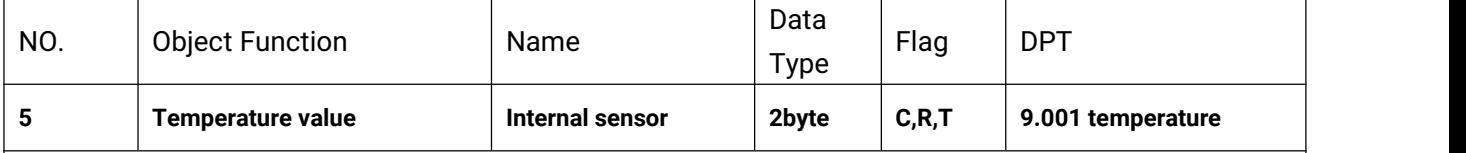

The communication object is used to send the temperature value measured by the built-in temperature sensor of the device to the bus. Range:-50~99.8℃

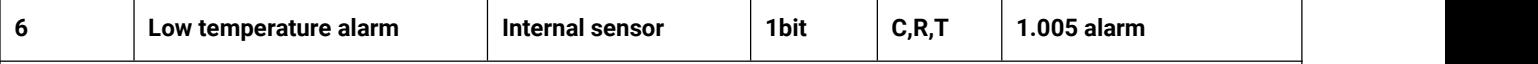

The communication object is used to send the low temperature alarm signal to bus, when temperature lower than low threshold that defined by parameter.

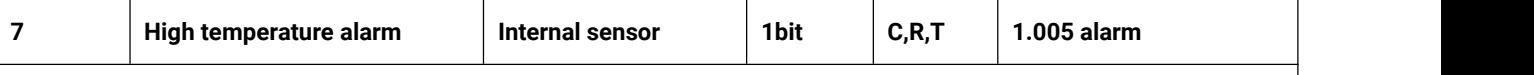

The communication object is used to send the high temperature alarm signal to bus, when temperature higher than high threshold that defined by parameter.

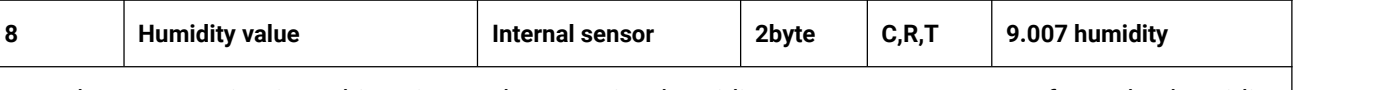

The communication object is used to receive humidity measurements sent from the humidity sensor on the bus. Range:0~100%

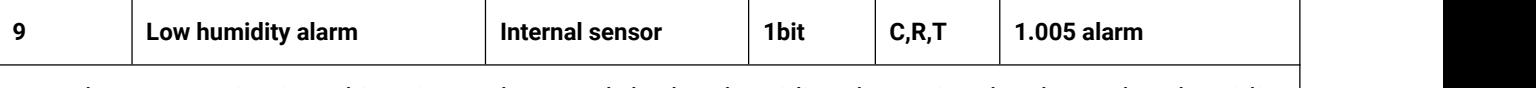

The communication object is used to send the low humidity alarm signal to bus, when humidity lower than low threshold that defined by parameter.

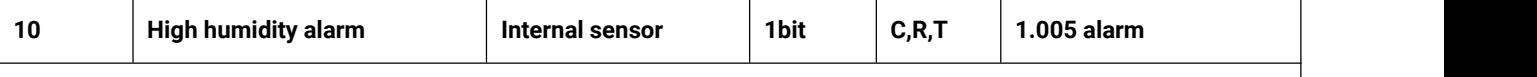

The communication object is used to send the high humidity alarm signal to bus, when humidity higher than high threshold that defined by parameter.

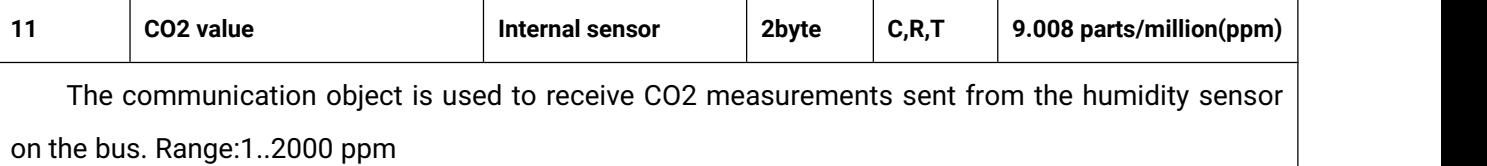

GVS<sup>\*</sup> K-BUS<sup>\*</sup> KNX/EIB KNX CO2 sensor,55mm

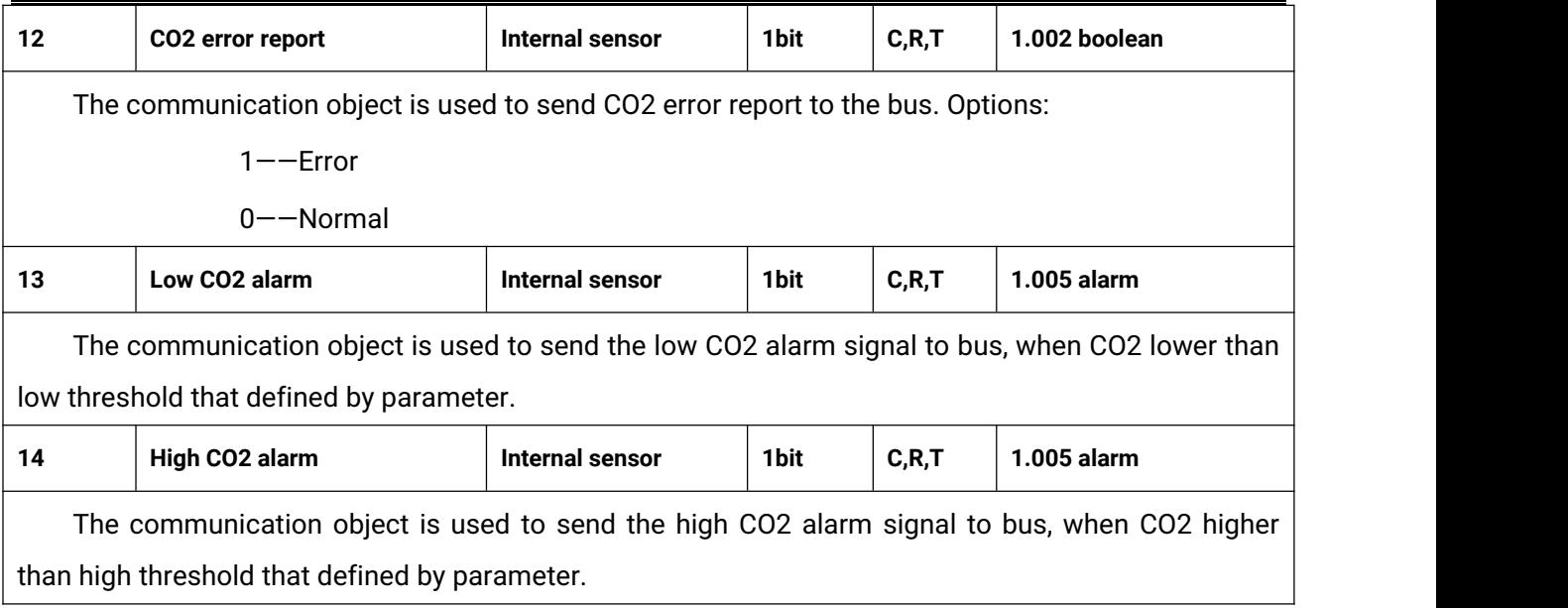

Table 6.2 "Internal sensor measurement" communication object table

## **6.3."Input" Communication object**

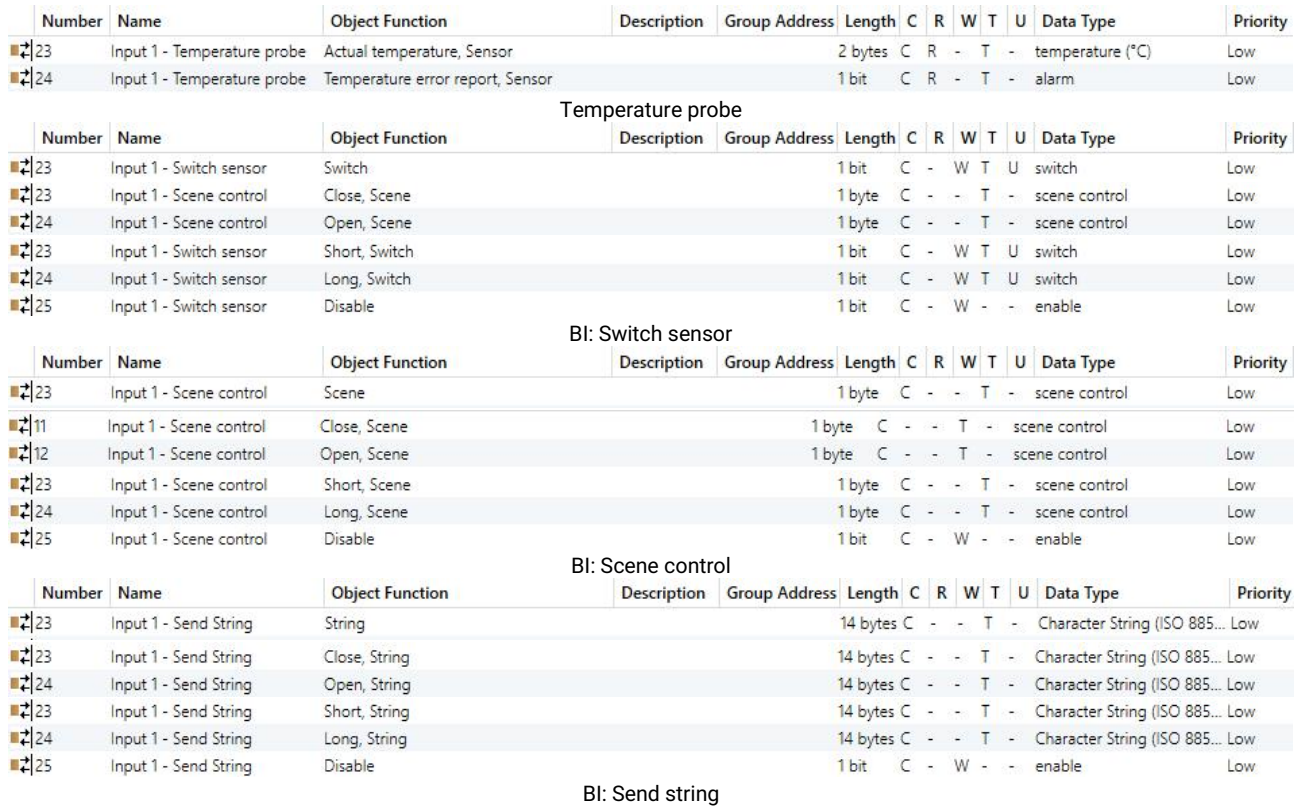

Fig.6.3 "Input" communication object

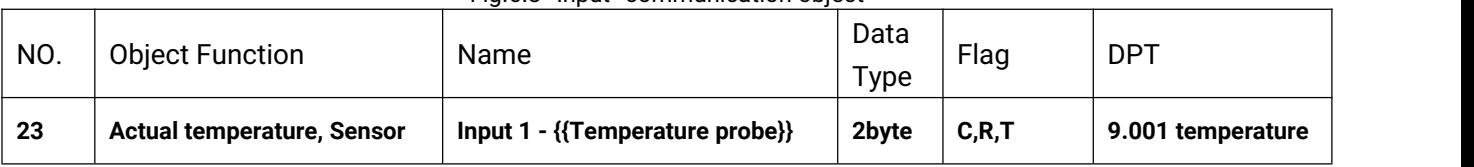

The communication object is used for transmitting the temperature value measured by the external temperature sensor of the device to the bus. Range:-50~99.8℃

**K-BUS®** 

The name in parentheses changes with the parameter "Description (max 30 char.)". If description is empty, display "Input 1 - ..." by default. The same below.

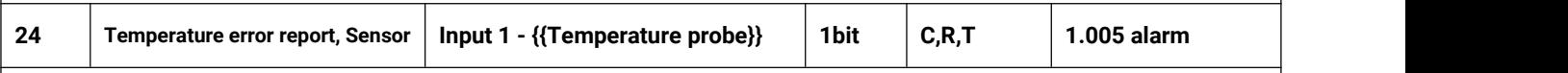

The communication object is used to send the error report of the external temperature sensor, and the object value is defined according to the parameters.

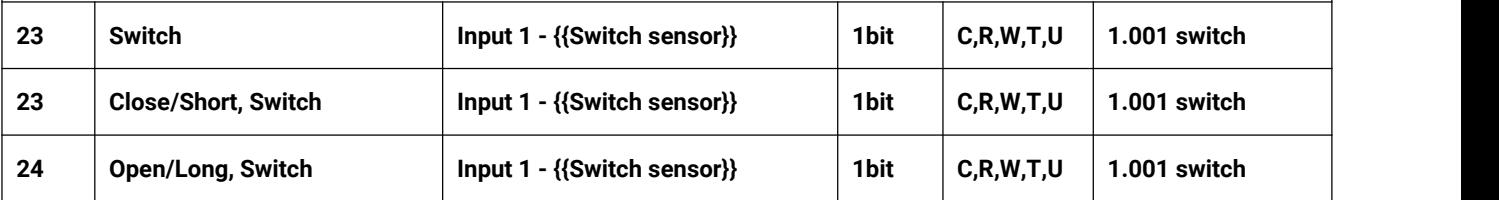

These communication objects are used to trigger a switching operation. Use a common object or two separate objects is according to the parameter setting.

Only the object "Switch" is visible when use a common object. If use two separate objects, "Close/Open" is visible when there is no distinction for short/long operation; "Short/Long" is visible when there is distinction for short/long operation. Telegrams:

 $0$  -  $-$ Off

 $1 - -$ On

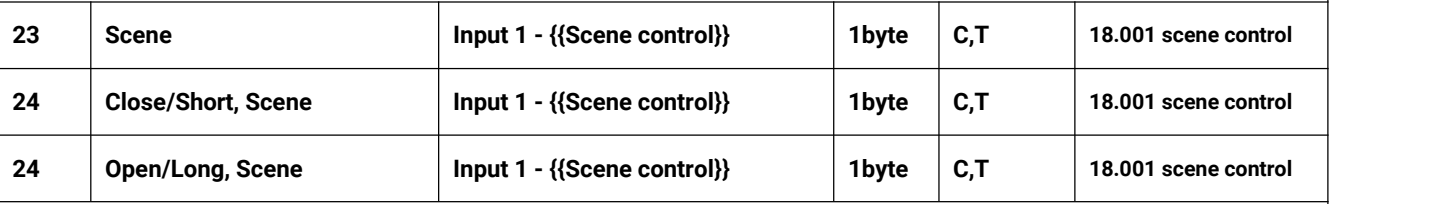

These communication objects are used to send a 8 bit command to recall or storage scene. Use a common object or two separate objects is according to the parameter setting.

Only the object "Scene" is visible when use a common object. If use two separate objects, "Close/Open" is visible when there is no distinction for short/long operation; "Short/Long" is visible when there is distinction for short/long operation.

Detailed 8bit the meaning of the directive.

Set up a 8bit Orders for the (Binary code): FXNNNNNN

F: '0' recall scene; '1' for storage scene;

 $X:0:$ 

NNNNNN: Scene number( 0... 63).

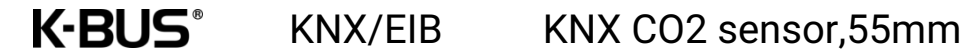

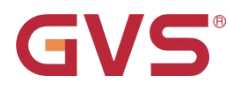

As follows:

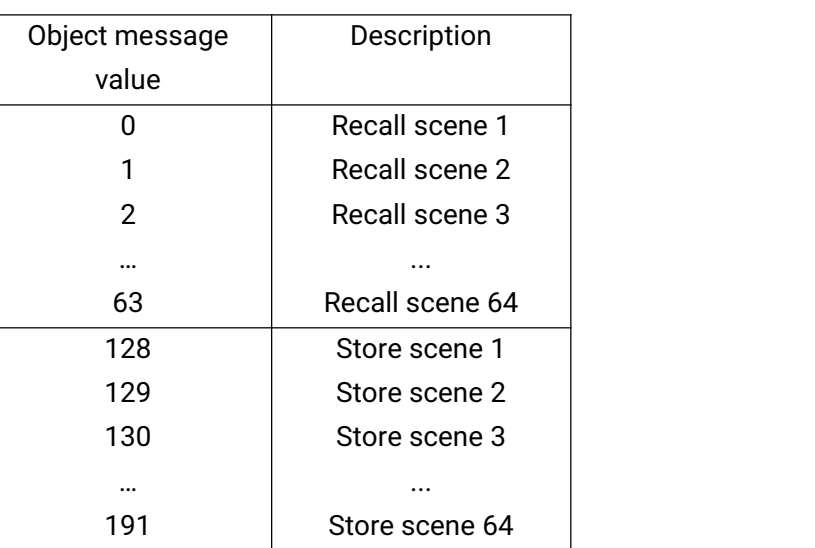

Parameter setting Options are 1~64, actually communication object "Scene" corresponds to the telegram received is 0~63. Such as parameter settings is the scene 1, communication object "Scene" sends the telegram 0.

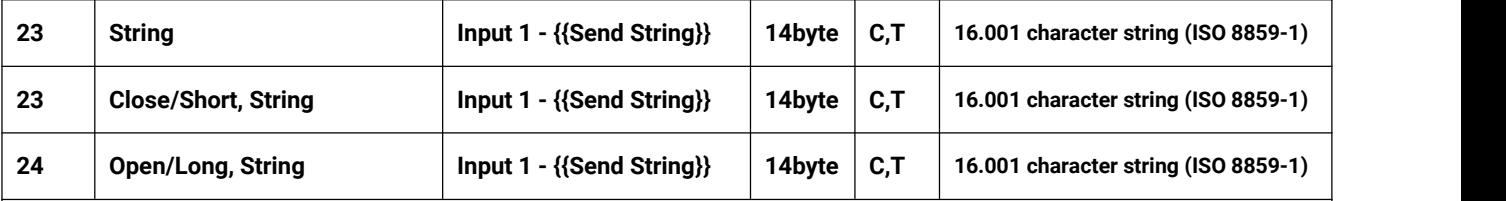

These communication objects are used to send the sting to bus. Use a common object or two separate objects is according to the parameter setting.

Only the object "String" is visible when use a common object. If use two separate objects, "Close/Open" is visible when there is no distinction for short/long operation; "Short/Long" is visible when there is distinction for short/long operation.

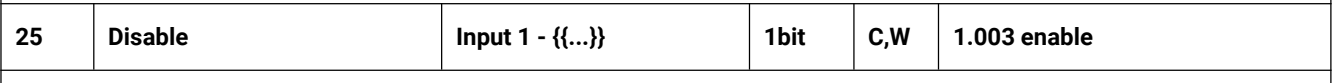

The communication object is used to disable/enable the function of contact input, apply to binary input function, including switch, scene and send string.

Table 6.3 "Input" communication object table

### **6.4."Room temperature controller" Communication object**

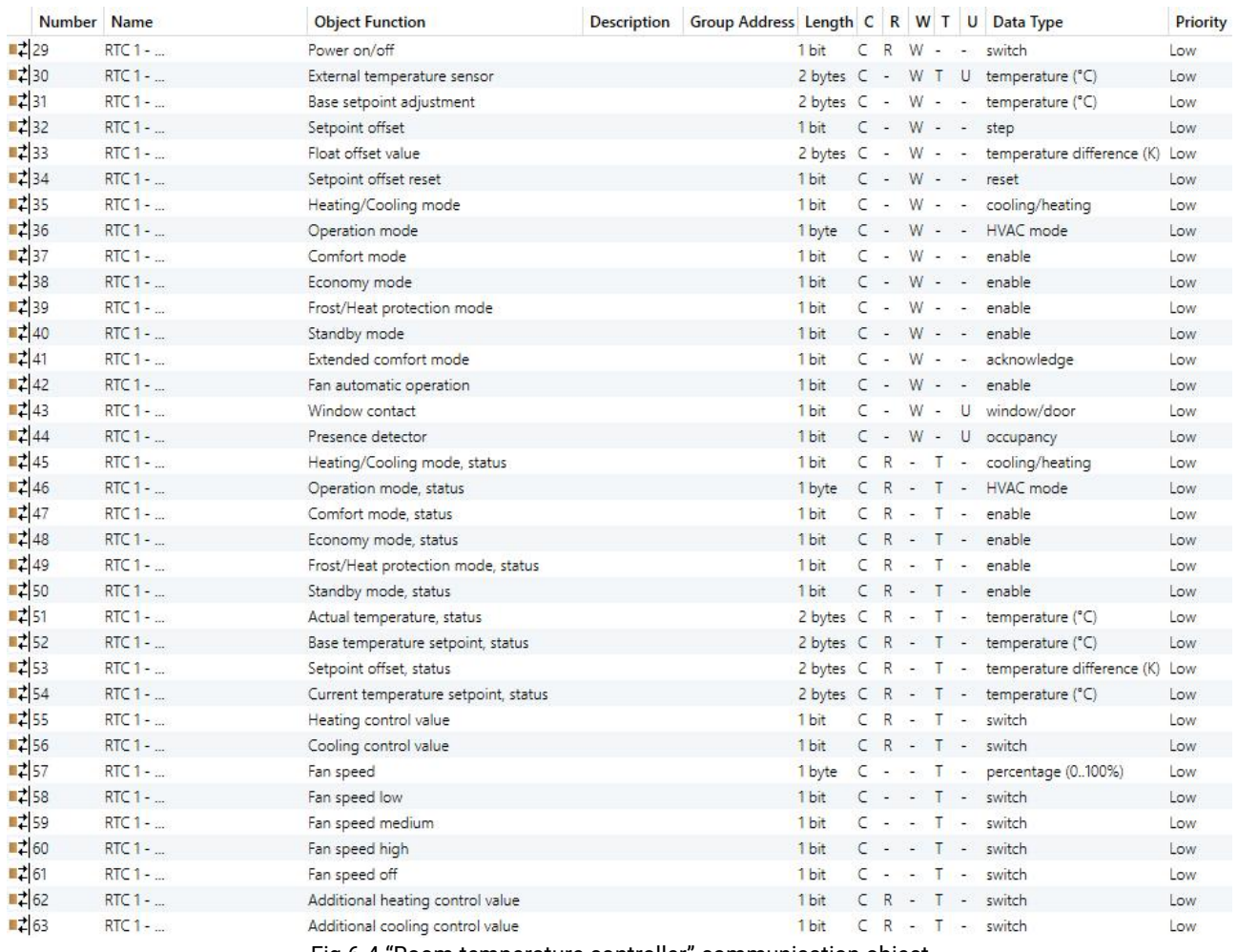

Fig.6.4 "Room temperature controller" communication object

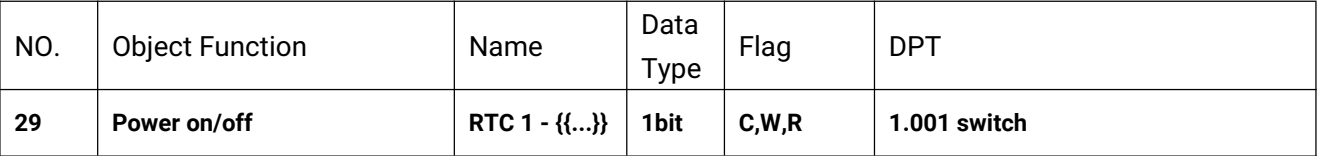

The communication object is used to receive the telegram from the bus to control RTC power on/off. Telegrams:

 $1 - -$ On

 $0$  -  $-$ Off

The name in parentheses changes with the parameter "Description (max 30 char.)". If description is empty, display "RTC 1 - ..." by default. The same below.

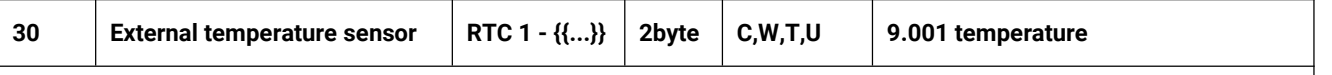

The communication object is used to receive the temperature value measured by the temperature sensor of the device from the bus. Range:-50~99.8℃

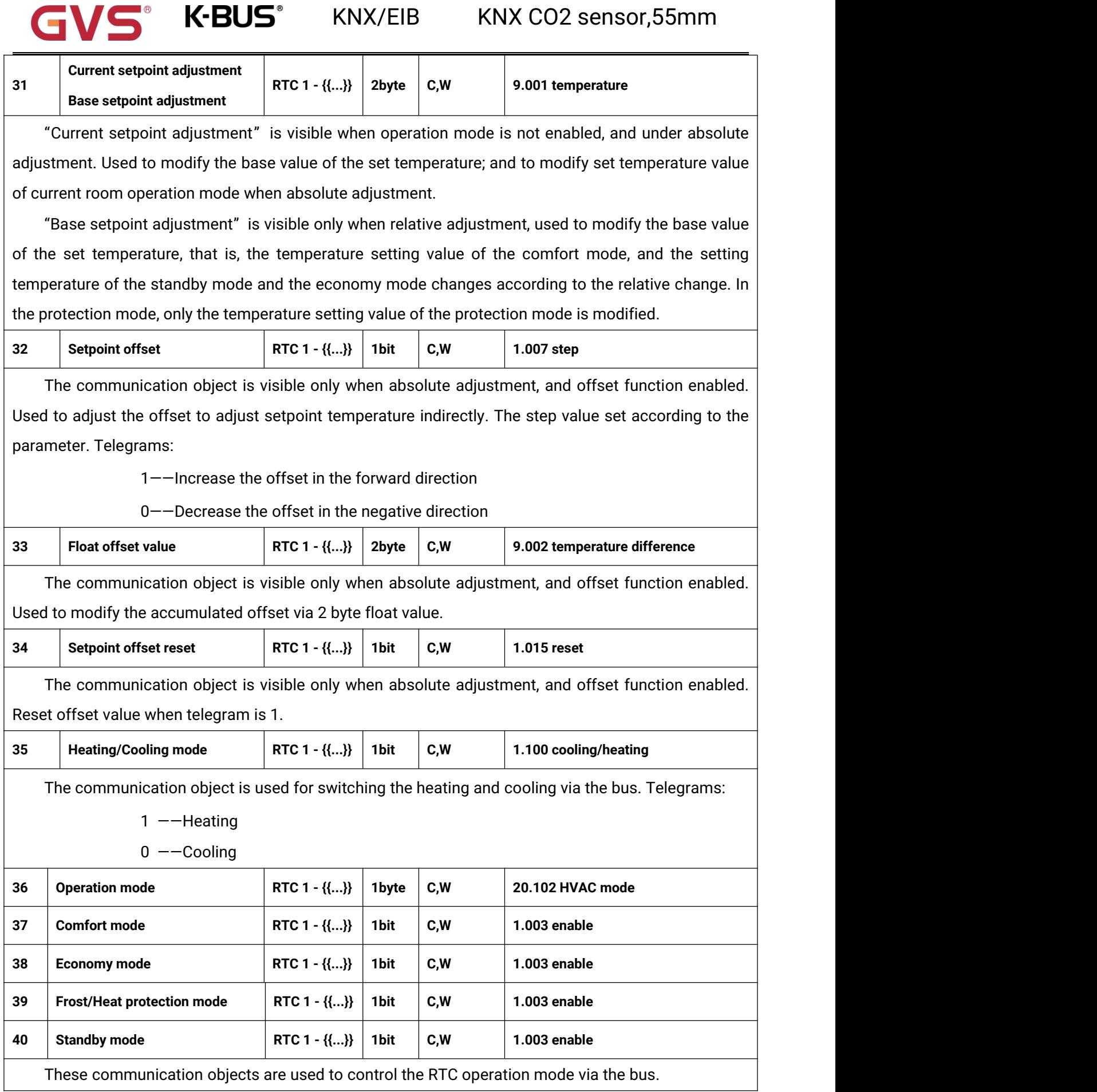

 $\blacksquare$ 

When 1 byte: object 36 is visible, telegrams: 1-comfort, 2-standby, 3-economy, 4-protection, other reserved.

When 1bit:

 $\blacksquare$ 

Object 37—— Comfort mode

Object 38—— Economy mode

Object 39—— Protection mode

Object 40—— Standby mode

When the object receives the telegram "1", the corresponding mode is activated. When 1 bit standby object is not enable, and the telegrams of comfort, economy, protection mode are 0, is standby mode. When 1 bit standby object is enable, standby object receives "1" activates standby mode, 0 is no processing.

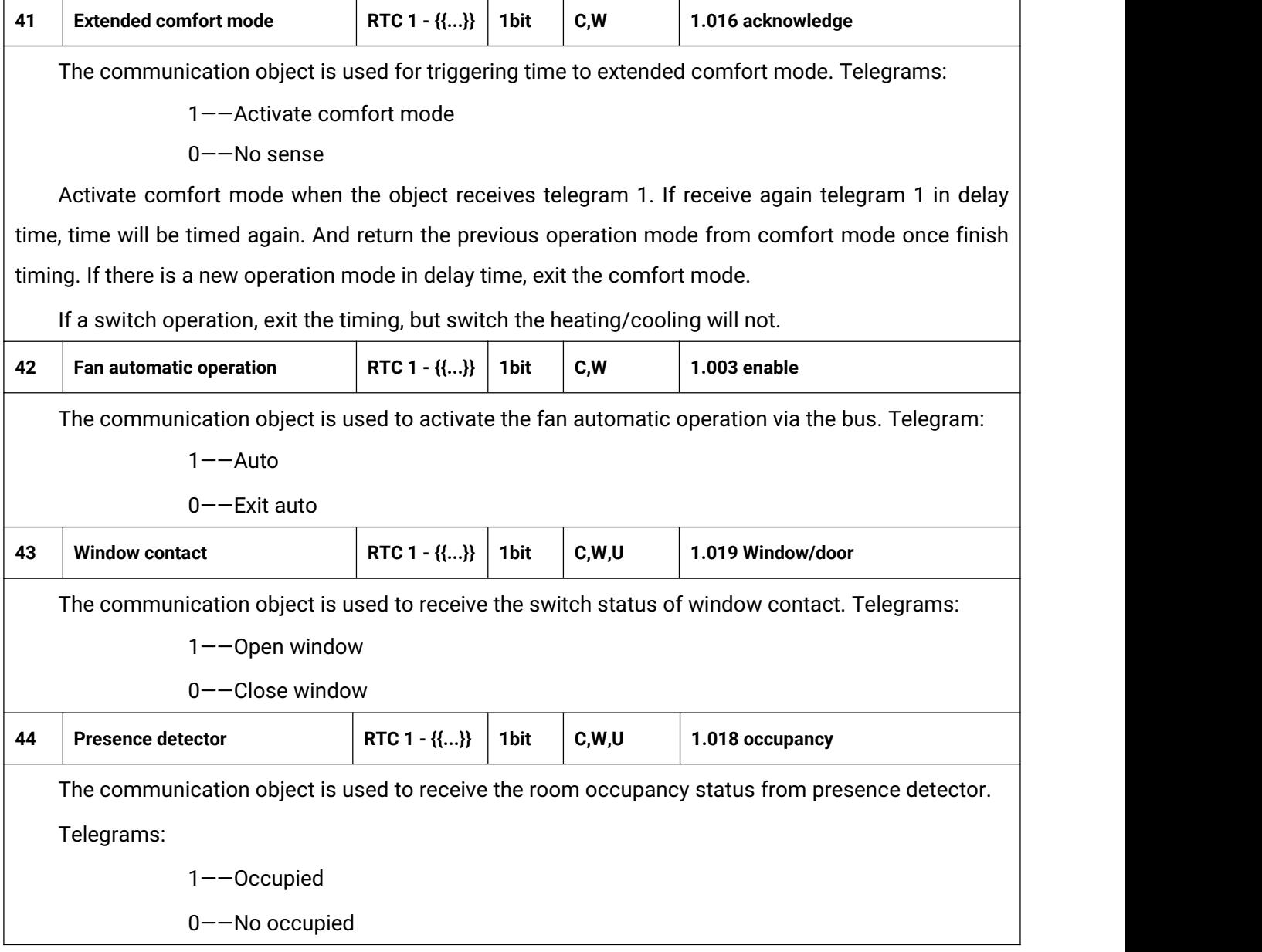

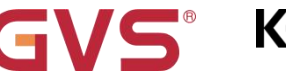

K.BUS<sup>®</sup> KNX/EIB KNX CO2 sensor,55mm

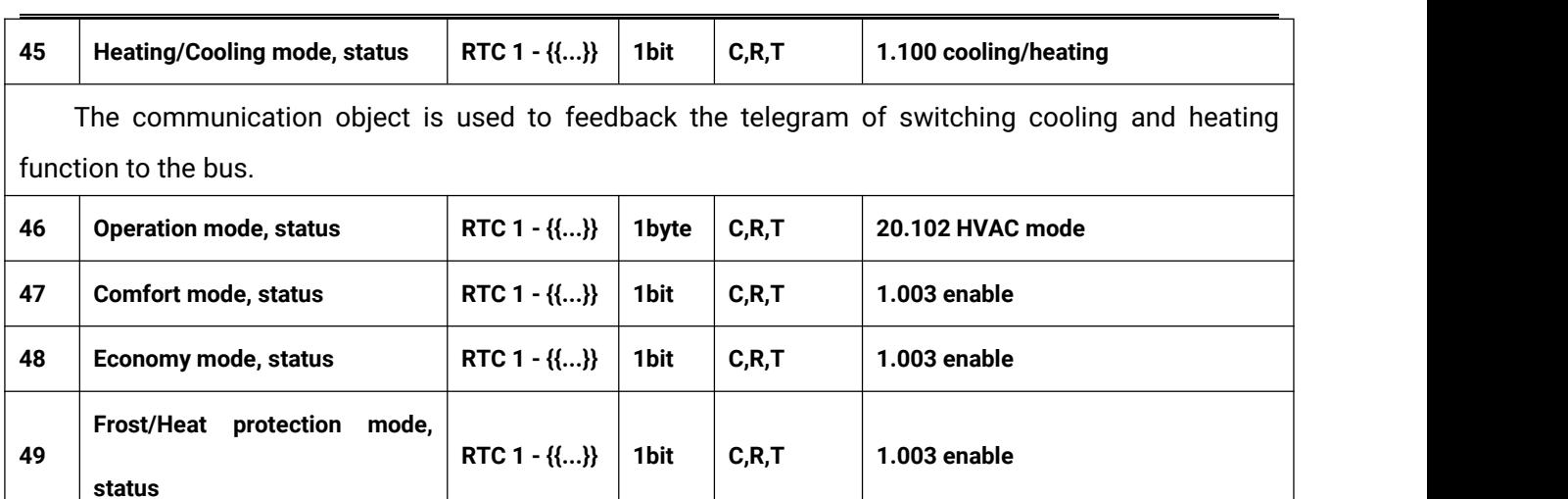

These communication objects are used to send RTC operation mode status to the bus.

**50 Standby mode, status RTC 1 - {{...}} 1bit C,R,T 1.003 enable**

When 1 byte: object 46 is visible, telegrams: 1-comfort, 2-standby, 3-economy, 4-protection, other reserved.

When 1bit:

Object 47—— Comfort mode

Object 48—— Economy mode

Object 49—— Protection mode

Object 50—— Standby mode

When a mode is activated, the corresponding object only sends telegram "1". When 1 bit standby object is not enable, activate standby mode when comfort, economy, protection objects send telegram 0 together. When 1 bit standby object is enable, activate standby mode only when standby object send 1.

**Note: no requirement to send mode status to the bus when switchover via bus. The same is fan speed and other operation.**

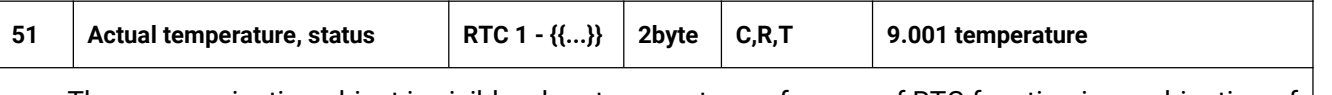

The communication object is visible when temperature reference of RTC function is combination of internal and external sensor. Used to send the actual temperature after the combination to the bus.

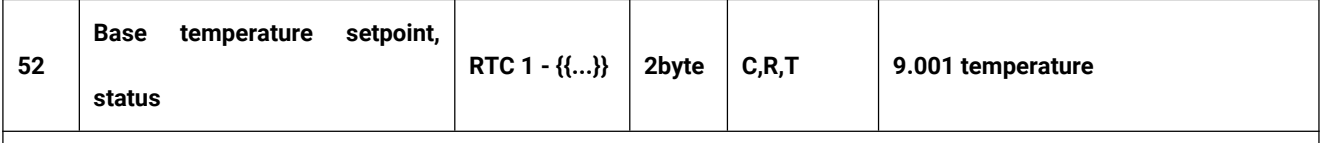

The communication object is visible only when relative adjustment. Used to send the current base set temperature to the bus.

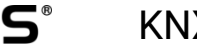

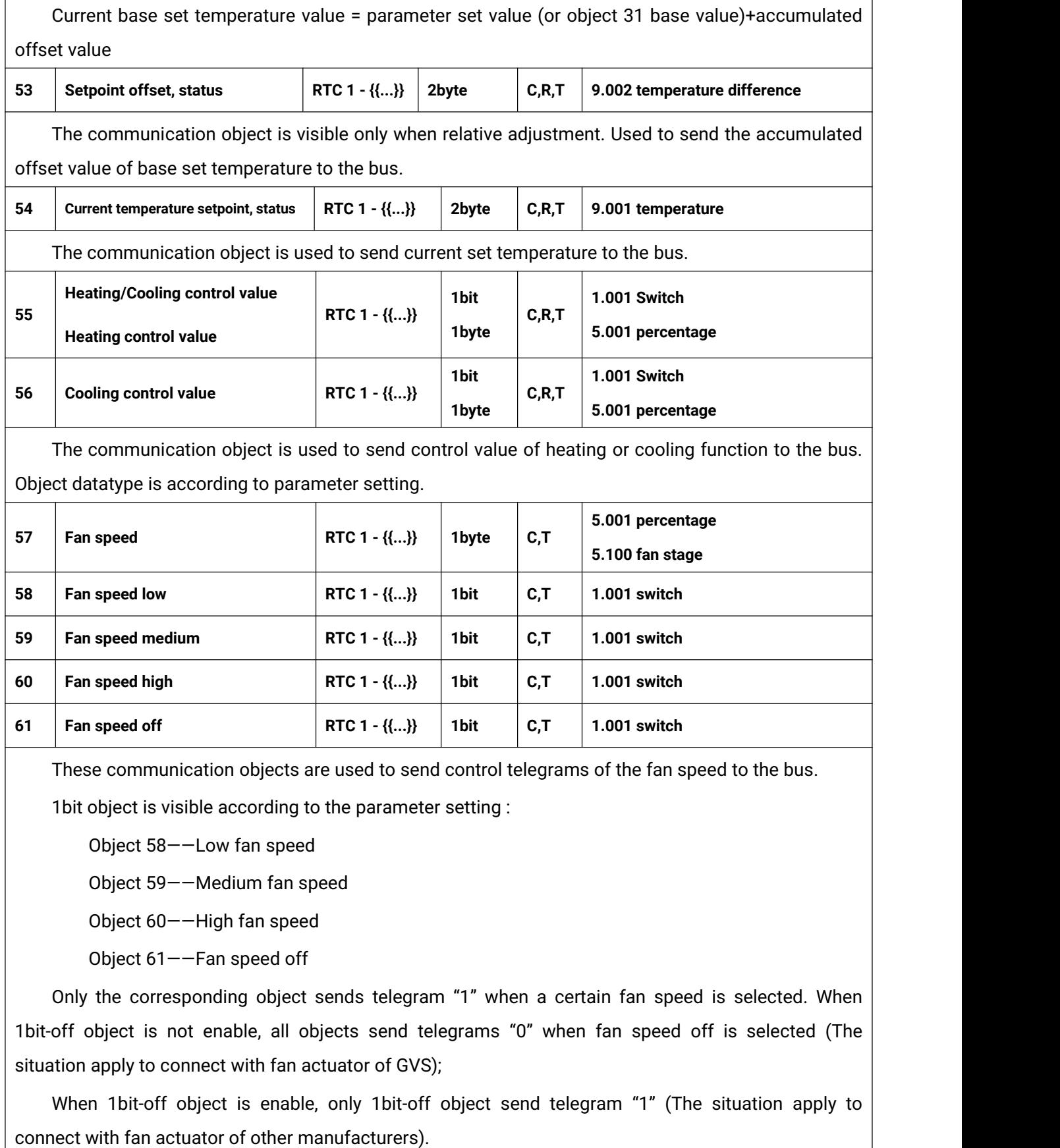

1byte: the corresponding telegram value of each fan speed is defined by the parameter. Activate

the corresponding fan speed, and object 57 sends the corresponding telegram value of the fan speed to the bus.

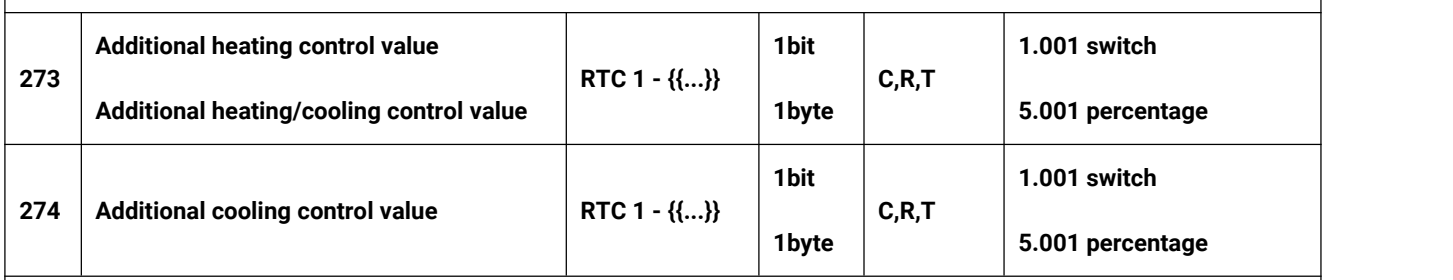

These communication objects are used to send additional control value of heating or cooling function to the bus. Object datatype is according to parameter setting.

If 1bit is selected, when open valve, send telegram 1 to the bus, while close valve, send telegram 0;

If 1byte is selected, when open valve, send 100% to the bus, while close valve, send 0%.

Table 6.4 "Room temperature controller" communication object table

## **6.5."Relative humidity Level" Communication object**

| Number Name        |                         | <b>Object Function</b>  | <b>Description</b> | Group Address Length C R W T U Data Type |  |            |            |                                                  | Priority |
|--------------------|-------------------------|-------------------------|--------------------|------------------------------------------|--|------------|------------|--------------------------------------------------|----------|
| $\frac{1}{2}134$   | Relative humidity Level | External sensor value 1 |                    | $2 bytes$ $C -$                          |  | W T        |            | U humidity (%)                                   | Low      |
| $\frac{1}{2}$ 135  | Relative humidity Level | External sensor value 2 |                    |                                          |  |            |            | 2 bytes C - W T U humidity (%)                   | Low      |
| ■ 136              | Relative humidity Level | External sensor value 3 |                    | 2 bytes C - W T                          |  |            |            | U humidity (%)                                   | Low      |
| 2137               | Relative humidity Level | Actual sensor value     |                    |                                          |  |            |            | 2 bytes $C \ R - T -$ humidity (%)               | Low      |
| ■ 138              | Relative humidity Level | Output value of level 1 |                    | 1 bit                                    |  | $CR - T -$ |            | switch                                           | Low      |
| $\blacksquare$ 139 | Relative humidity Level | Output value of level 2 |                    | 1 bit                                    |  |            |            | $CR - T - switch$                                | Low      |
| 2140               | Relative humidity Level | Outout value of level 3 |                    | 1 bit                                    |  | $C R - T$  | Service of | switch                                           | Low      |
| 2141               | Relative humidity Level | Outout value of level 4 |                    | 1 bit                                    |  |            |            | C R - T - switch                                 | Low      |
| 2138               | Relative humidity Level | Output value            |                    | 1 byte $CR - T$                          |  |            |            | counter pulses (0255)                            | Low      |
| 142                | Relative humidity Level | Alarm message           |                    |                                          |  |            |            | 14 bytes C - - T - Character String (ISO 885 Low |          |

Fig.6.5 "Relative humidity Level" communication object

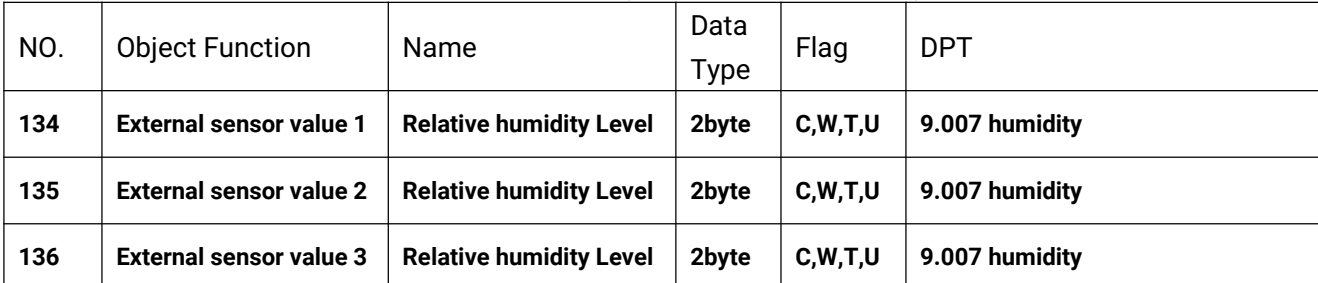

These communication objects are used to receive the humidity value measured by external sensors from the bus, and send read request cyclically (if configured). When status request is enabled, that is request time is not 0, send read request to the bus after voltage recovery.

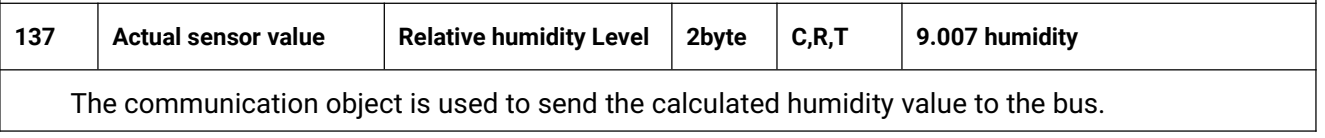

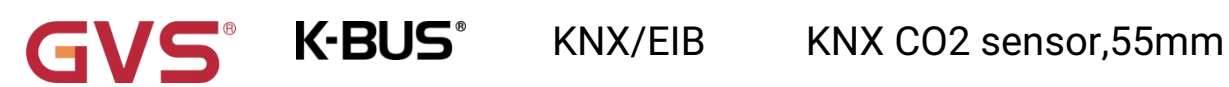

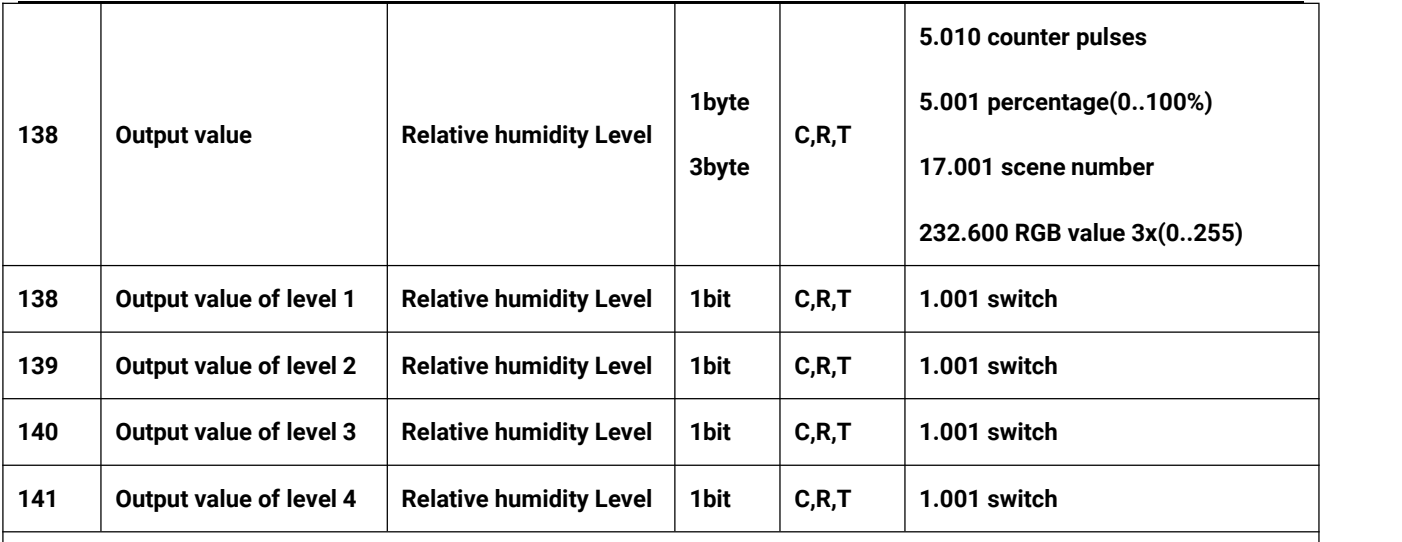

These communication objects are used to send telegram value of level 1~4.

1bit objects are visible according to the parameter setting :

Object 138——Level 1

Object 139——Level 2

Object 140——Level 3

Object 141——Level 4

Send corresponding telegram value when change to a certain level, the telegrams are set by parameters.

1byte: the corresponding telegram value of each levels is defined by the parameter. Change to a level, object 138 sends the telegram to the bus.

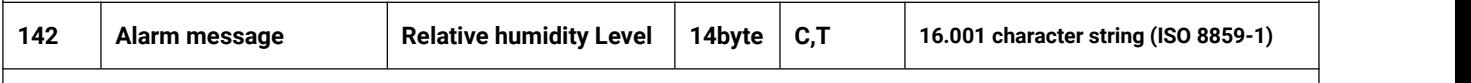

The communication object is visible when 1bye or 3byte is selected. Used to send alarm massage of each levels to the bus.

Table 6.5 "Relative humidity Level" communication object table

## **6.6."CO2 Level" Communication object**

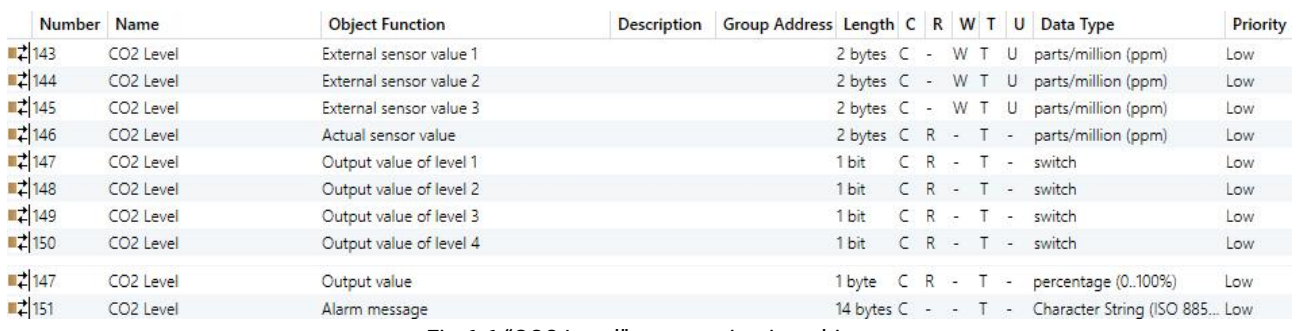

Fig.6.6 "CO2 Level" communication object

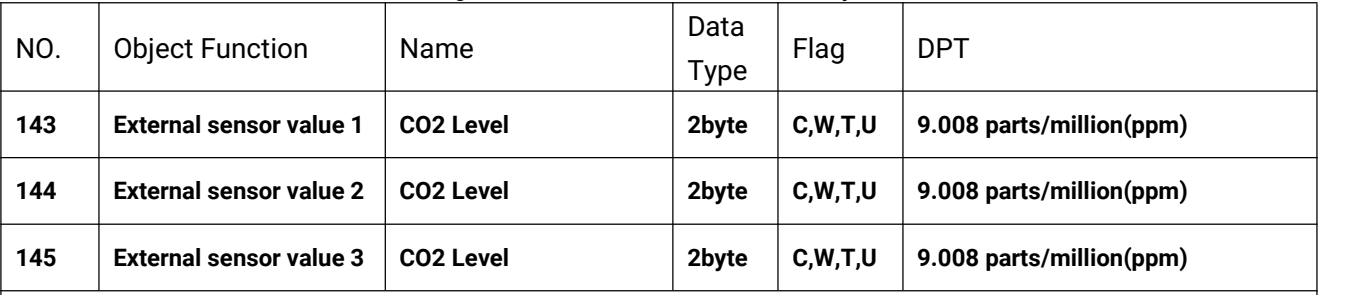

These communication objects are used to receive the CO2 value measured by external sensors from the bus, and send read request cyclically (if configured). When status request is enabled, that is request time is not 0, send read request to the bus after voltage recovery.

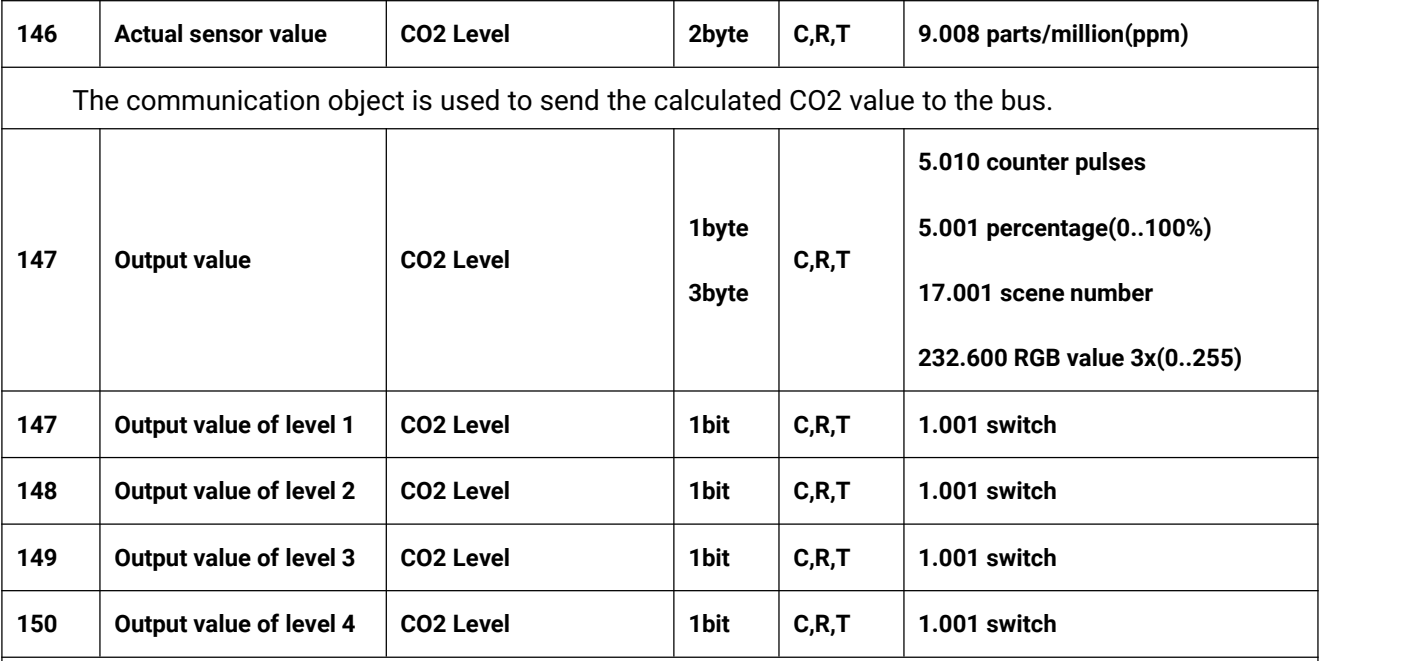

These communication objects are used to send telegram value of level 1~4.

1bit objects are visible according to the parameter setting :

Object 147——Level 1

Object 148——Level 2

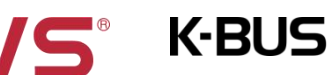

Object 149——Level 3

Object 150——Level 4

Send corresponding telegram value when change to a certain level, the telegrams are set by parameters.

1byte: the corresponding telegram value of each levels is defined by the parameter. Change to a level, object 147 sends the telegram to the bus.

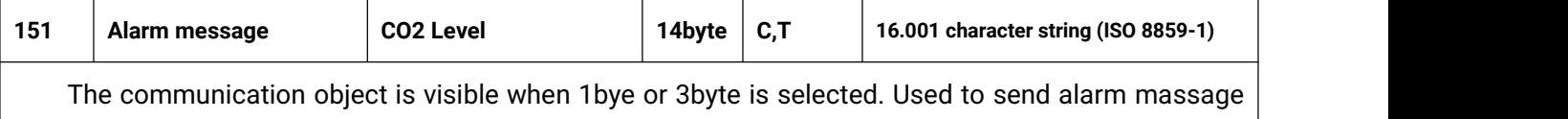

of each levels to the bus.

Table 6.6 "CO2 Level" communication object table

## **6.7."Relative humidity controller" Communication object**

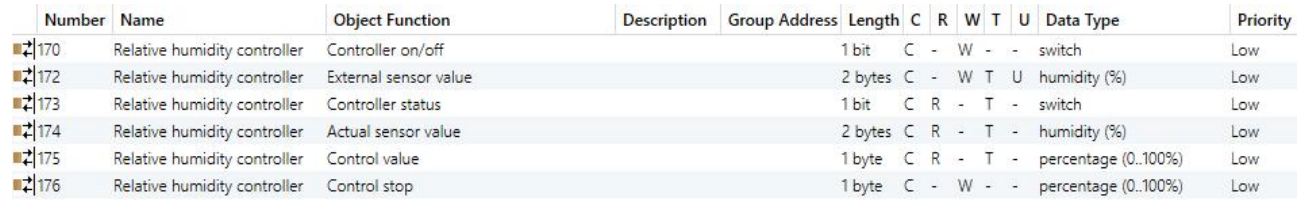

Fig.6.7 "Relative humidity controller" communication object

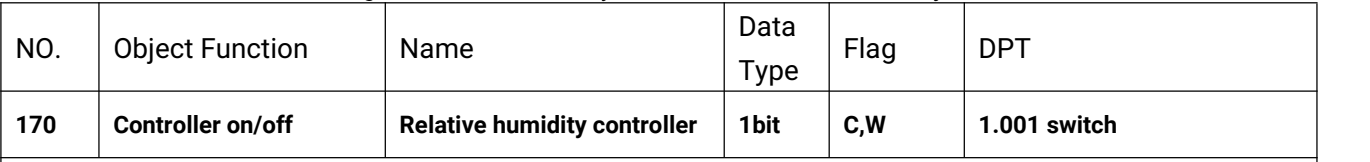

The communication object is used to receive the telegram from the bus to control humidity controller power on/off. Telegrams:

1——Controller on

0——Controller off

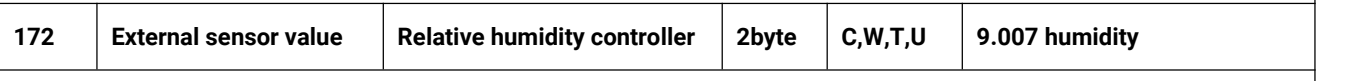

The communication object is used to receive the humidity value measured by external sensor from the bus, and send read request cyclically (if configured). When status request is enabled, that is request time is not 0, send read request to the bus after voltage recovery.

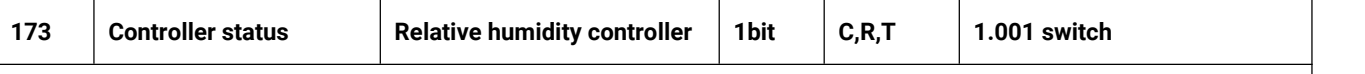

The communication object is used send the status of controller to the bus, send telegram once status is changed. Telegrams:

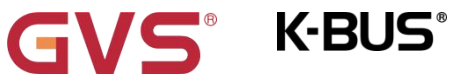

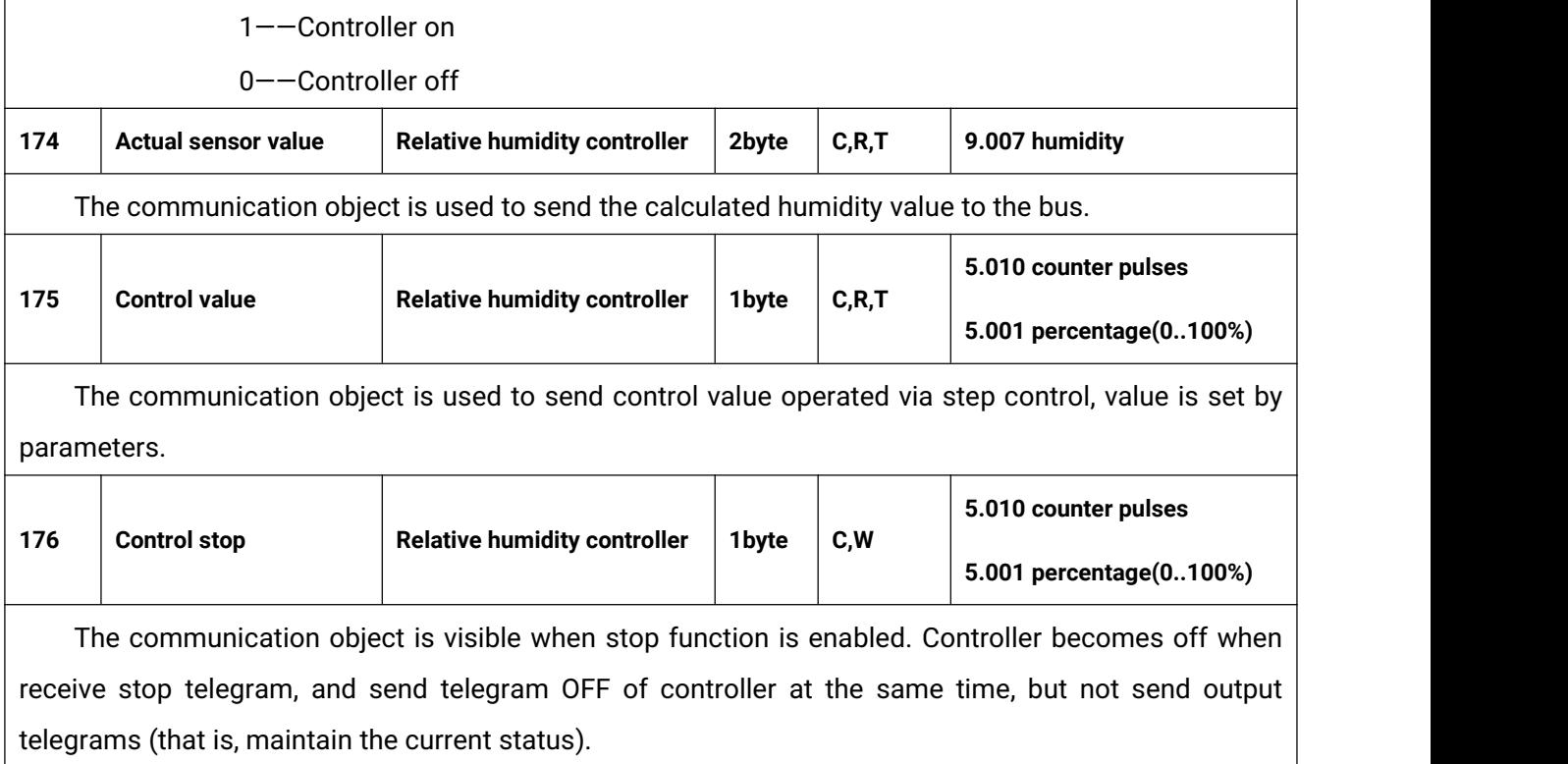

Table 6.7 "Relative humidity controller" communication object table

## **6.8."CO2 controller" Communication object**

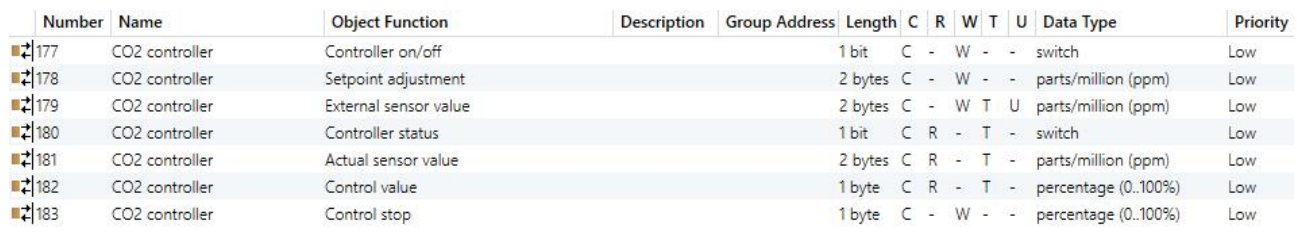

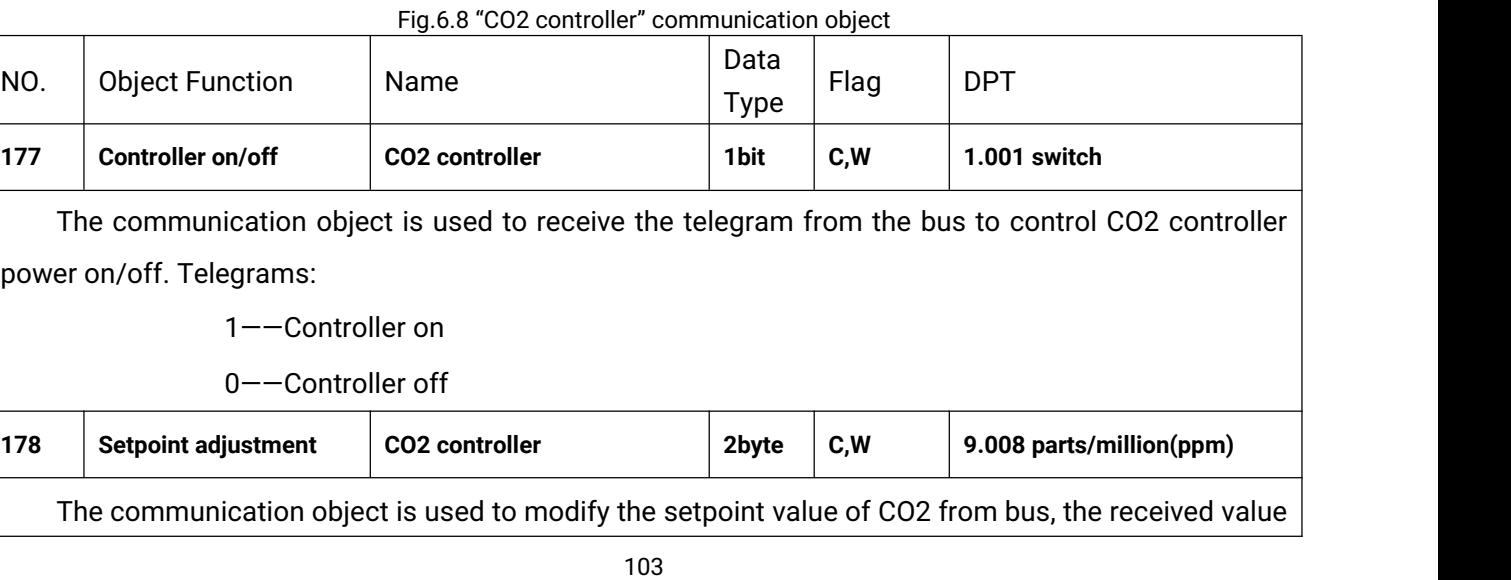

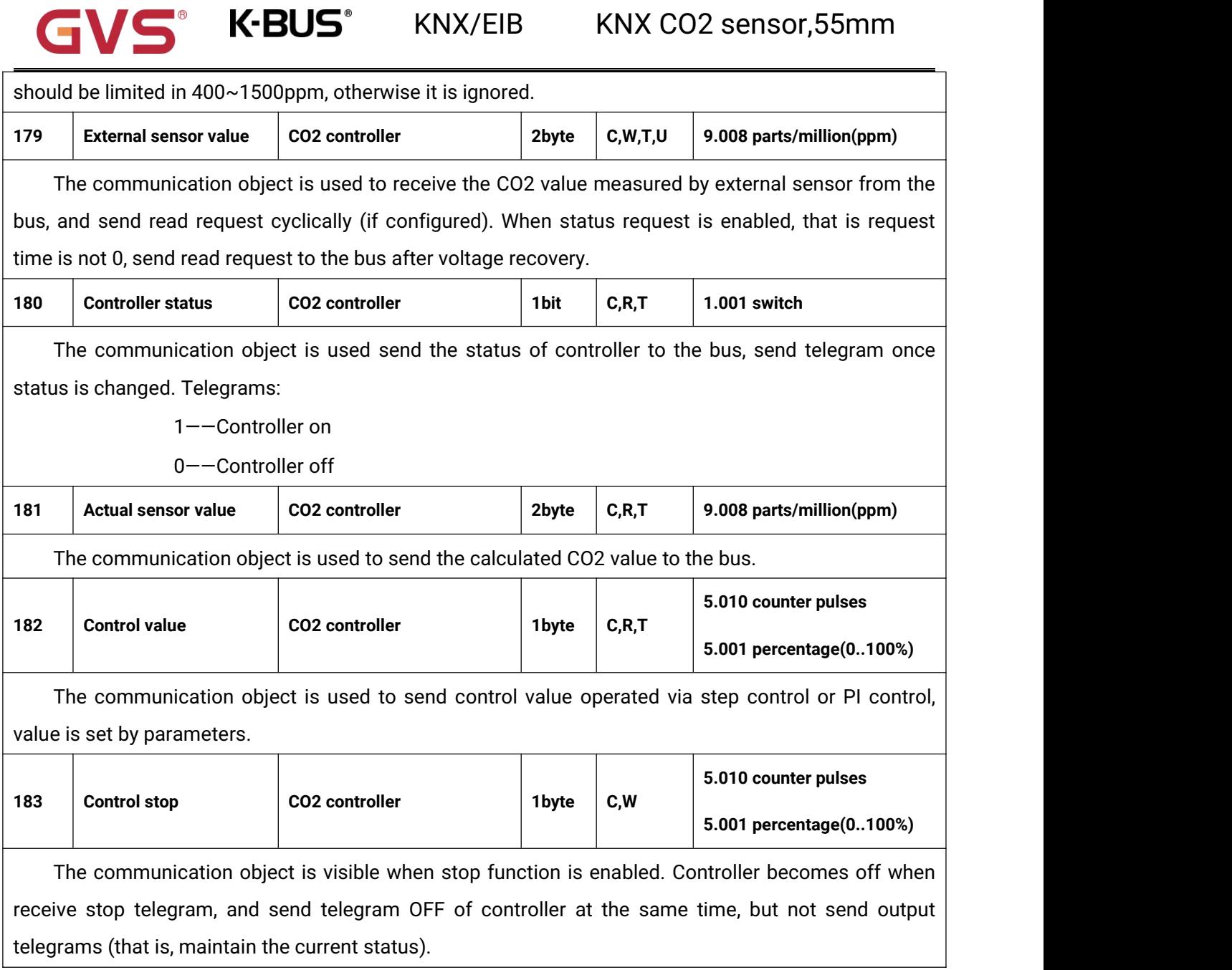

Table 6.8 "CO2 controller" communication object table